## Applying Service Pack 4 for Sage SalesLogix Version 7.5

Version 7.5.4 Developed by Sage SalesLogix User Assistance

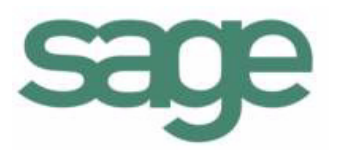

## **Applying Service Pack 4 for Sage SalesLogix Version 7.5**

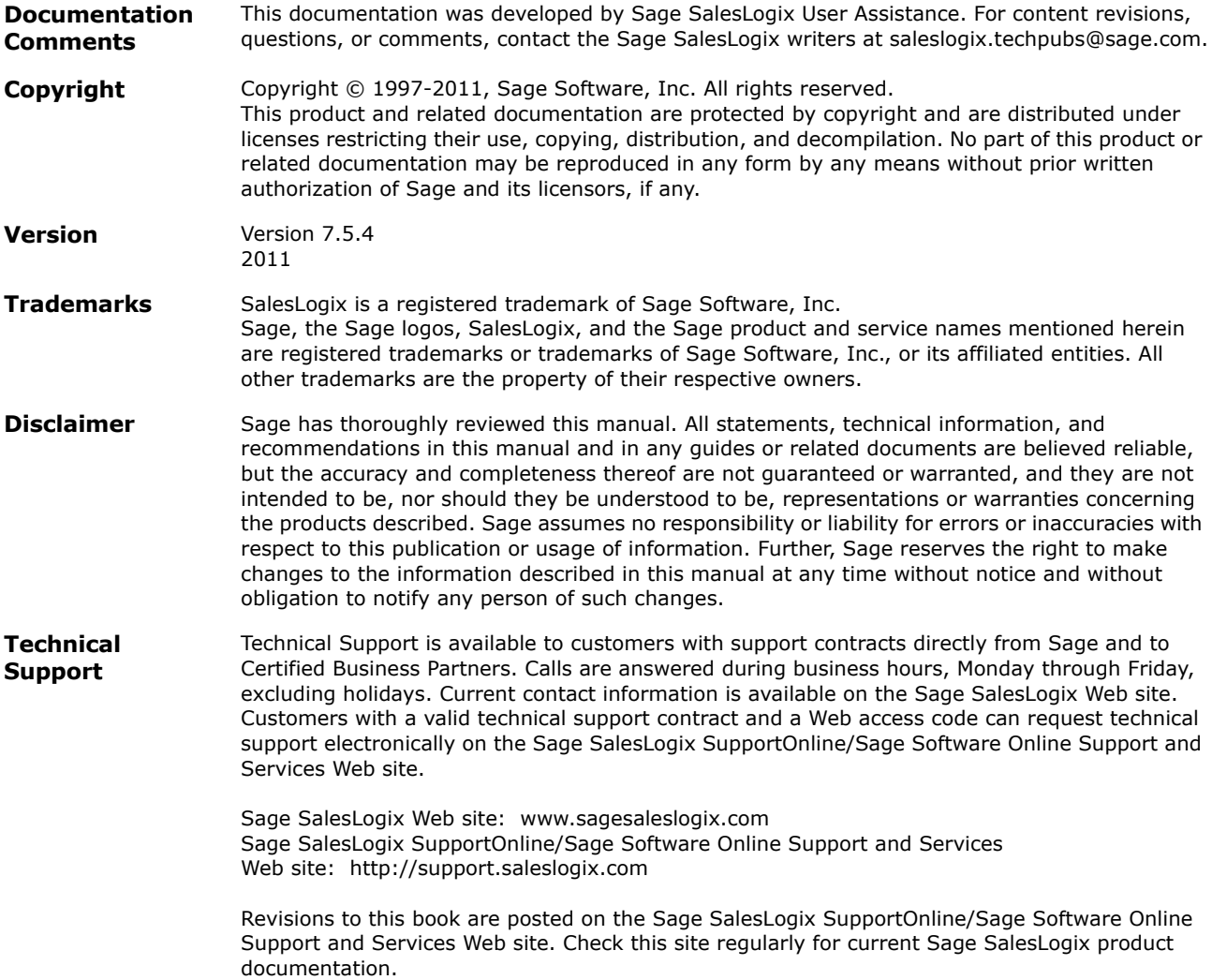

## **Contents**

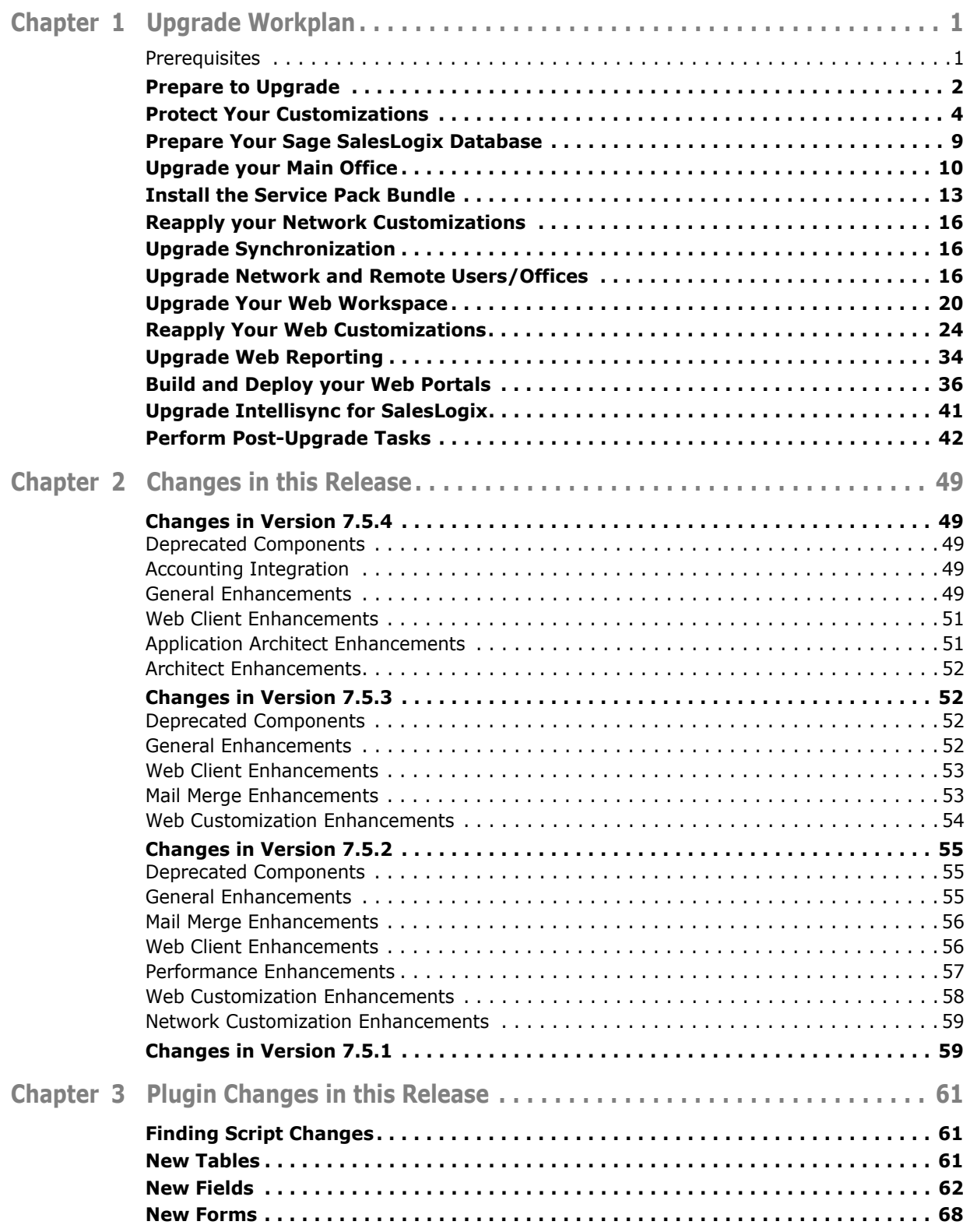

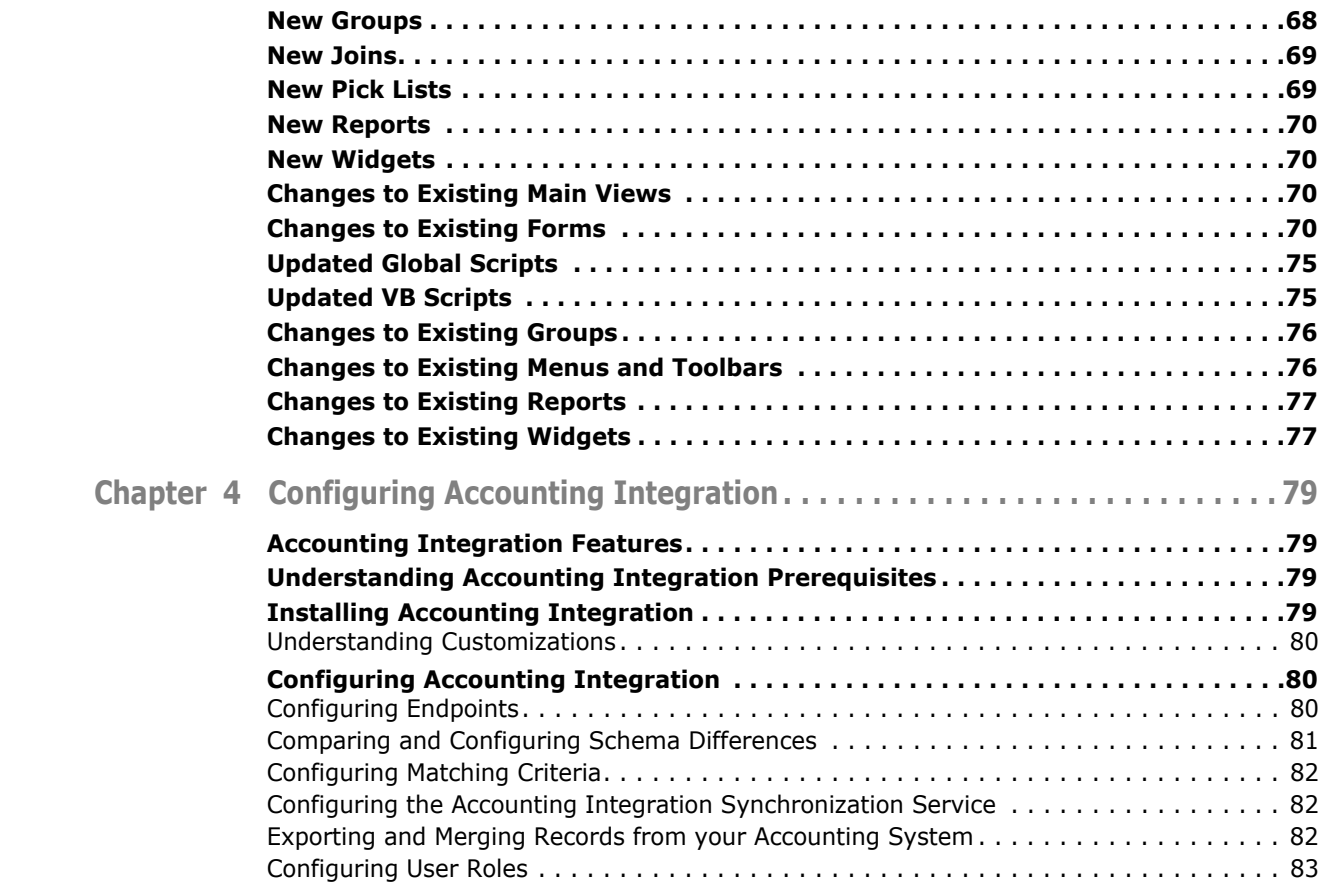

<span id="page-4-1"></span><span id="page-4-0"></span>This document provides instructions for upgrading existing Network and Web components from version 7.5.x to version 7.5 Service Pack 4. To implement 7.5.4 or to add functionality to your current installation, refer to the *Sage SalesLogix Implementation Guide*.

Version 7.5.4 will uninstall any earlier versions of 7.5 before installing version 7.5.4.

- If you are upgrading from Sage SalesLogix version 7.5.0 or later, follow the steps in this guide.
- If you have never installed Sage SalesLogix, do not use this guide. Refer to the instructions in the Sage SalesLogix Implementation Guide document provided with this release.
- If you are upgrading from a version prior to version 7.5, you must first upgrade to version 7.5.0 before upgrading to version 7.5.4. Use the appropriate upgrade documents on the SupportOnline\Sage Software Online Support and Services Web site (http://support.saleslogix.com) to upgrade to version 7.5.0.

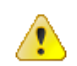

DO NOT install this release on any Sage SalesLogix version earlier than 7.5.0.

## <span id="page-4-2"></span>**Prerequisites**

The following table shows software prerequisites that will automatically be installed on your computer if they are not already there. Installing these prerequisites may require your computer to restart. For additional prerequisites, see the Compatibility Checklist.

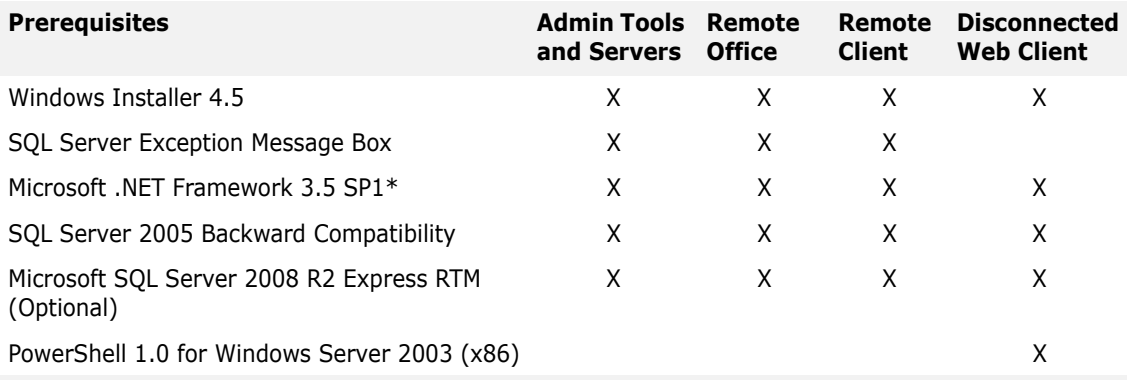

**Note** If an internet connection is available, the prerequisites install will attempt to load Microsoft .NET Framework 3.5 SP1 from the web first to minimize installation time. Use the following workplan to guide your upgrade. Follow the tasks in order. If a task does not apply, disregard it and move on to the next. The "Required for" column indicates you must complete the task for:

- **All** all Sage SalesLogix installations.
- **Network** installations that include Network components.
- **Web** installations that include Web components.
- **Remotes** installations that include Remote users or Remote Offices.
- **Intellisync** installations that include Intellisync for SalesLogix.
- **Customized** installations that have customized their Sage SalesLogix environment.
- **Oracle** installations running Sage SalesLogix on an Oracle database.
- **Microsoft SQL Server** installations running Sage SalesLogix on a Microsoft SQL Server database.

<span id="page-5-0"></span>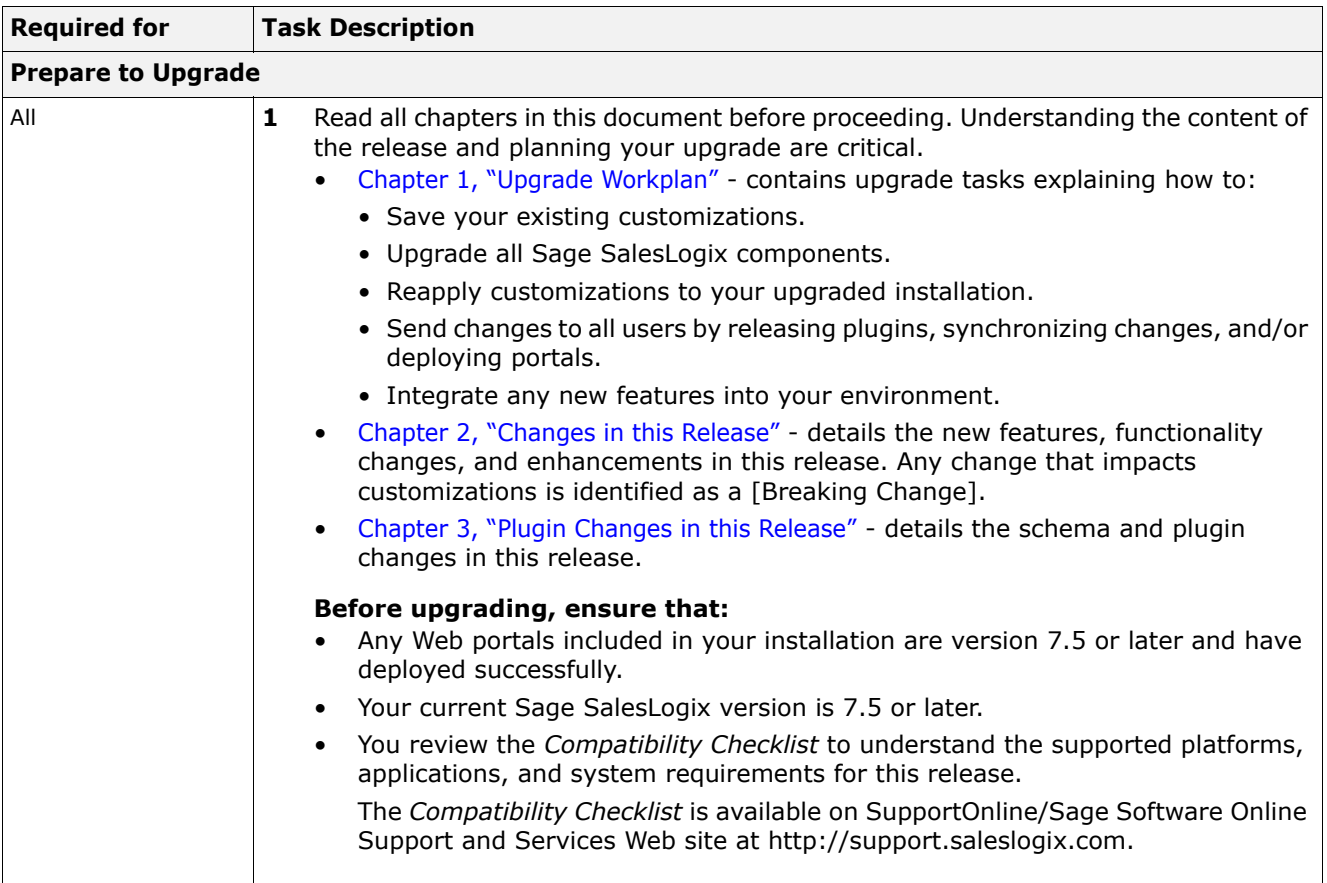

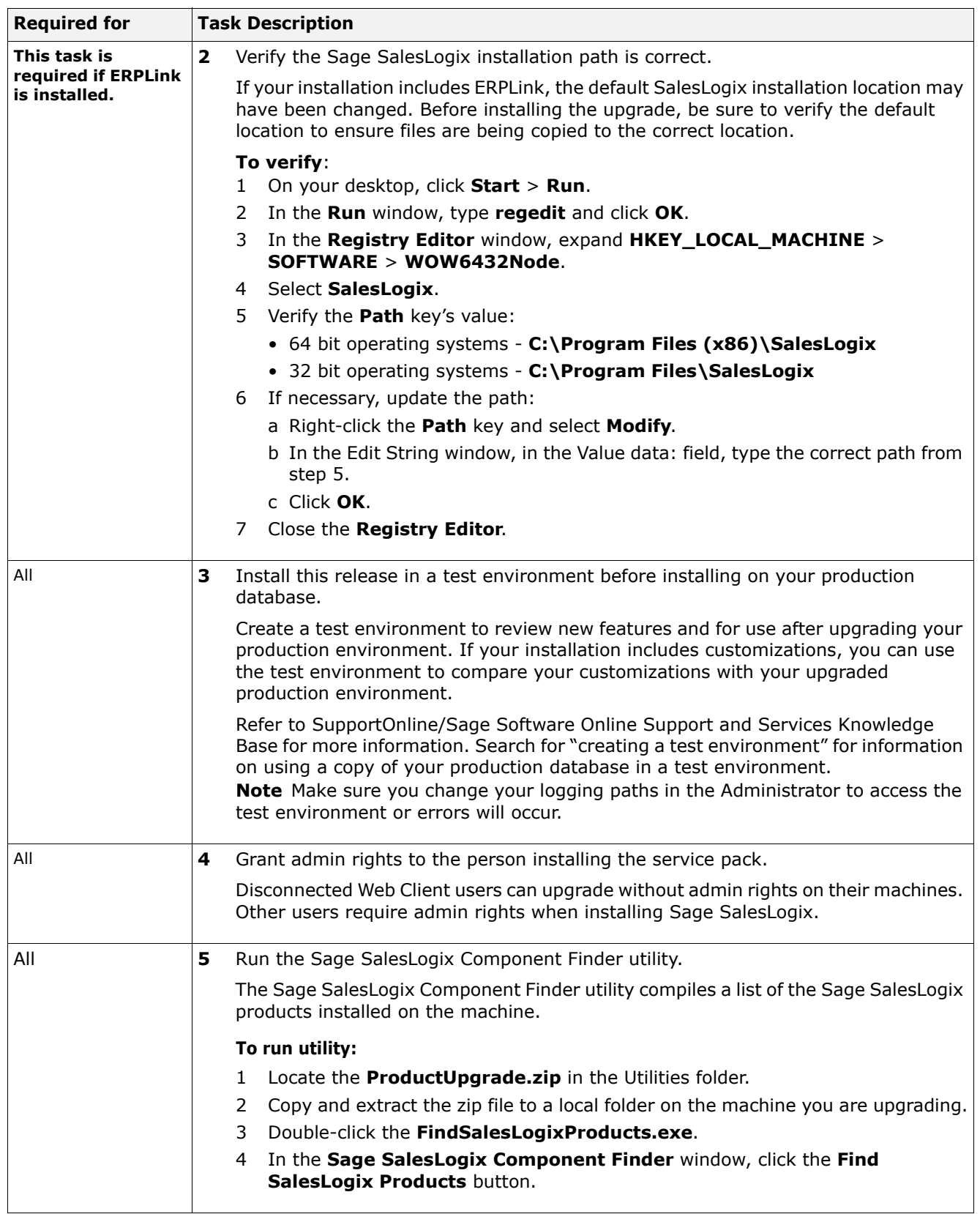

<span id="page-7-1"></span><span id="page-7-0"></span>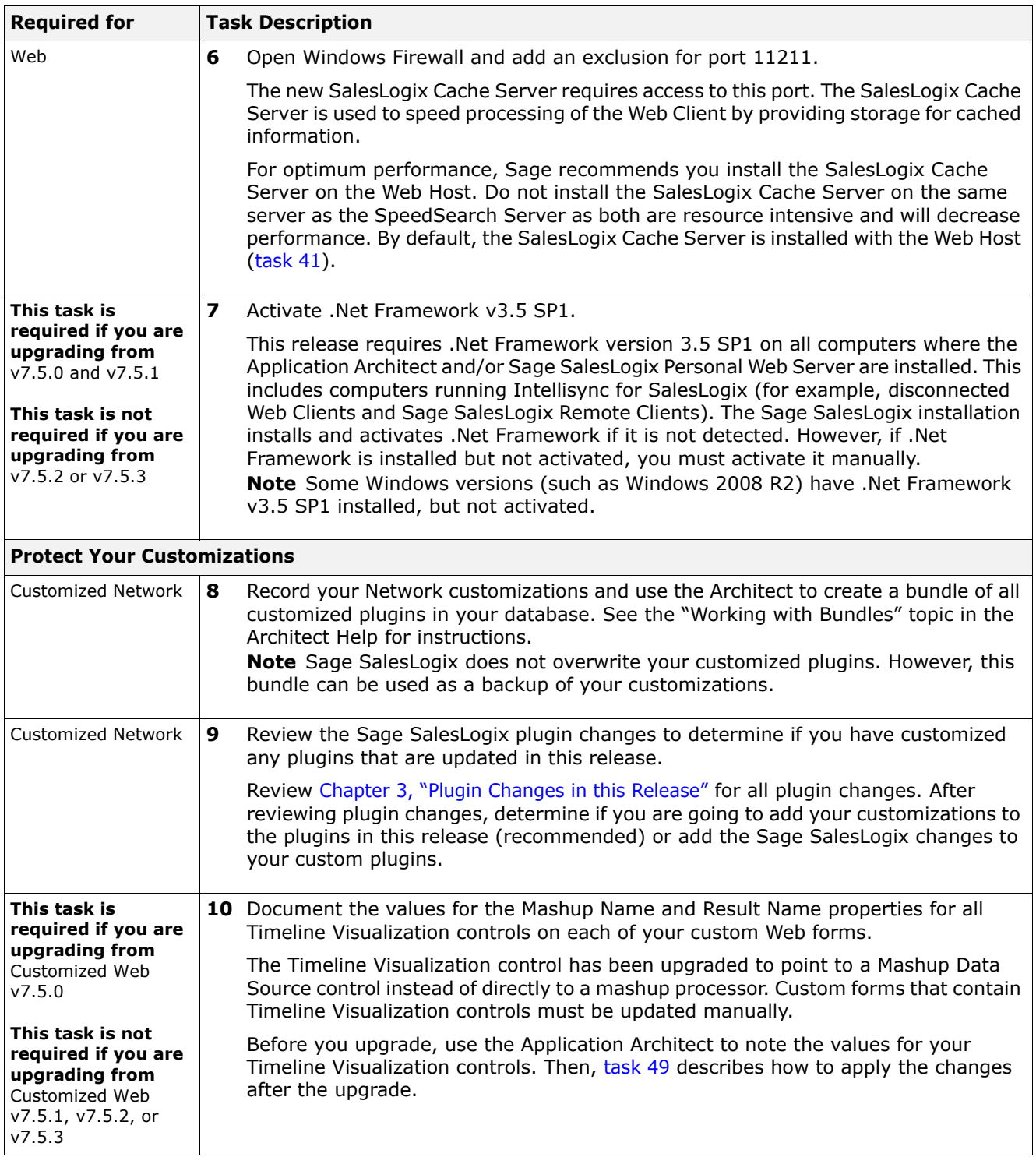

<span id="page-8-0"></span>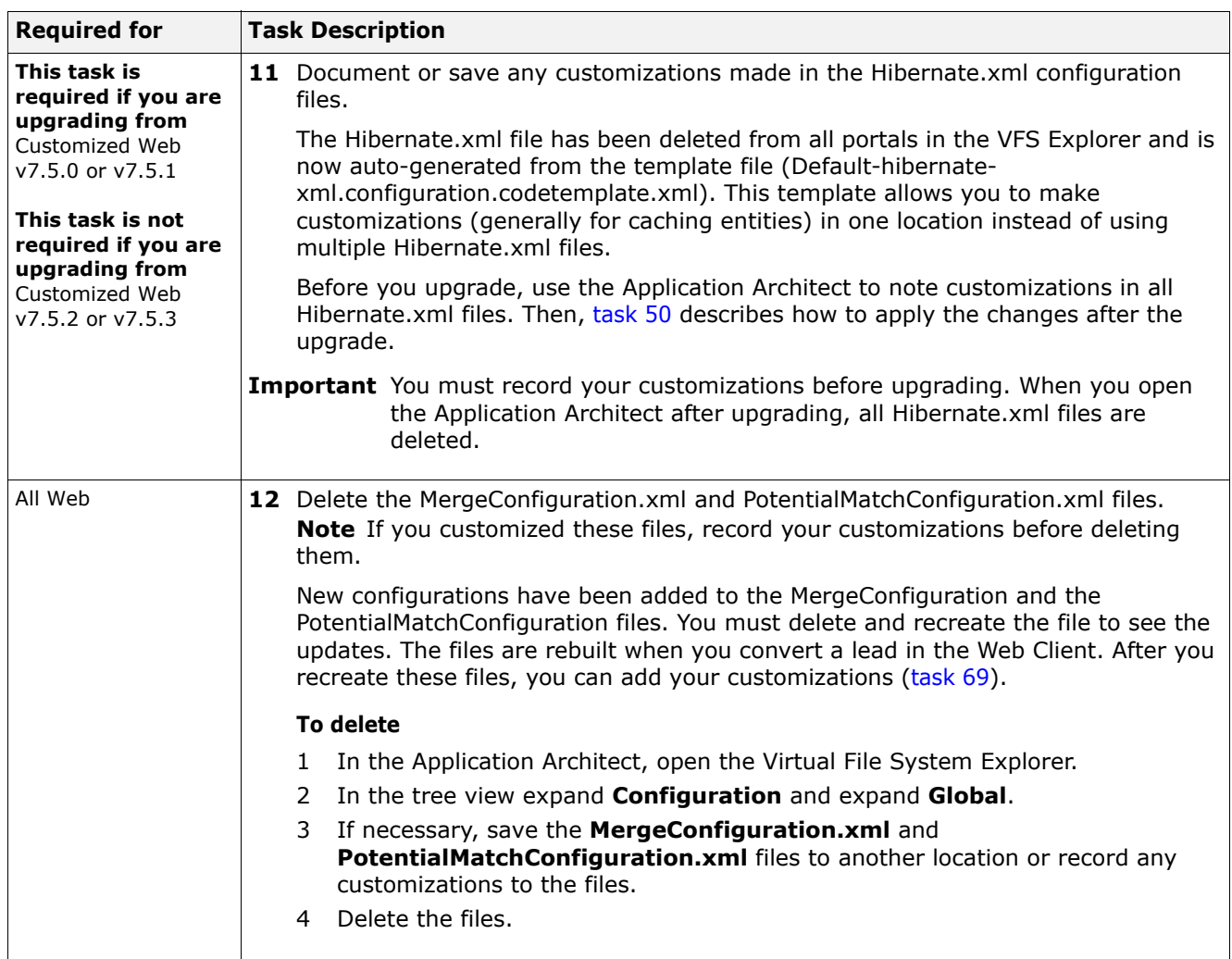

<span id="page-9-0"></span>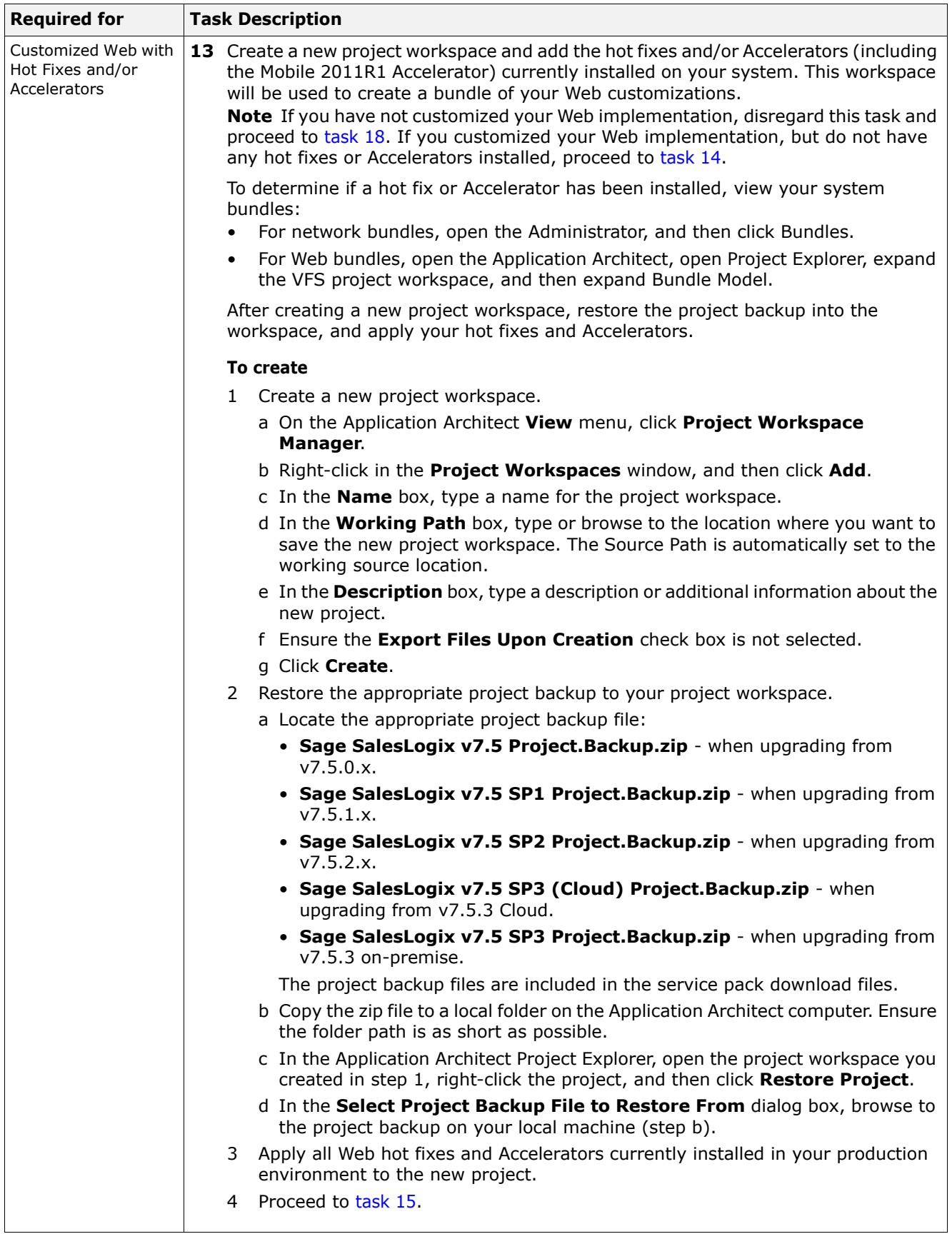

6

<span id="page-10-0"></span>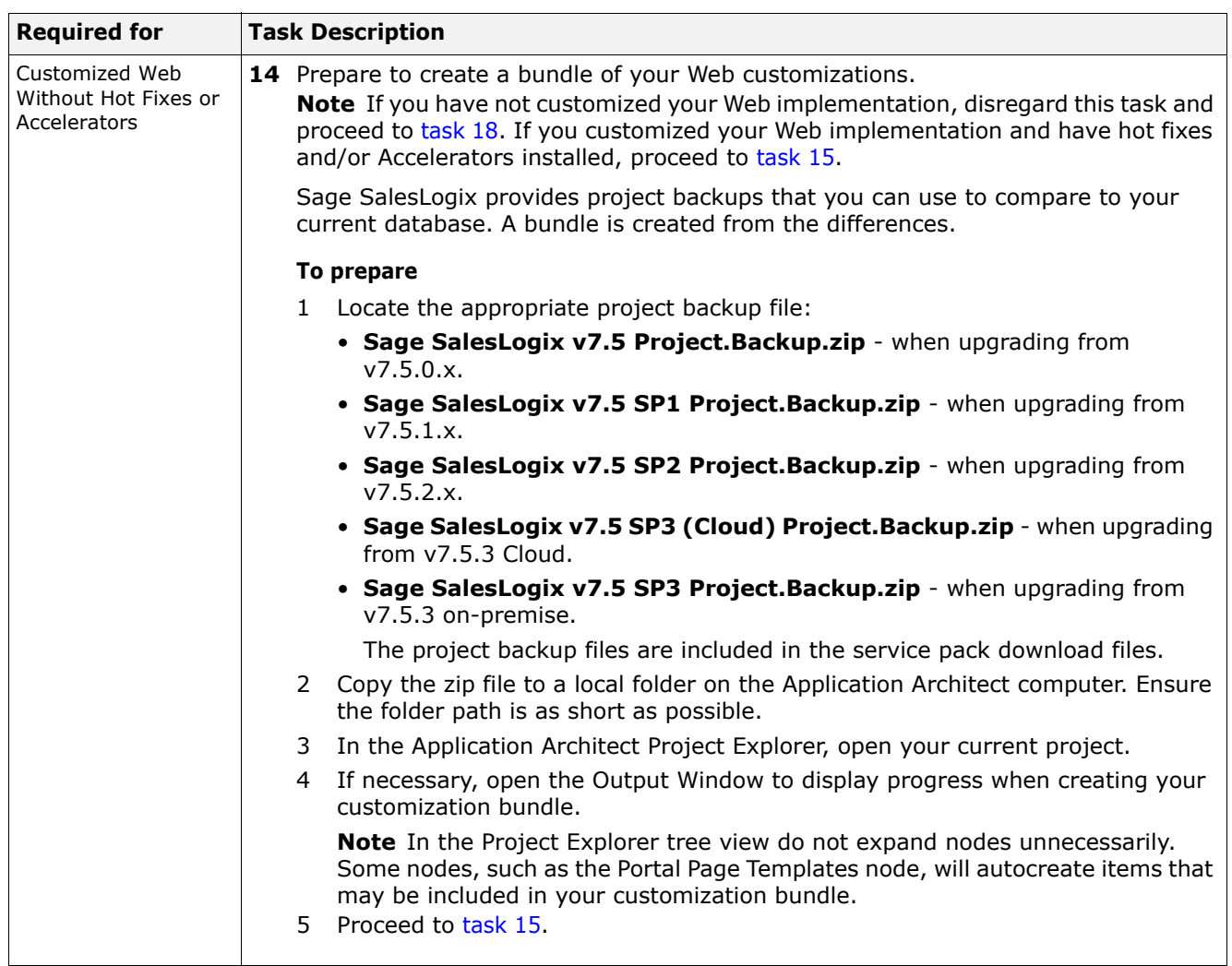

<span id="page-11-0"></span>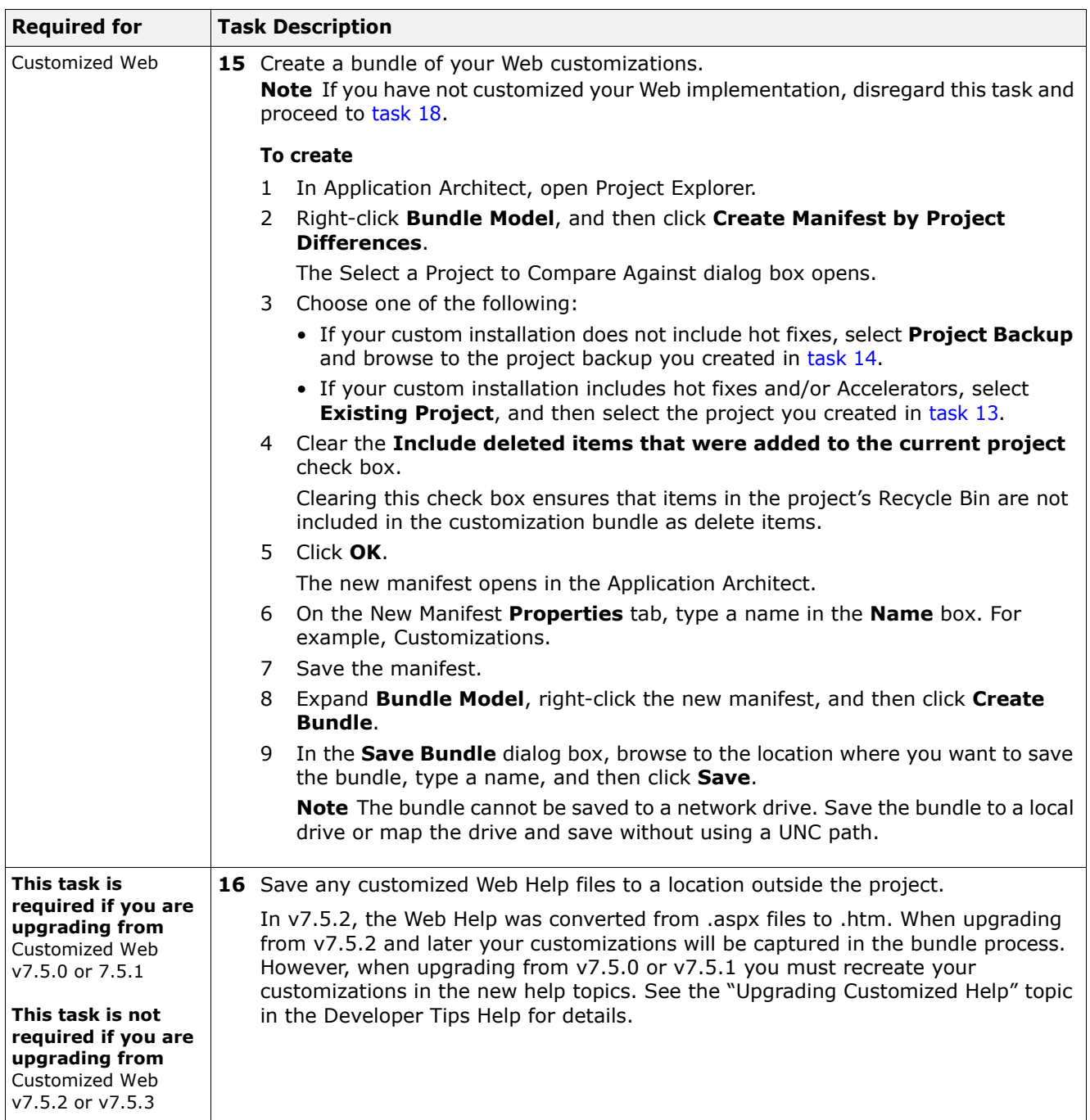

<span id="page-12-1"></span><span id="page-12-0"></span>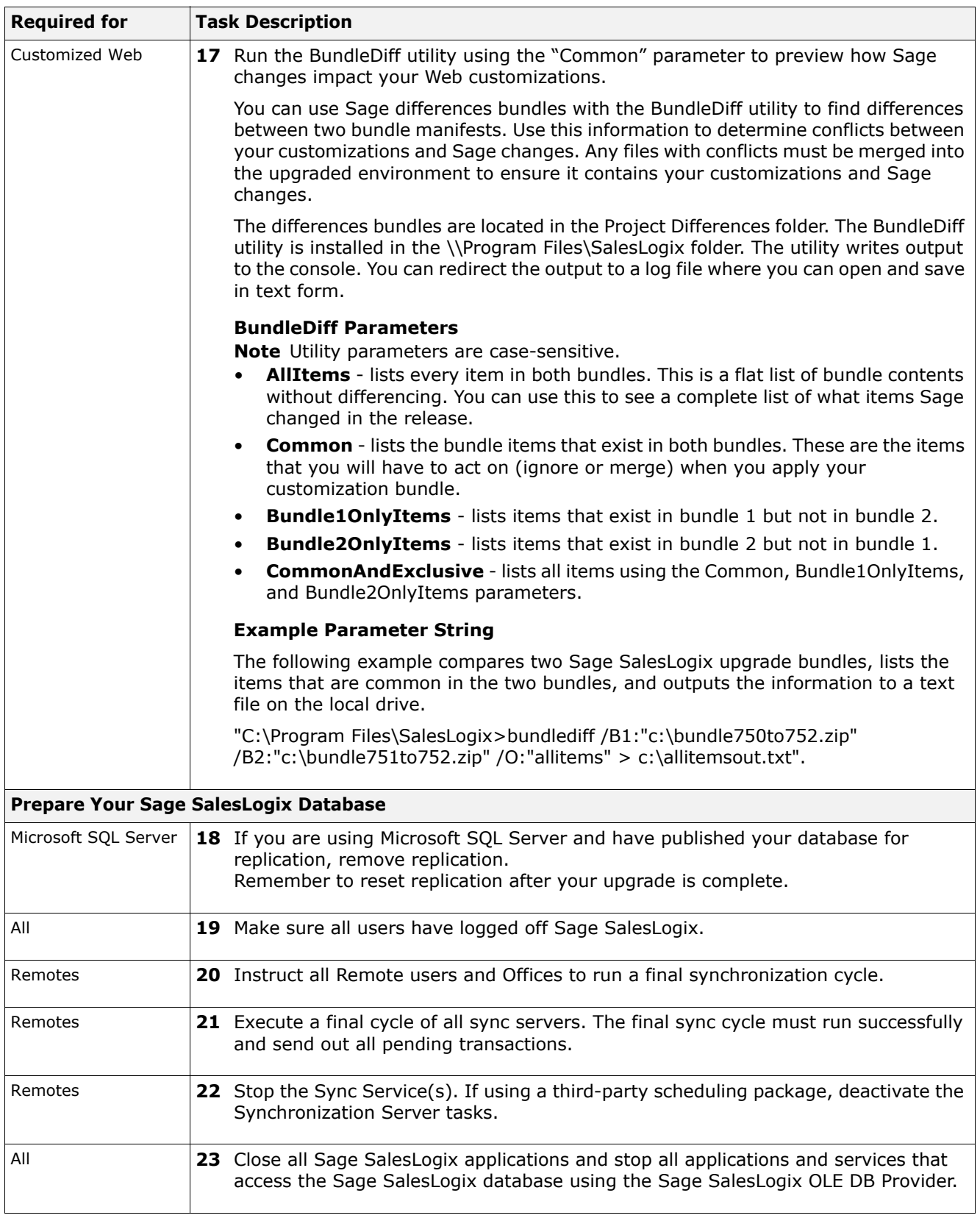

<span id="page-13-1"></span><span id="page-13-0"></span>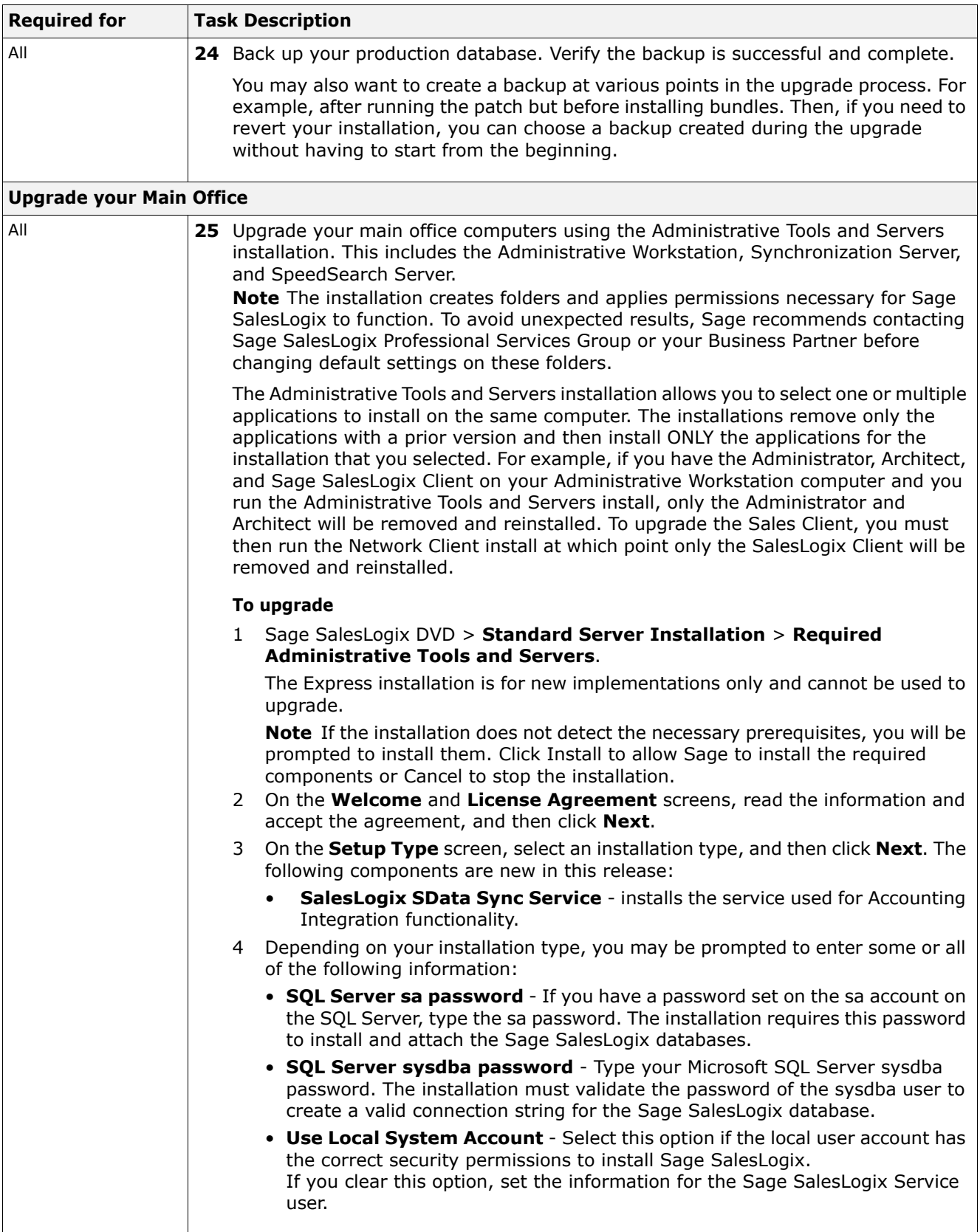

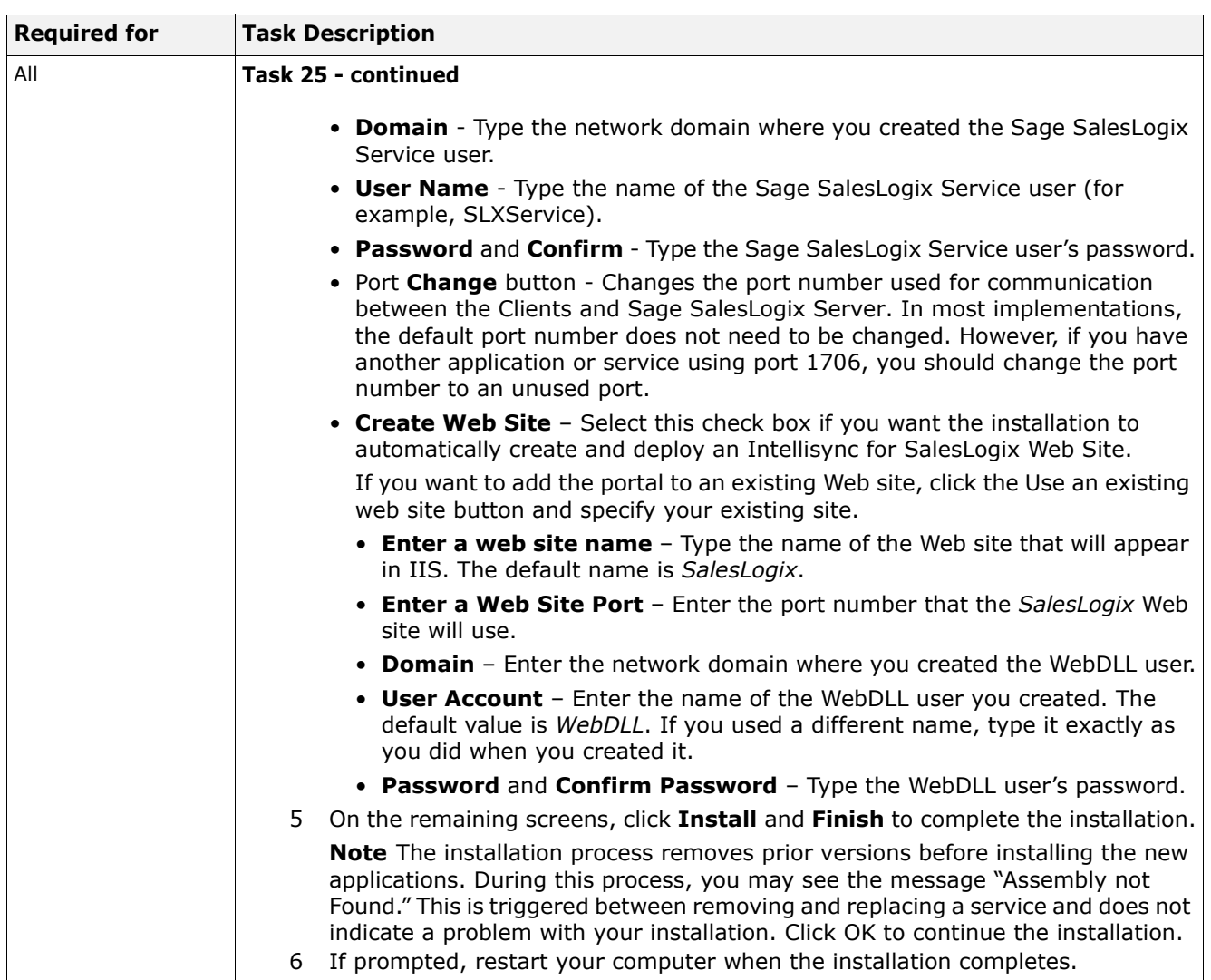

<span id="page-15-0"></span>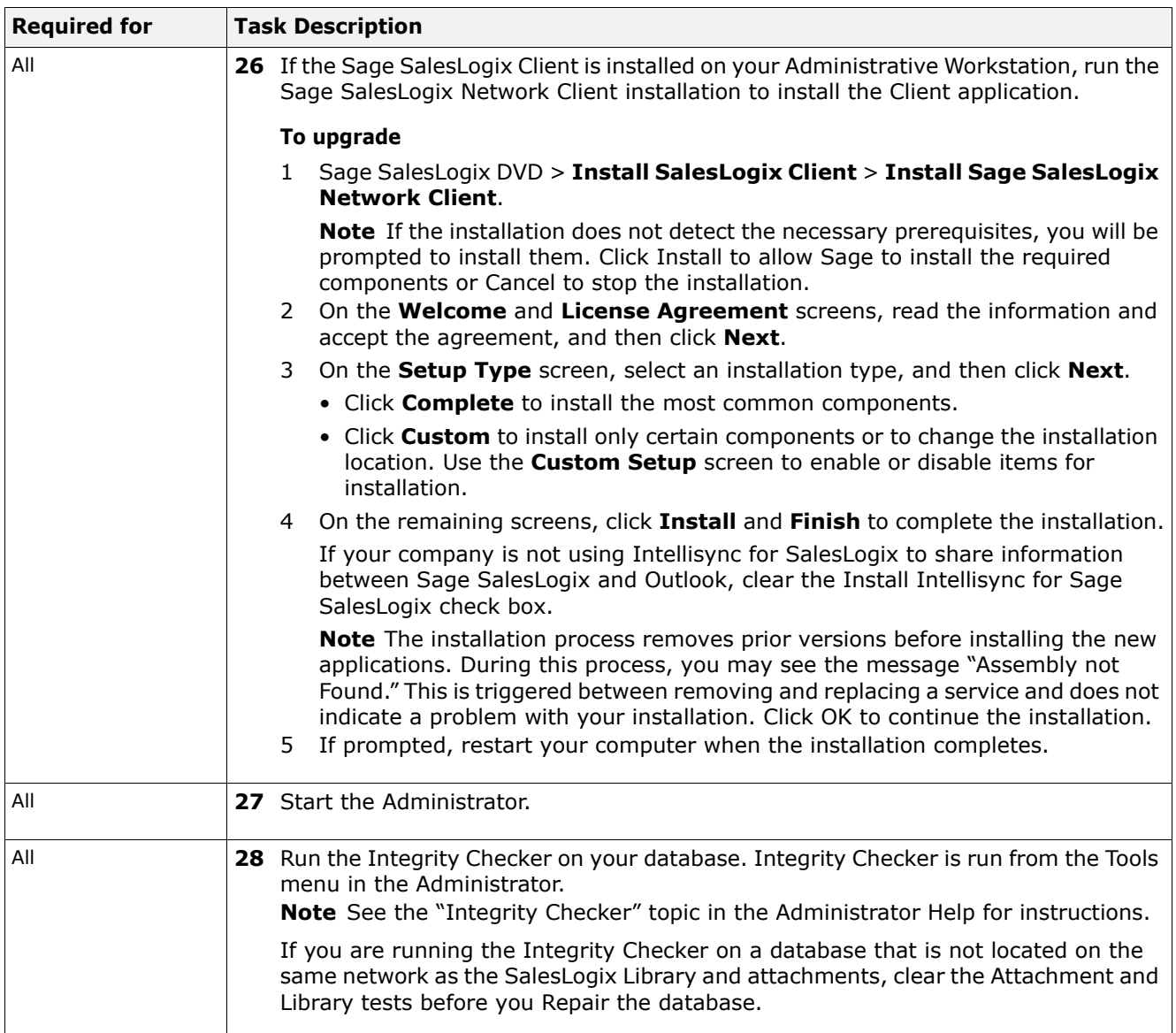

<span id="page-16-1"></span><span id="page-16-0"></span>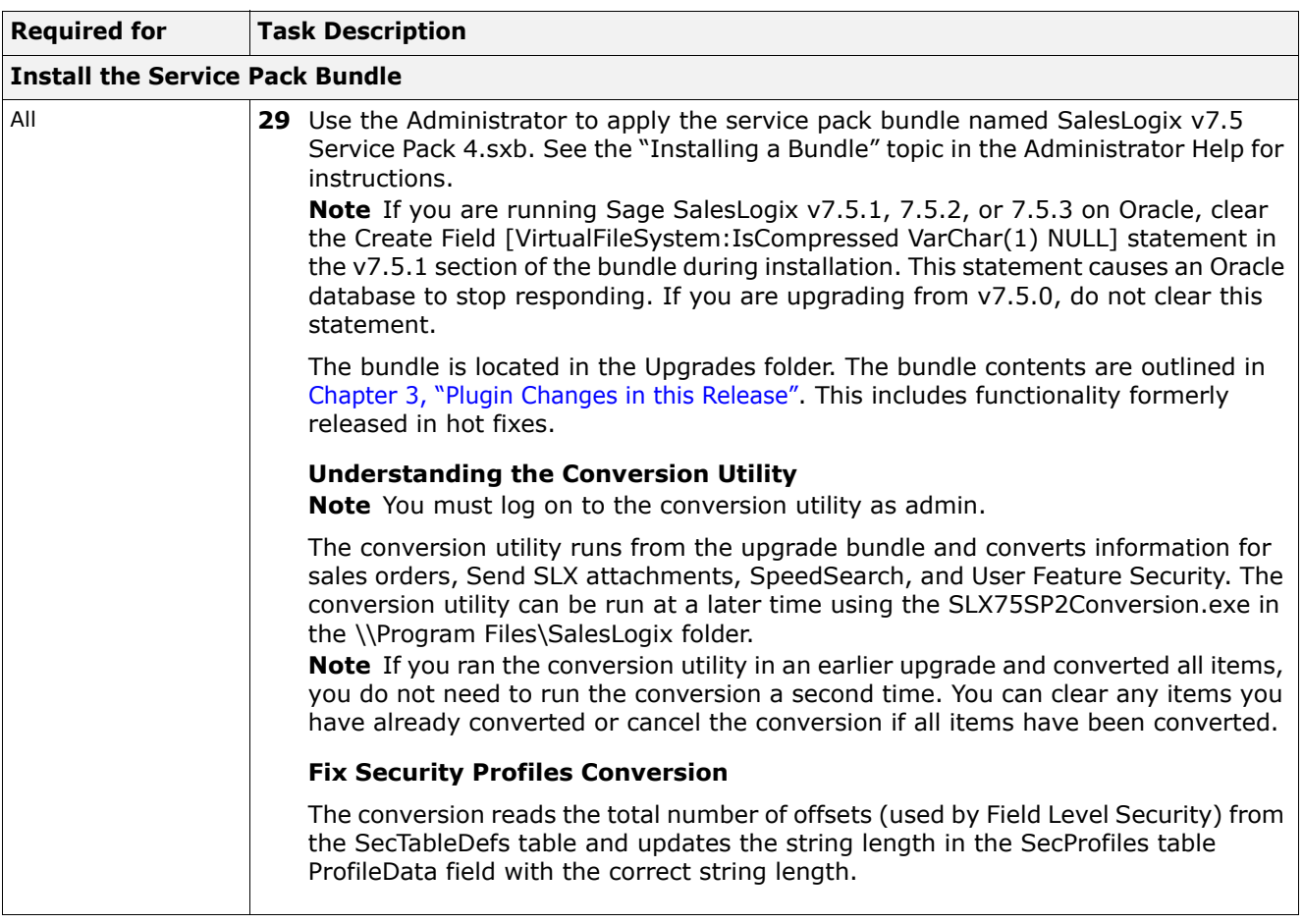

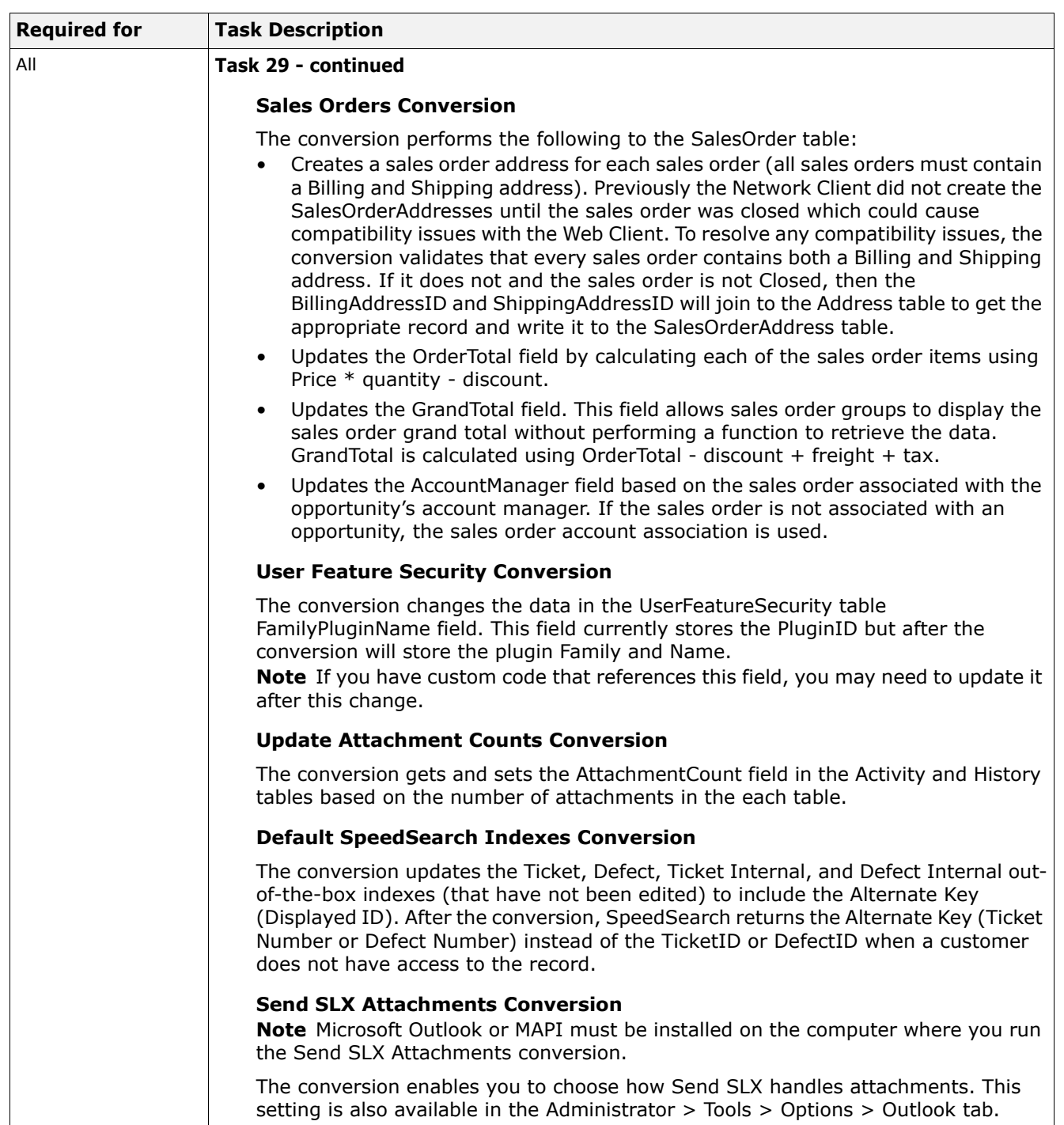

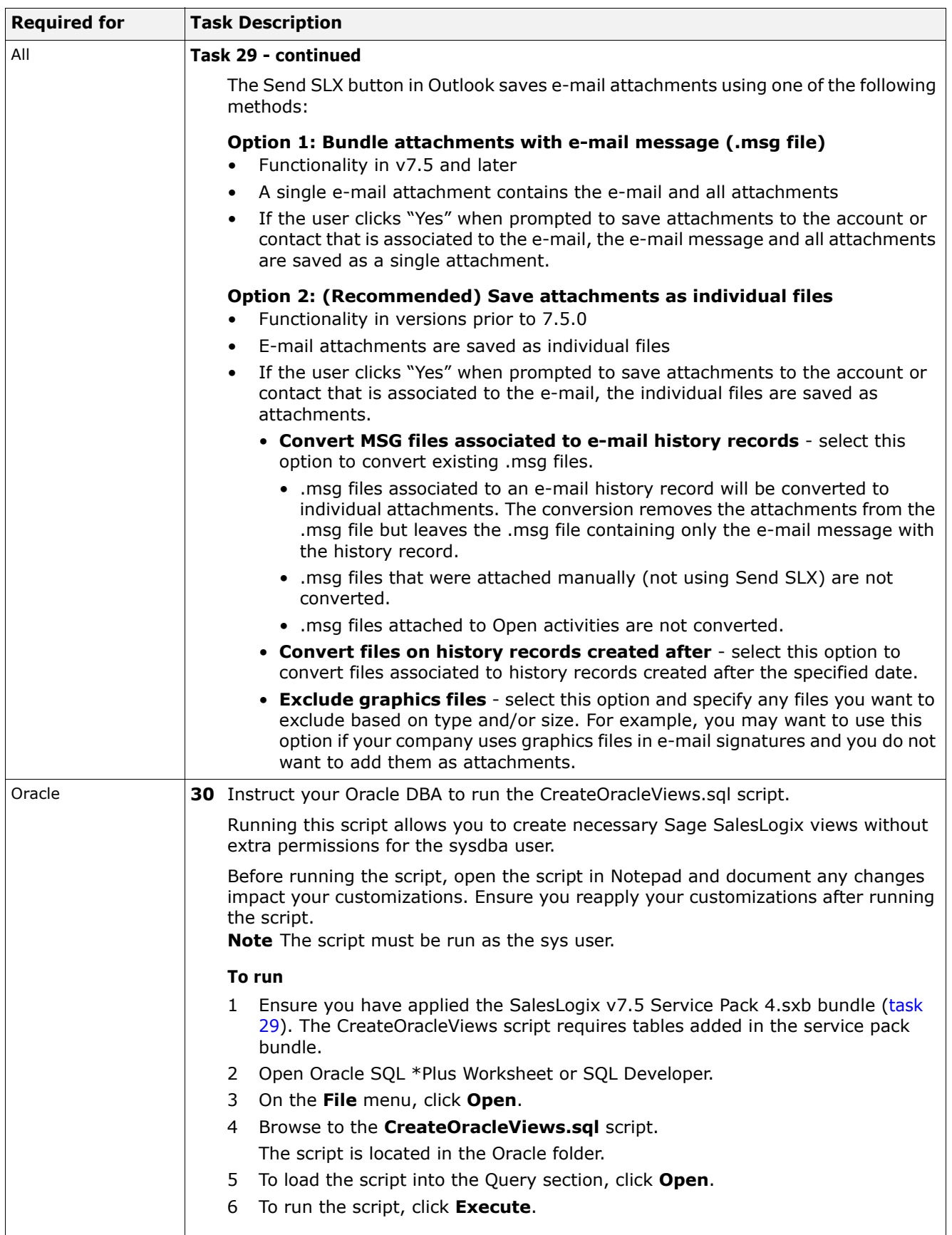

<span id="page-19-2"></span><span id="page-19-1"></span><span id="page-19-0"></span>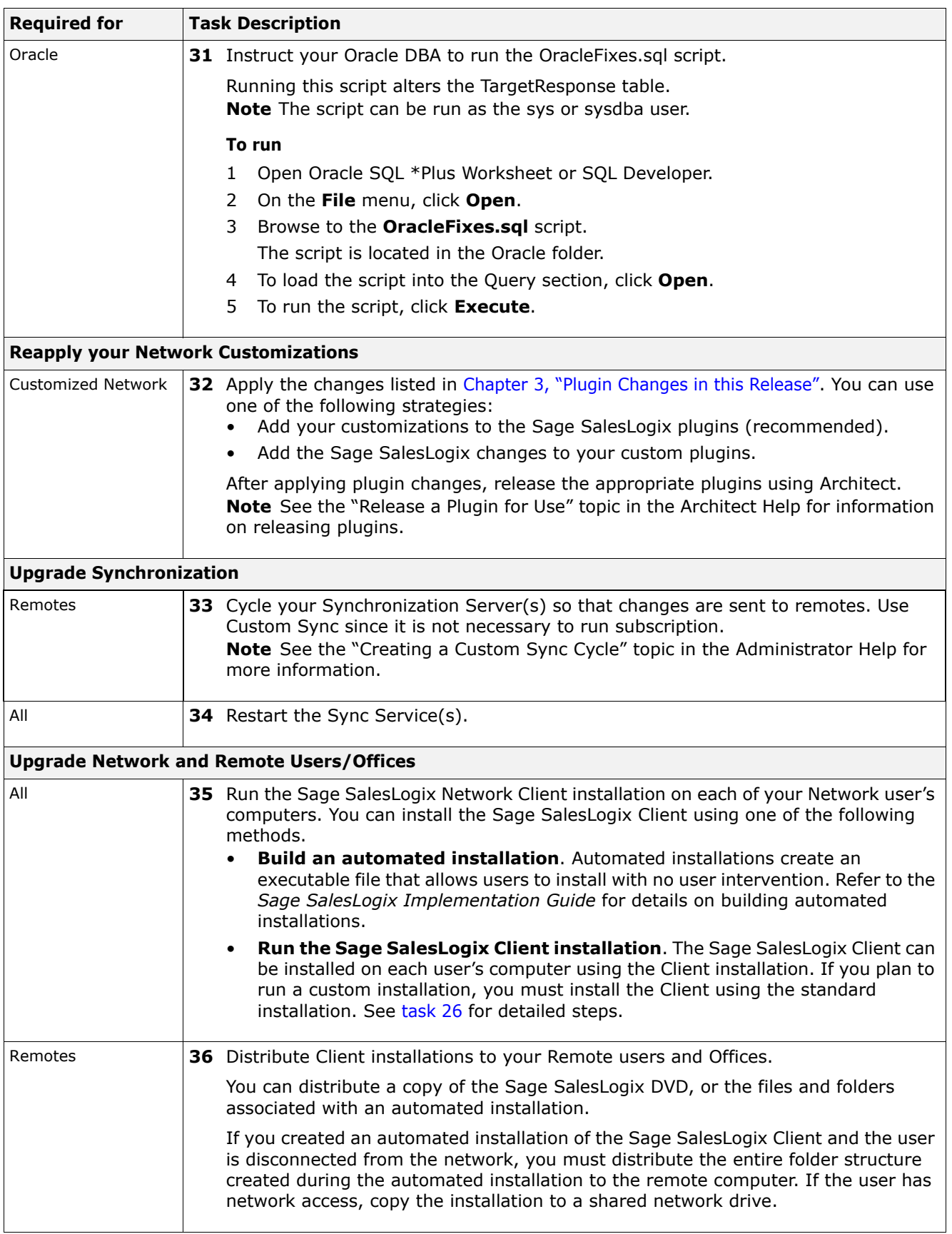

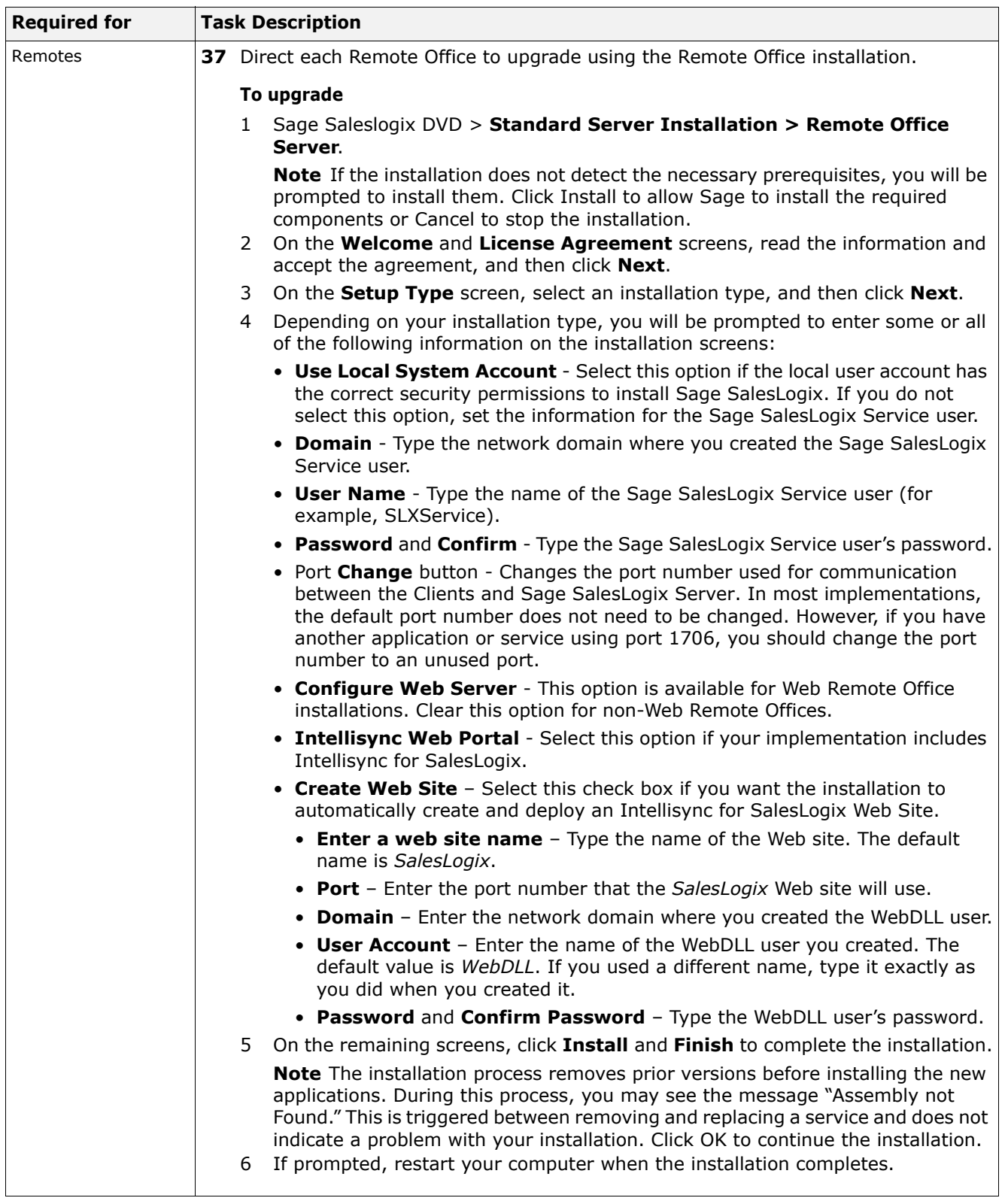

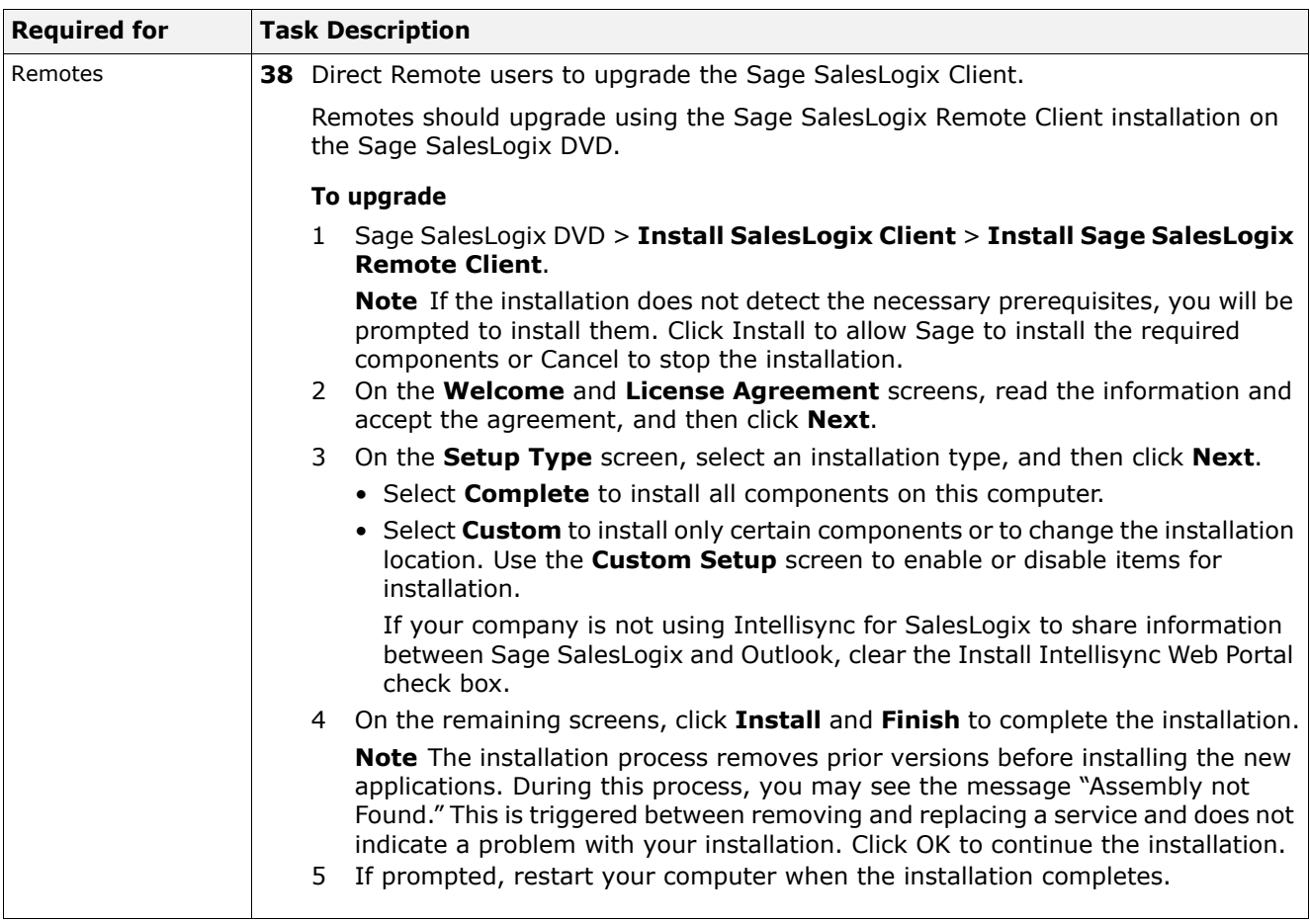

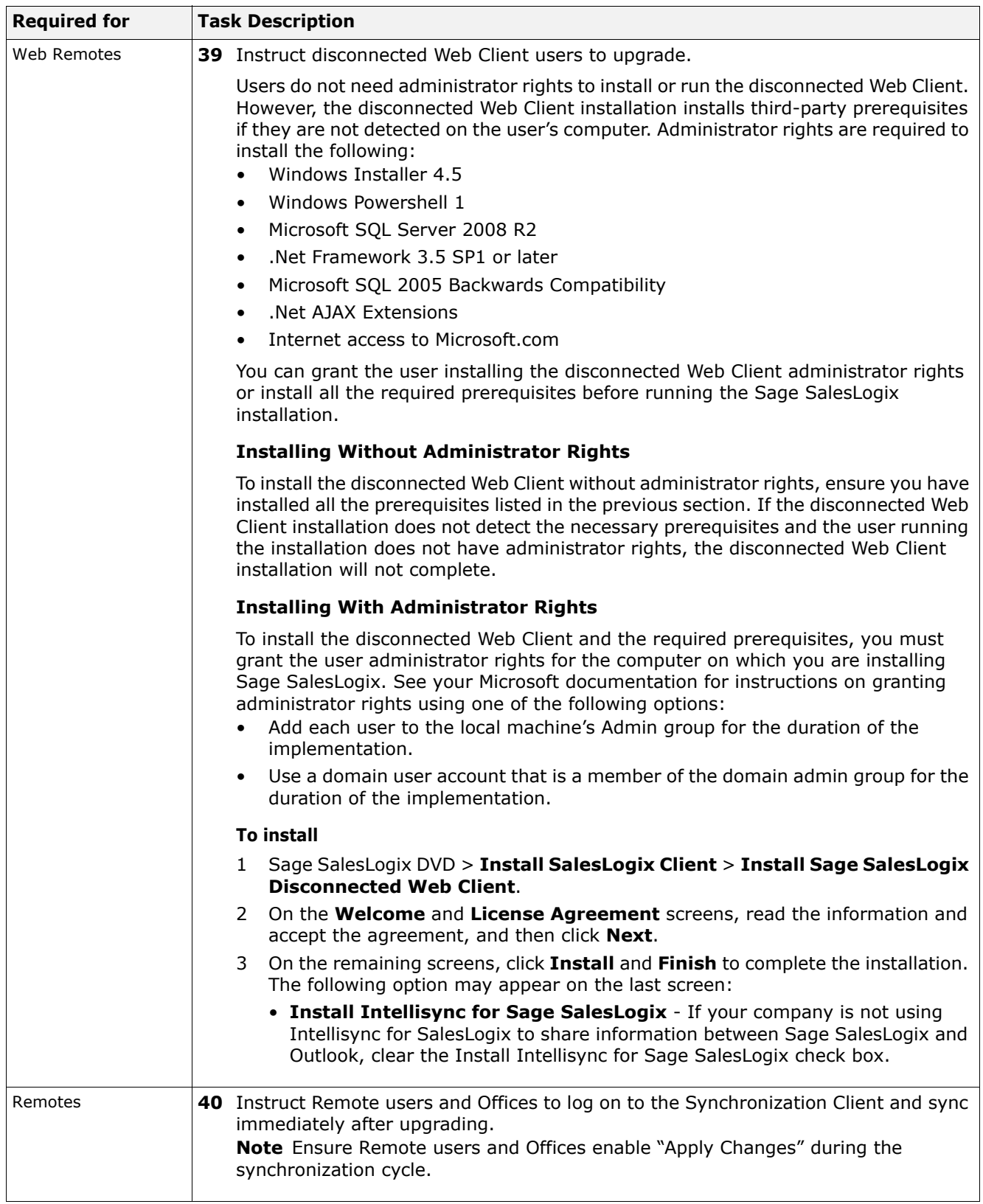

<span id="page-23-1"></span><span id="page-23-0"></span>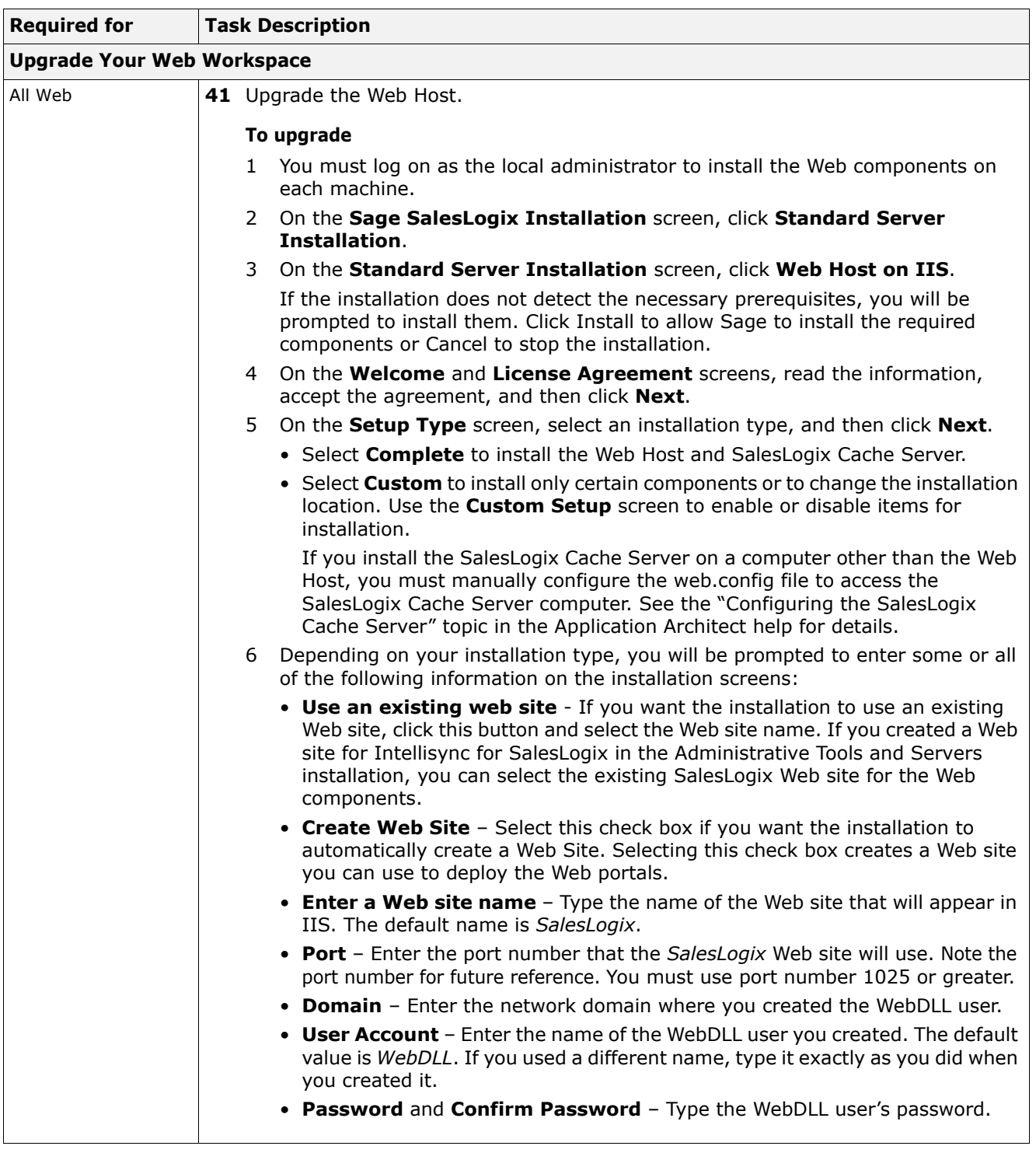

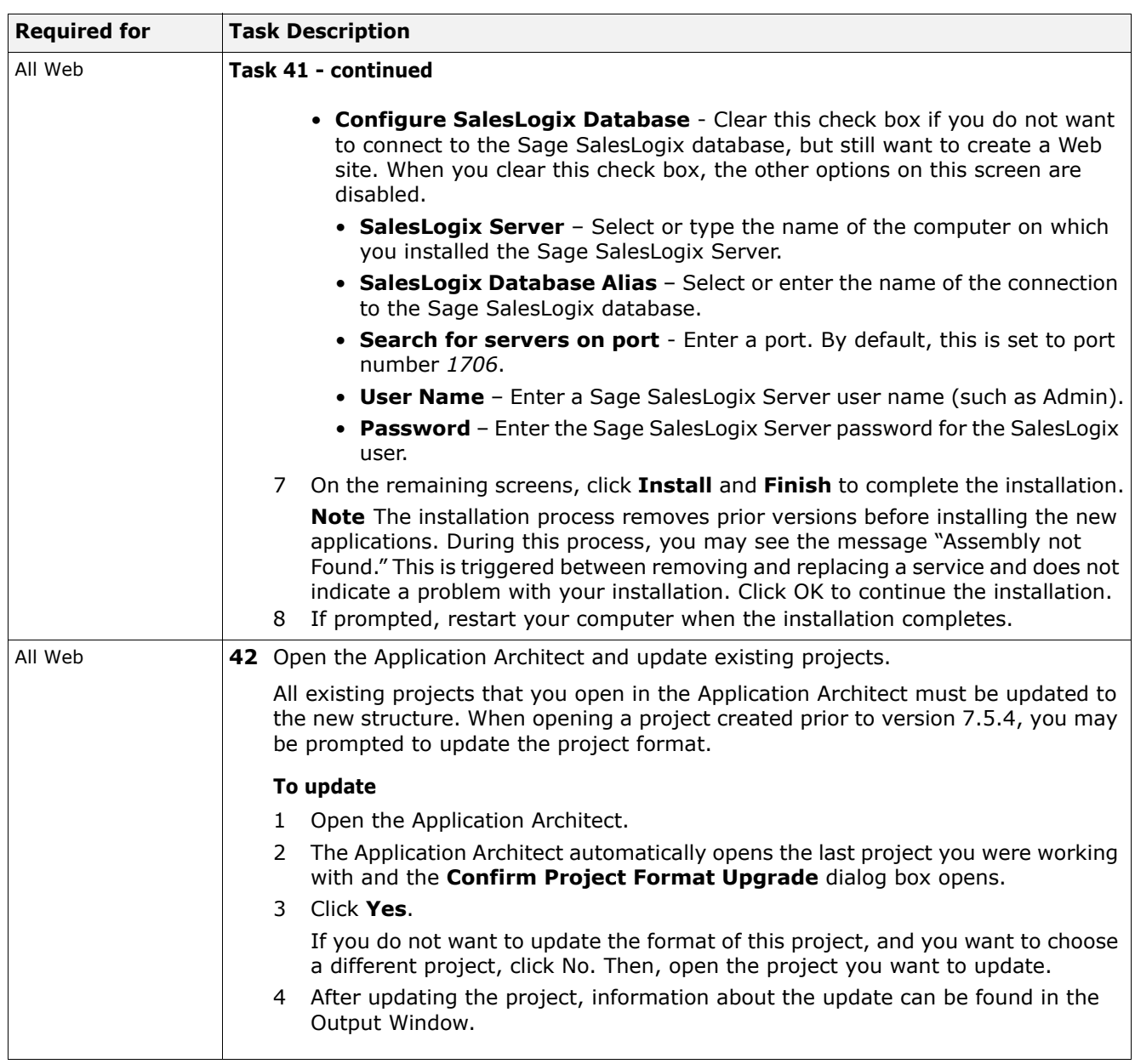

<span id="page-25-0"></span>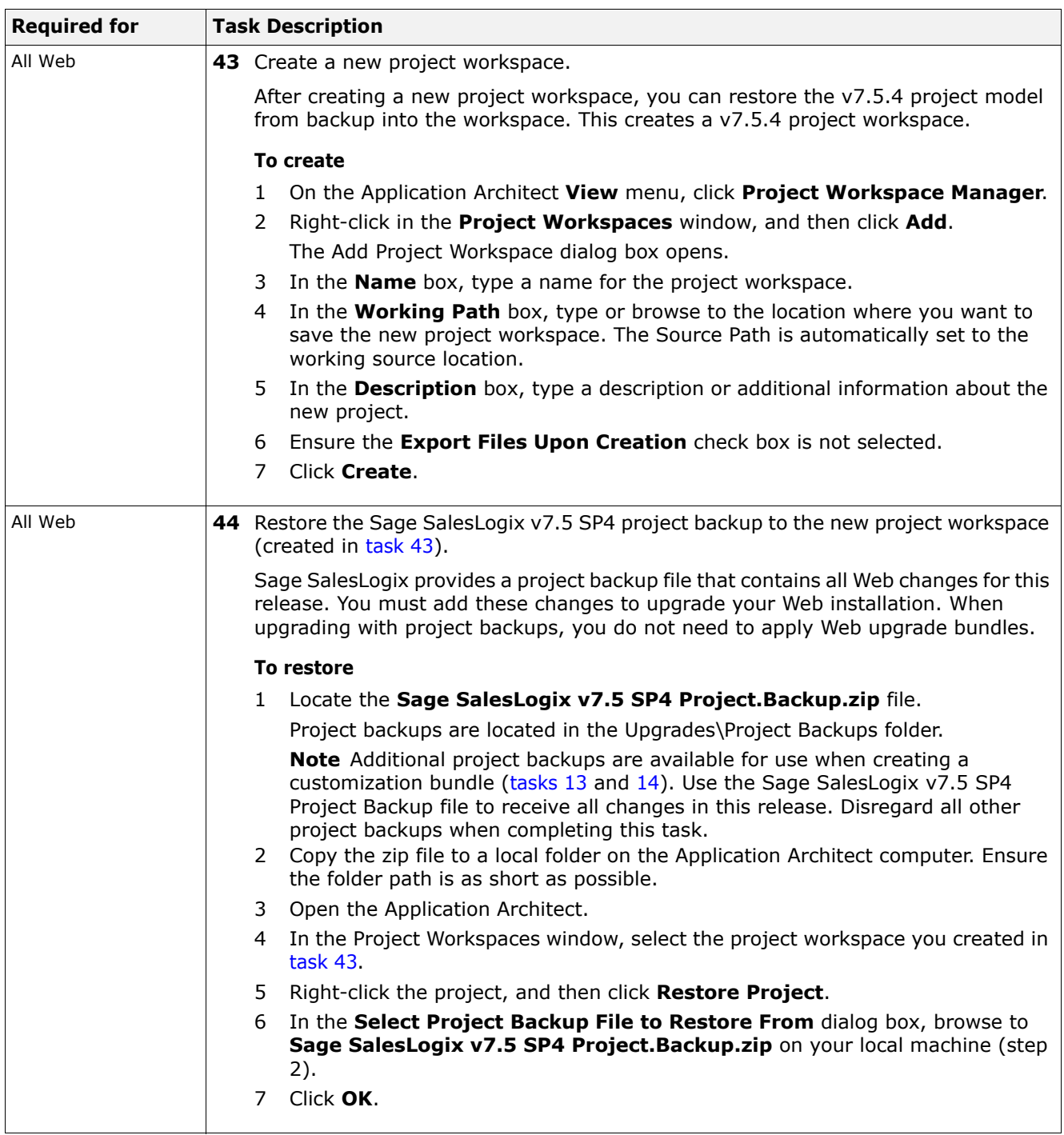

<span id="page-26-0"></span>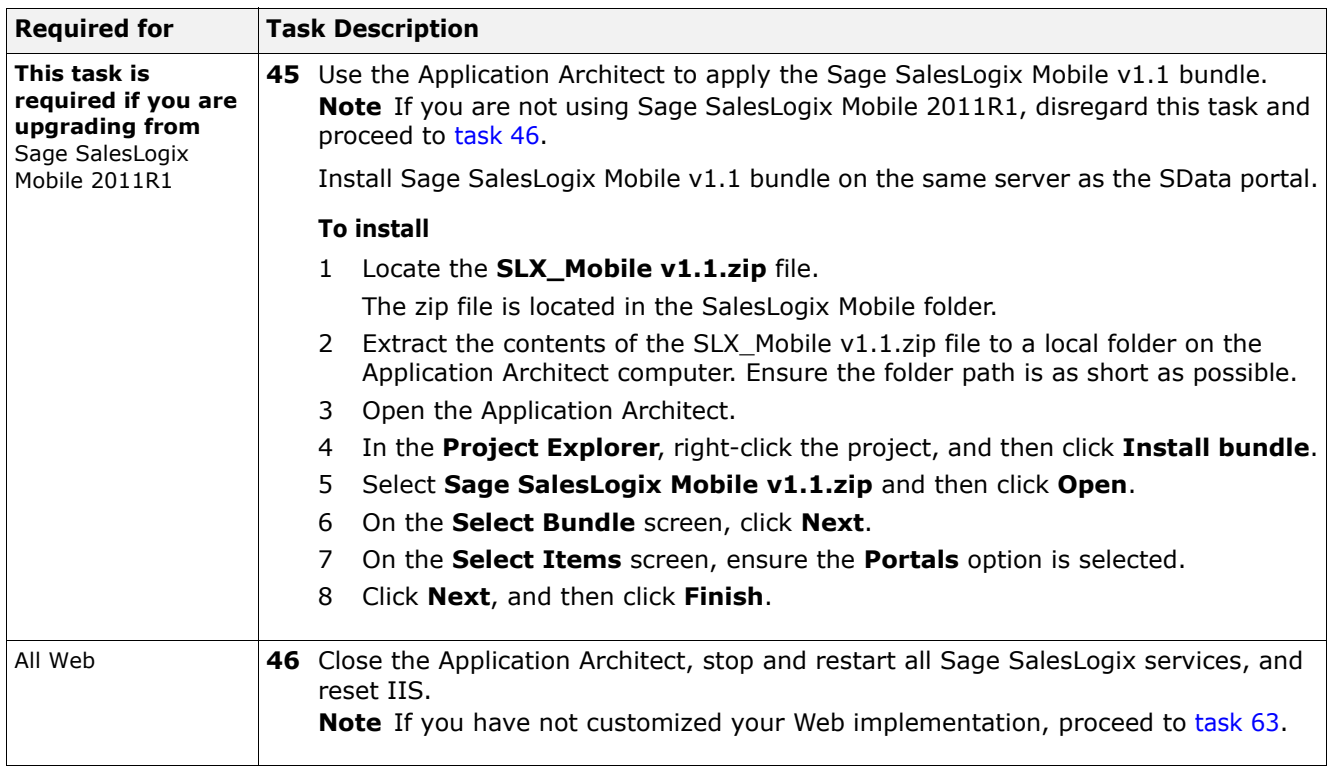

<span id="page-27-1"></span><span id="page-27-0"></span>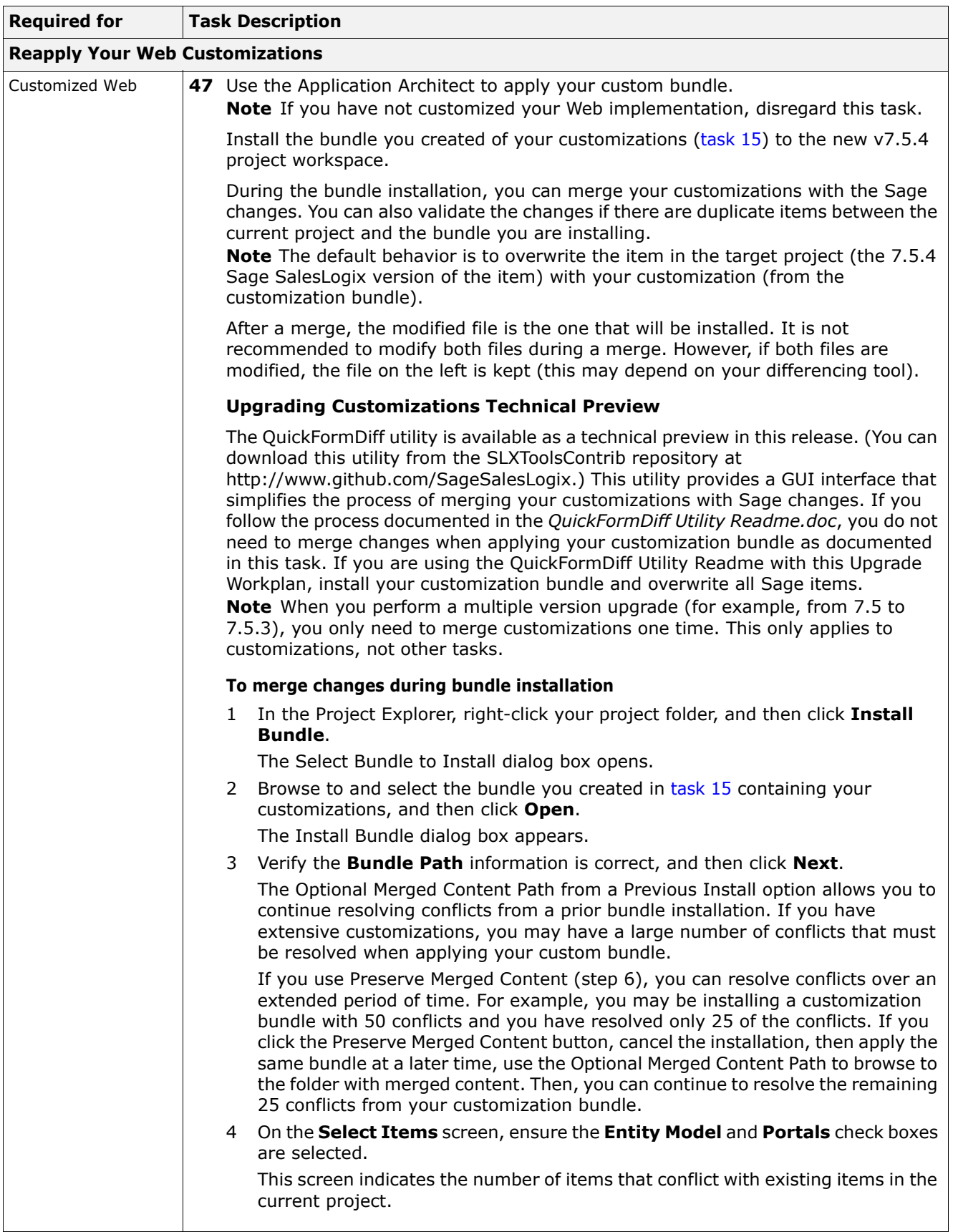

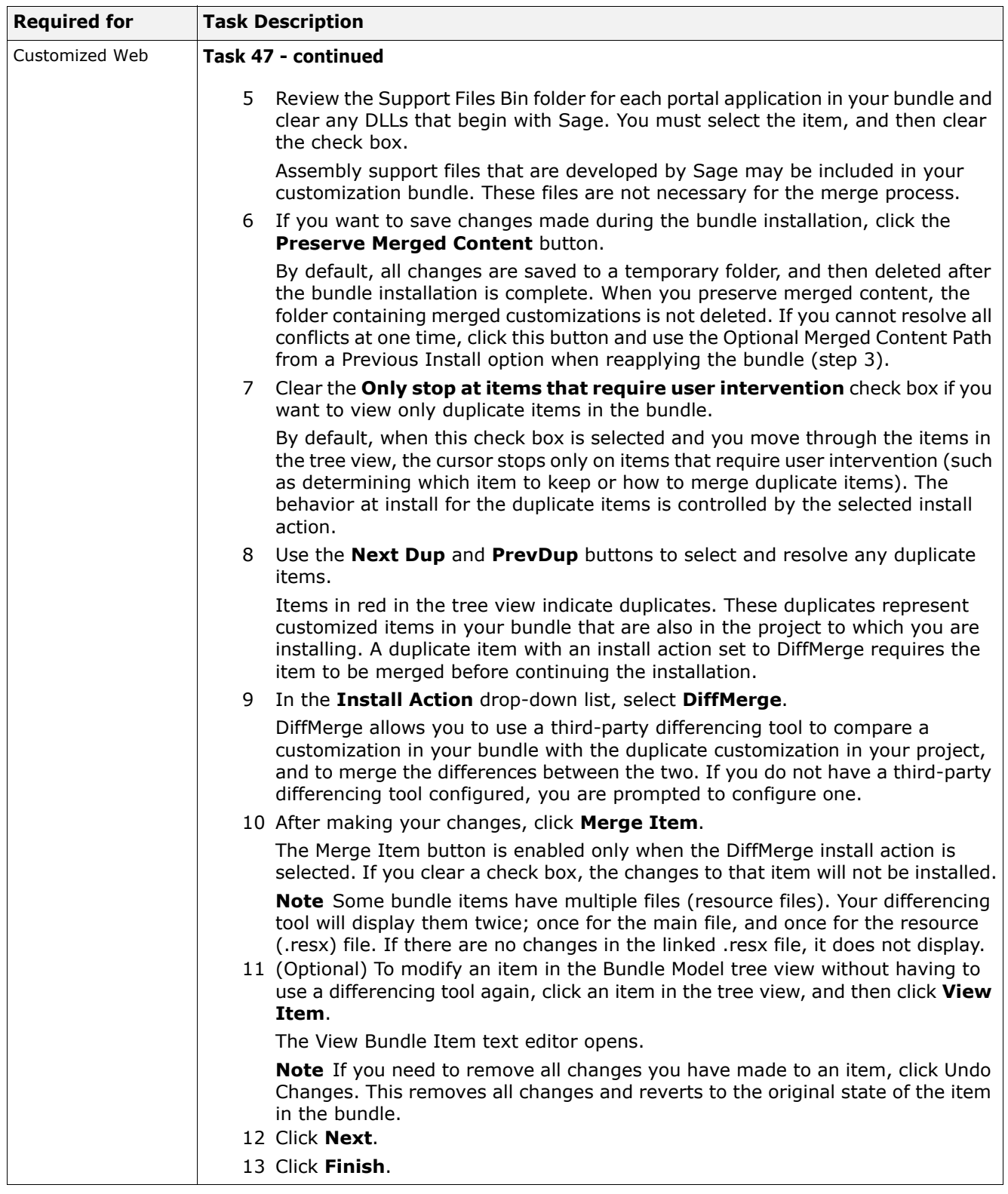

<span id="page-29-1"></span><span id="page-29-0"></span>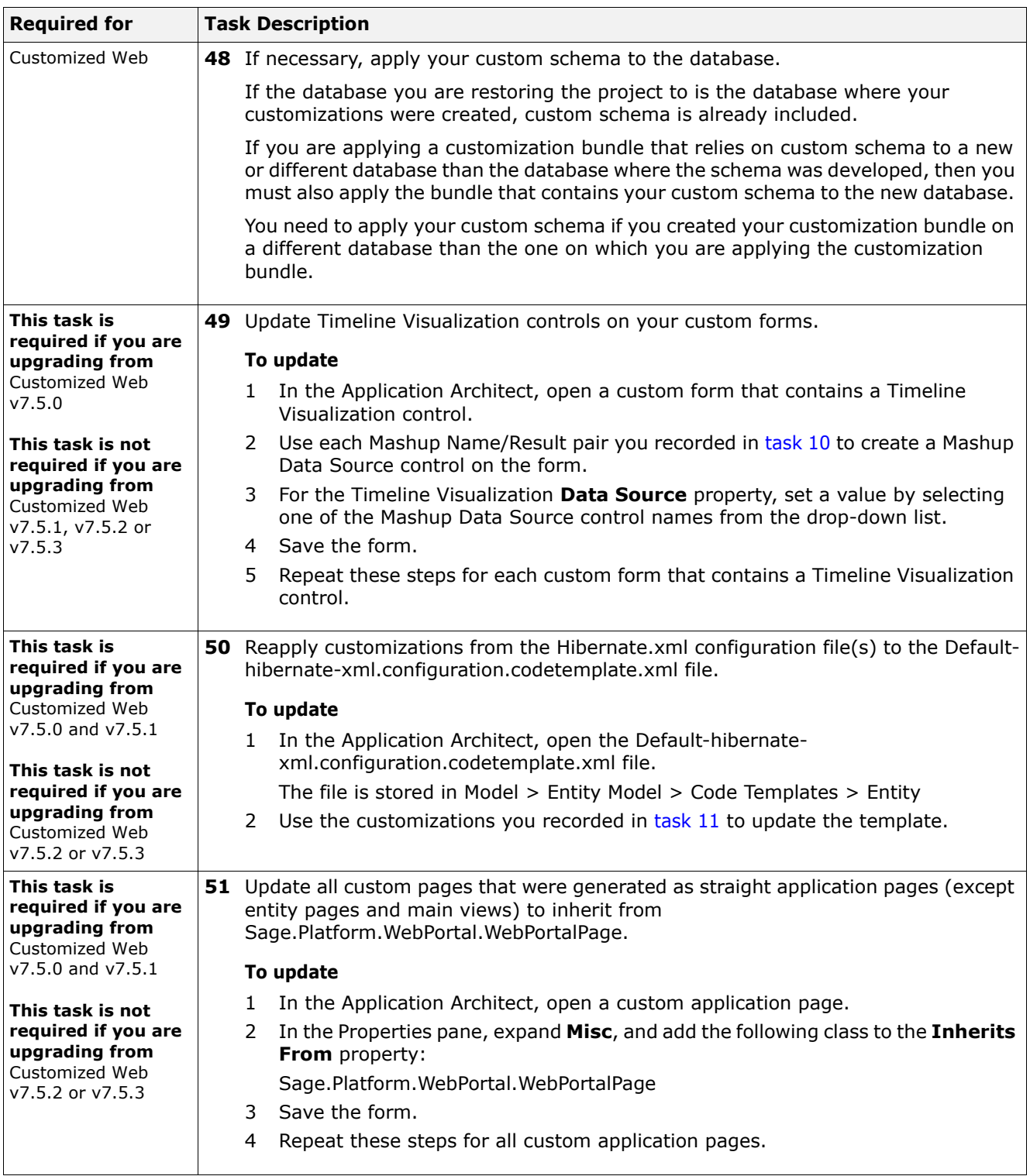

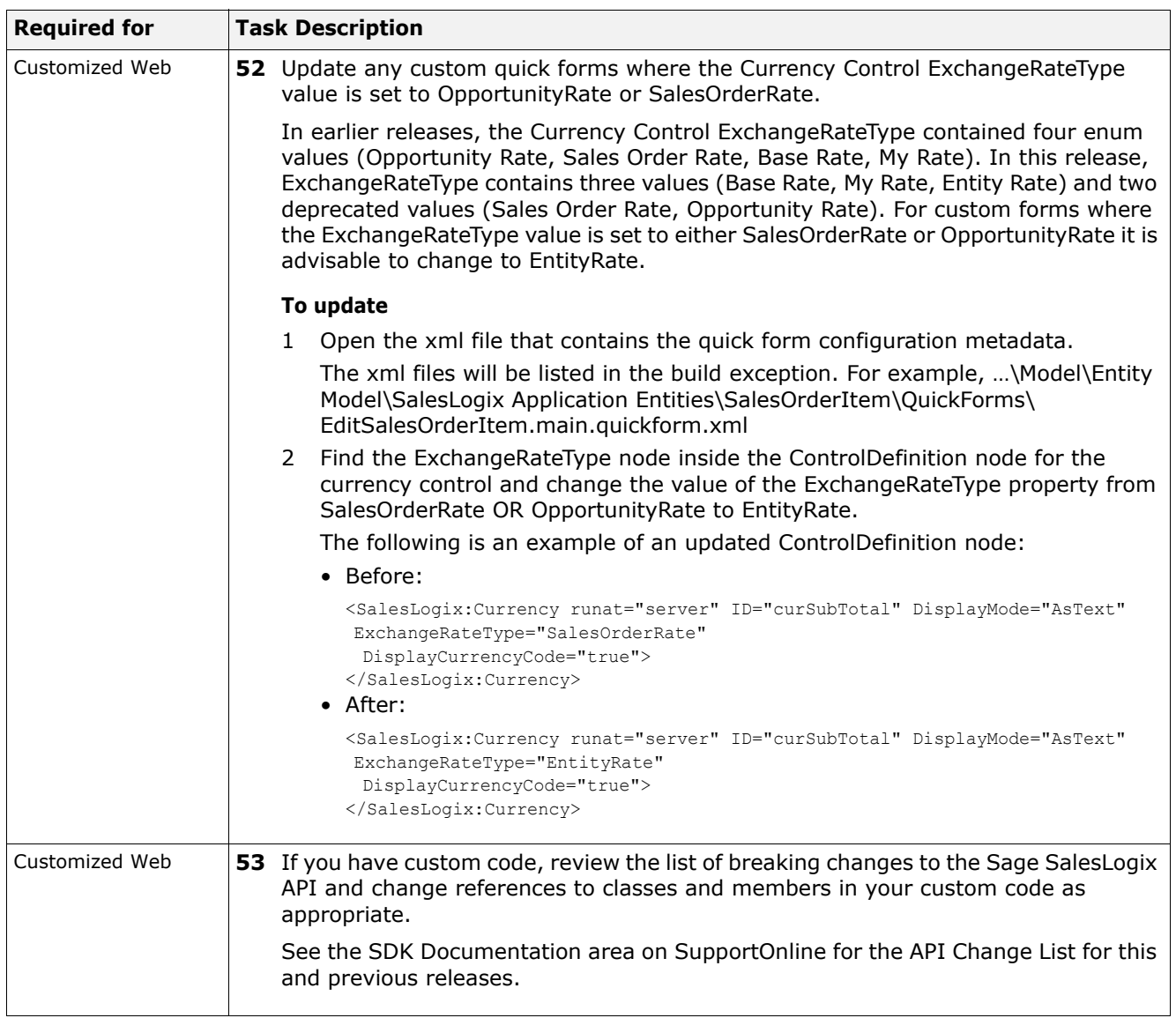

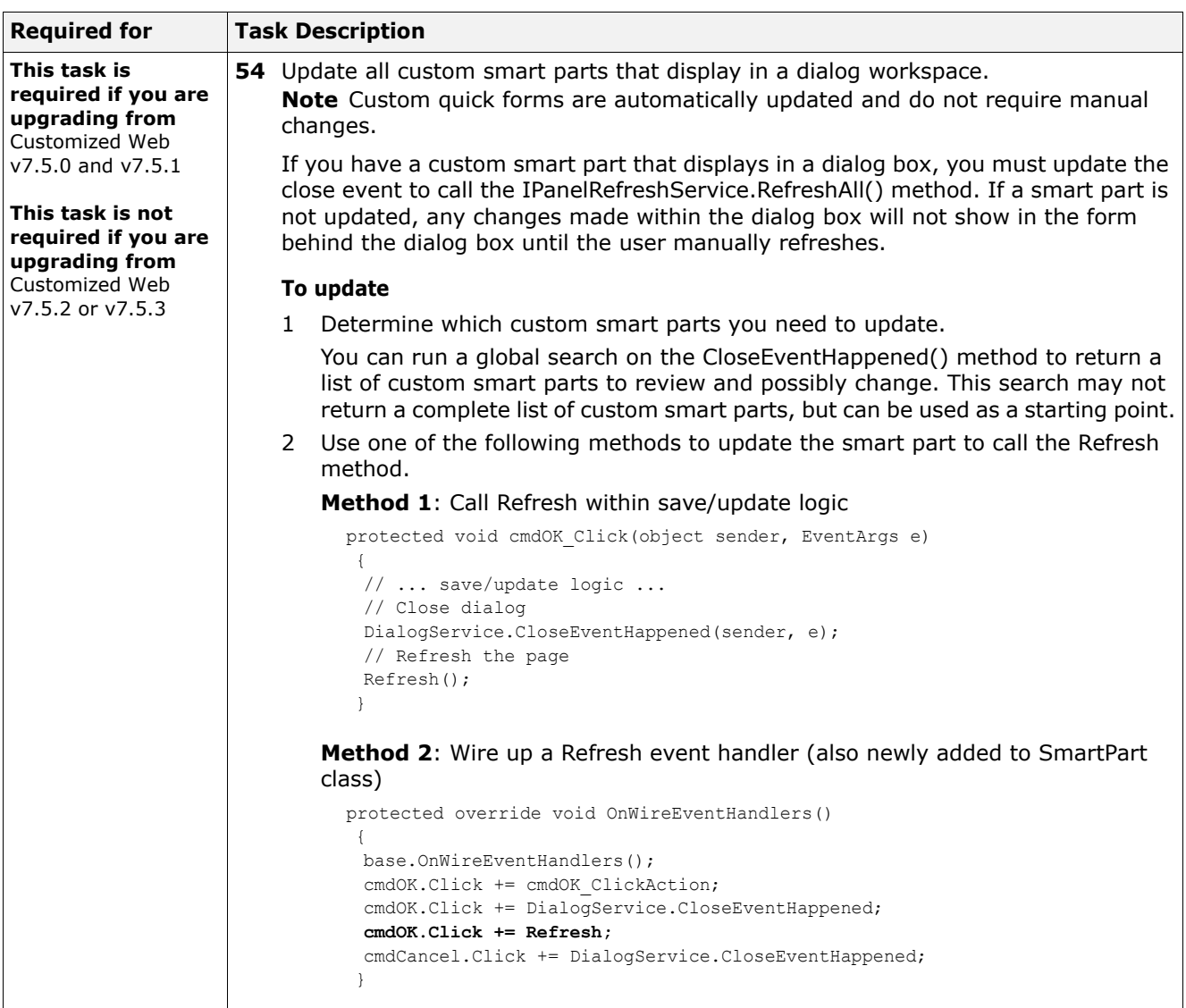

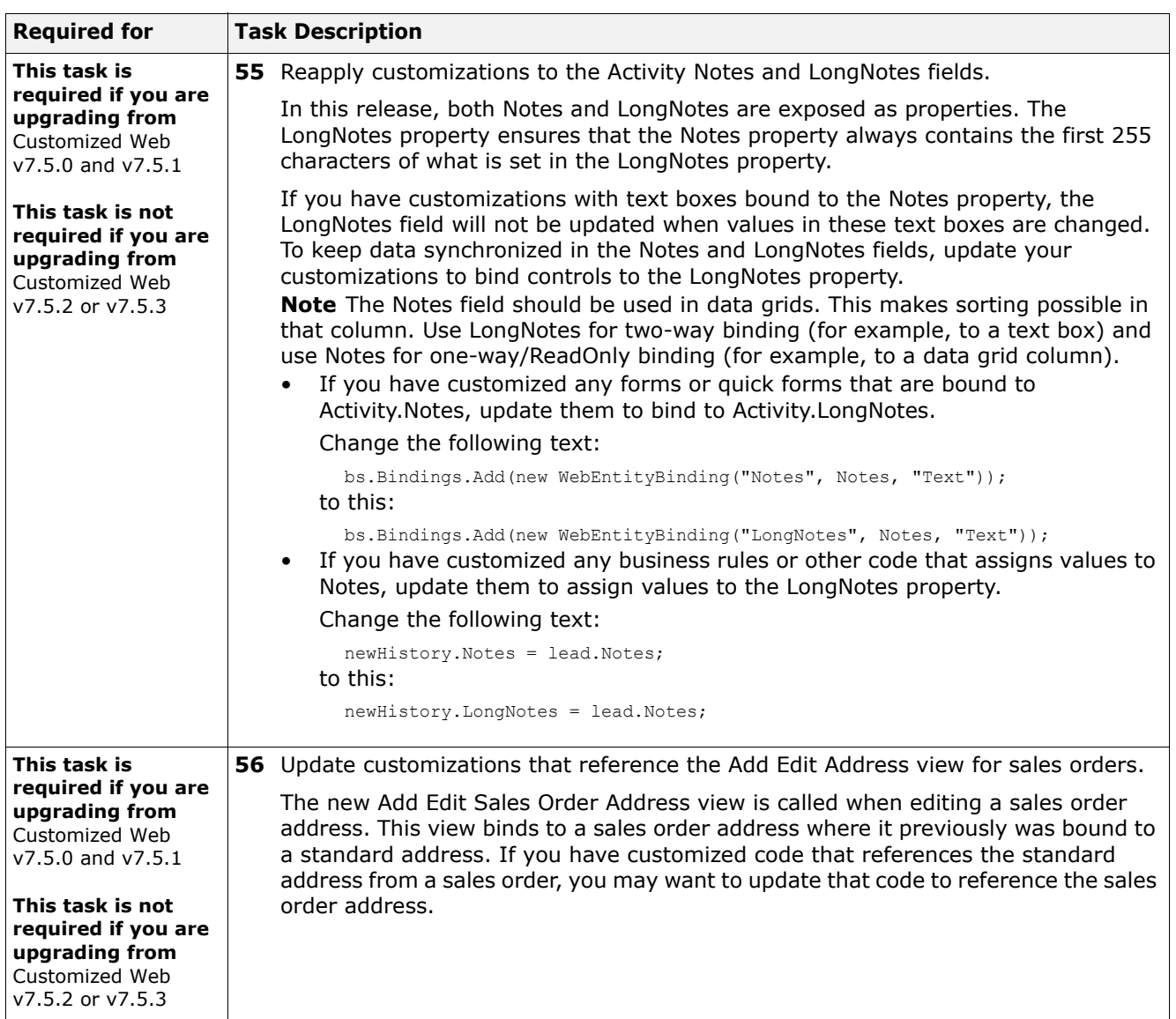

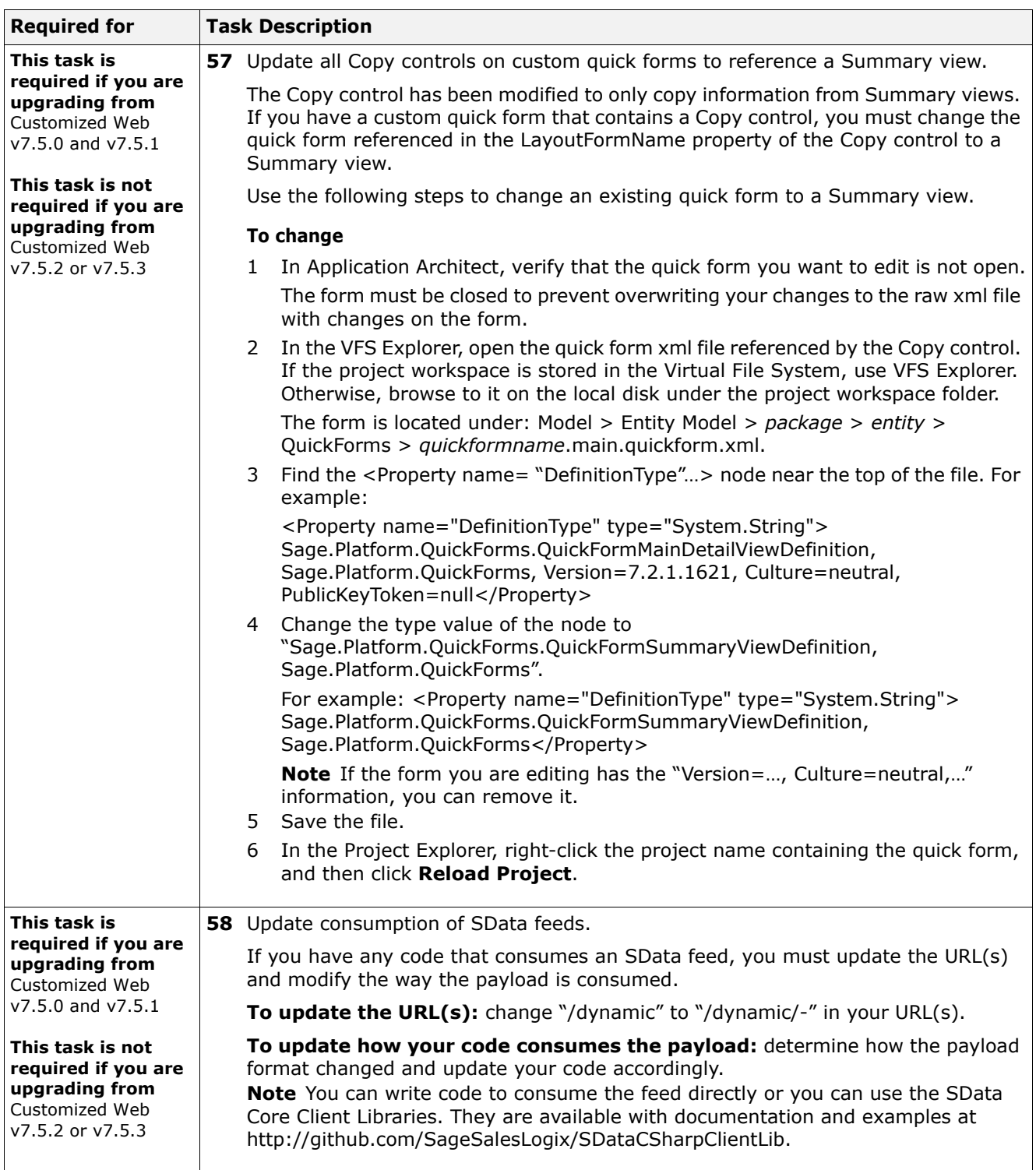

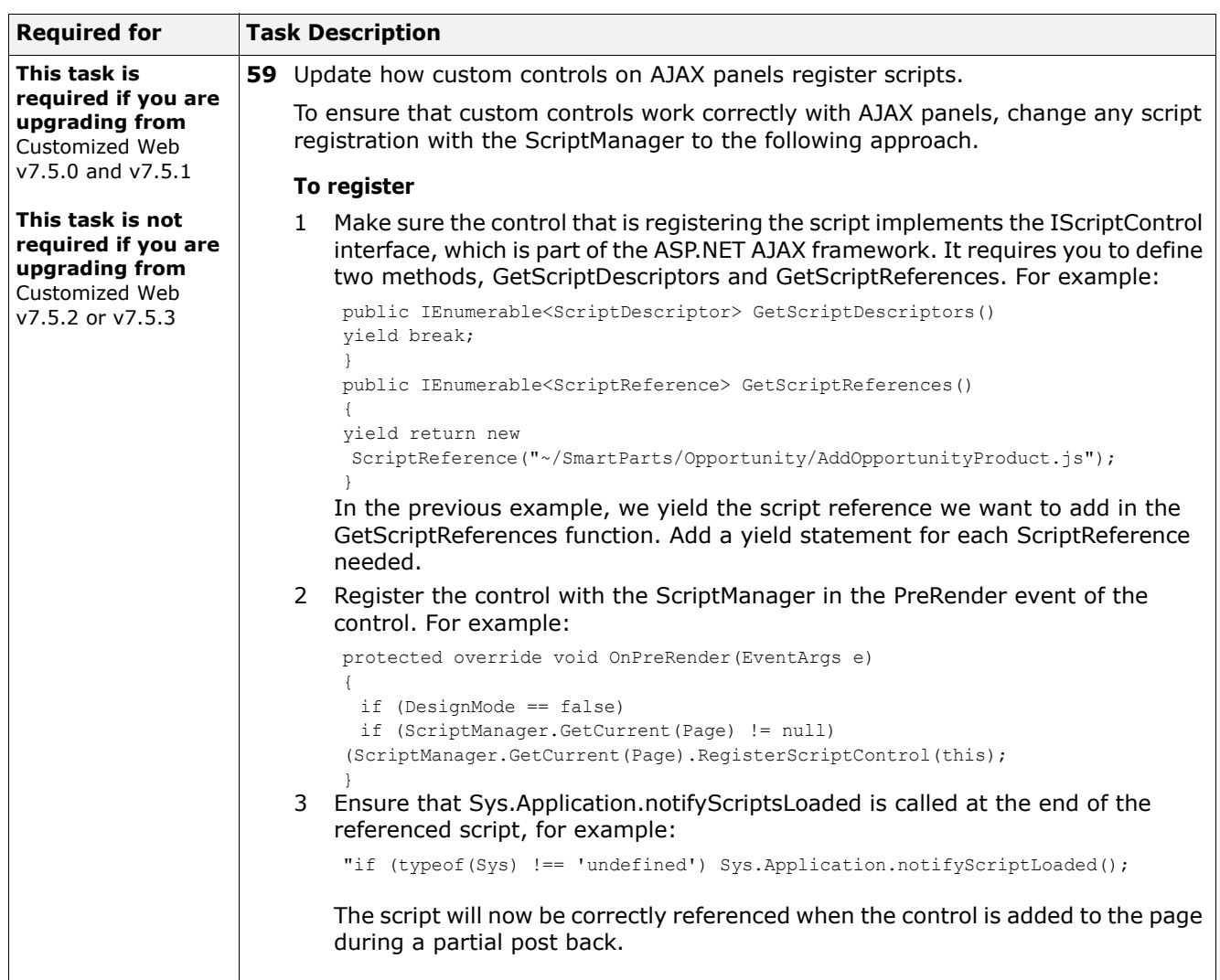

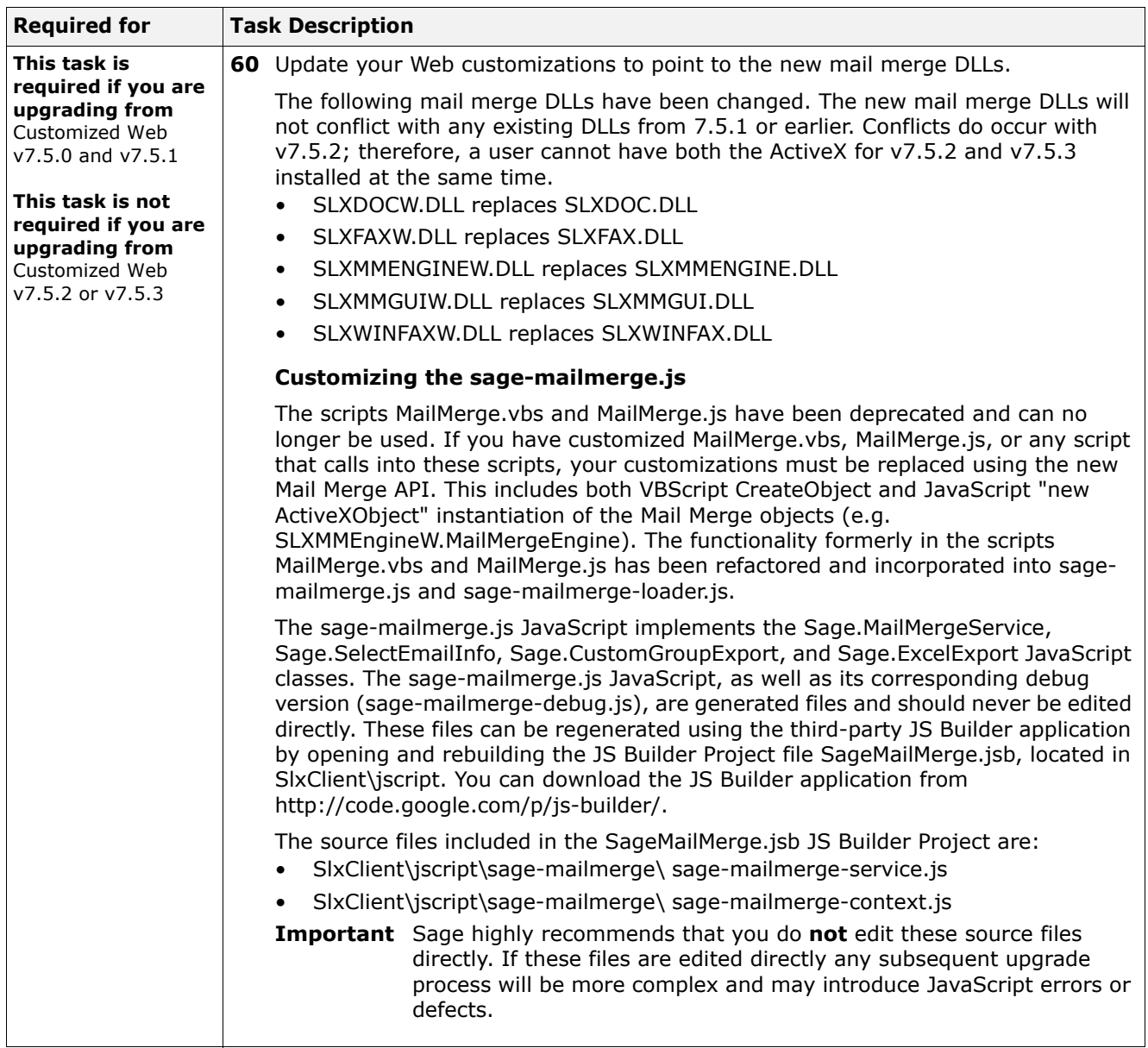
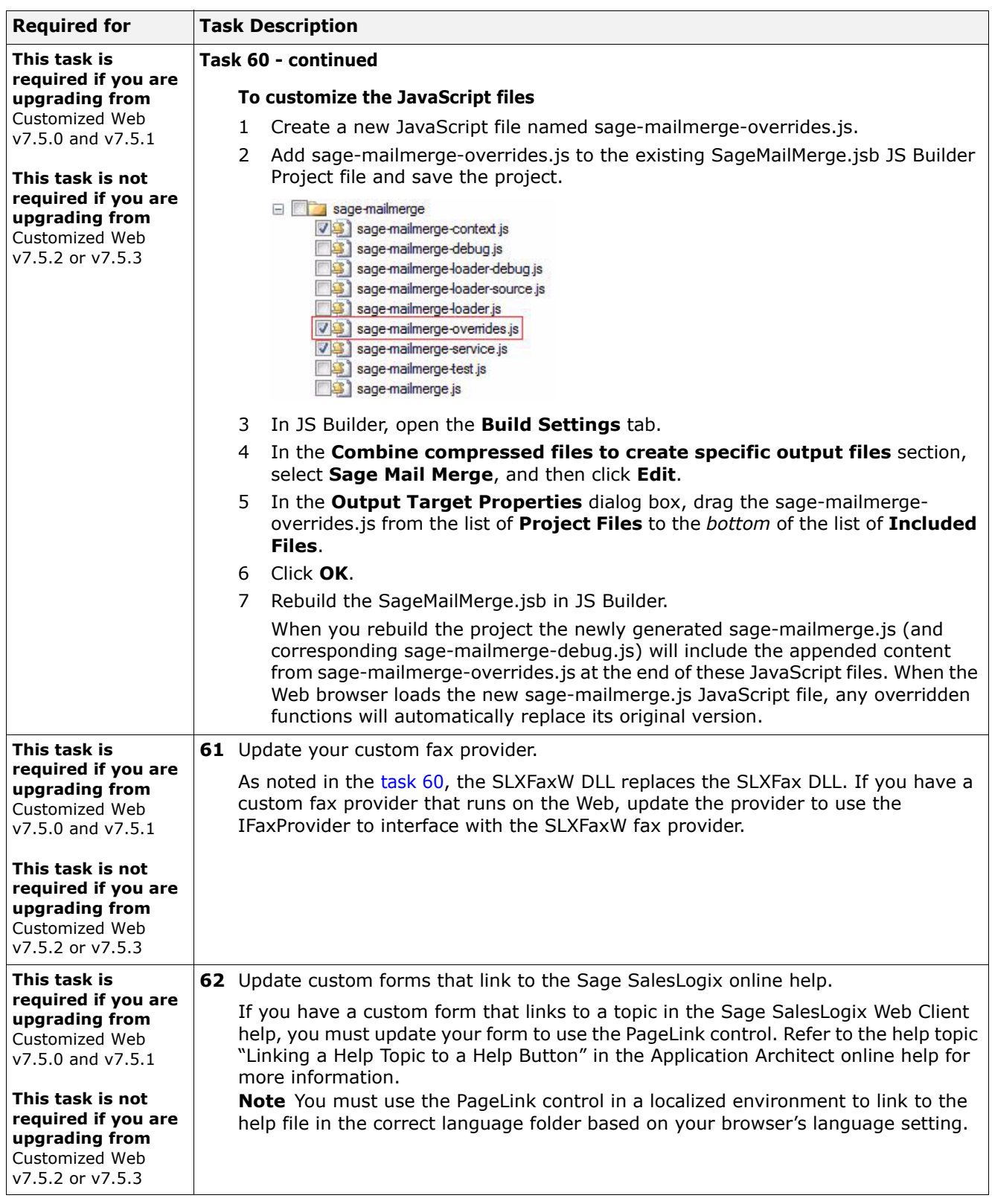

<span id="page-37-0"></span>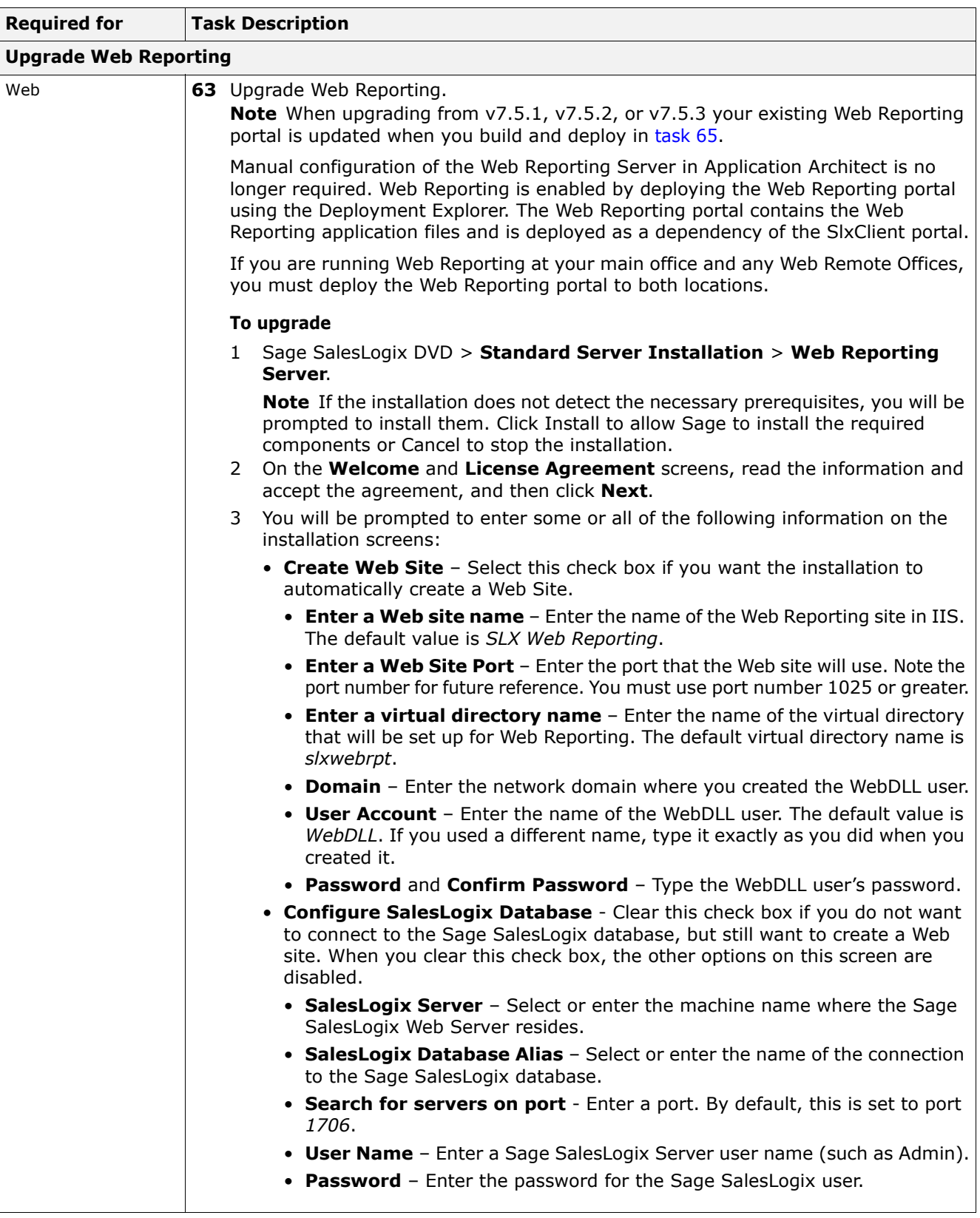

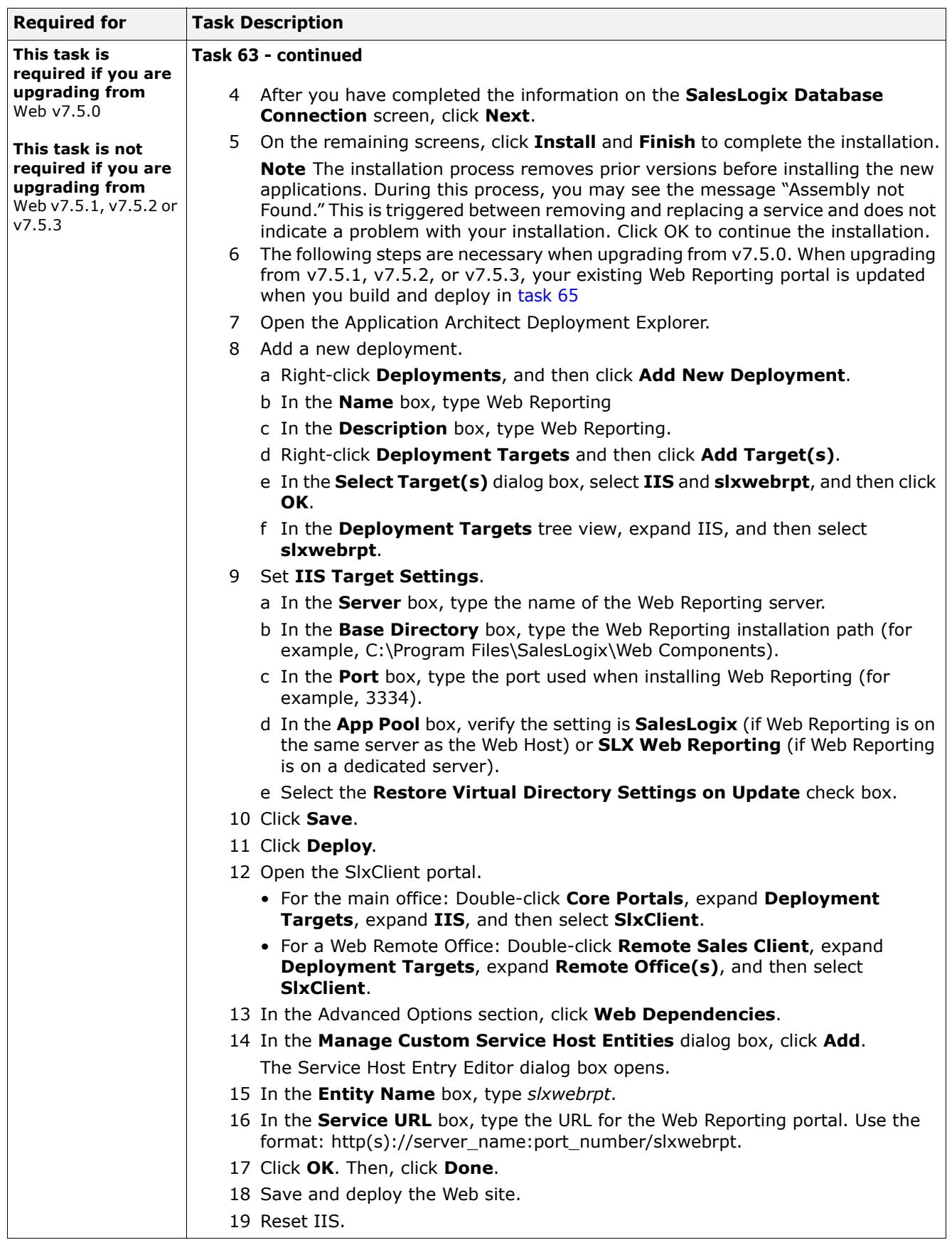

<span id="page-39-1"></span><span id="page-39-0"></span>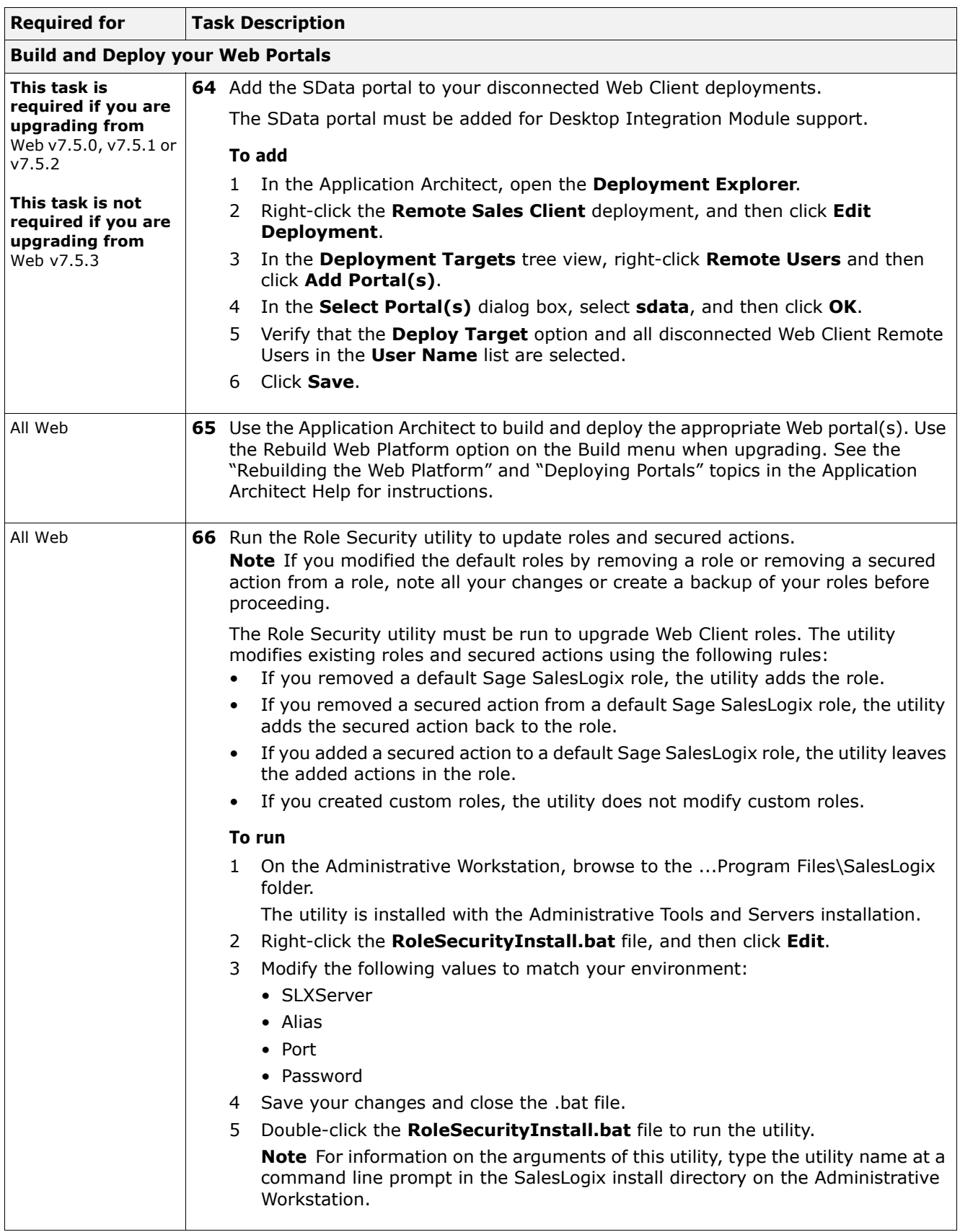

<span id="page-40-0"></span>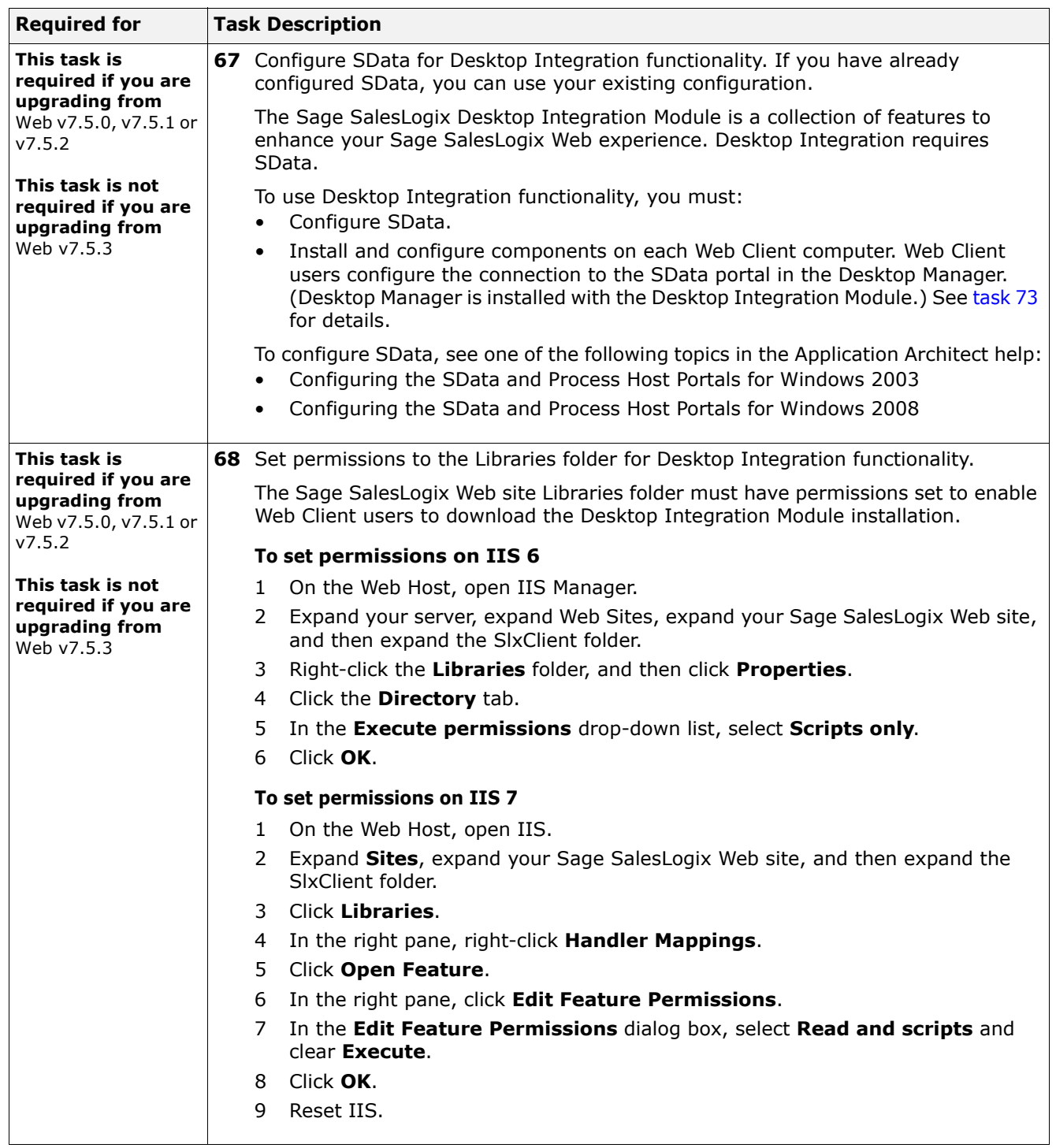

<span id="page-41-0"></span>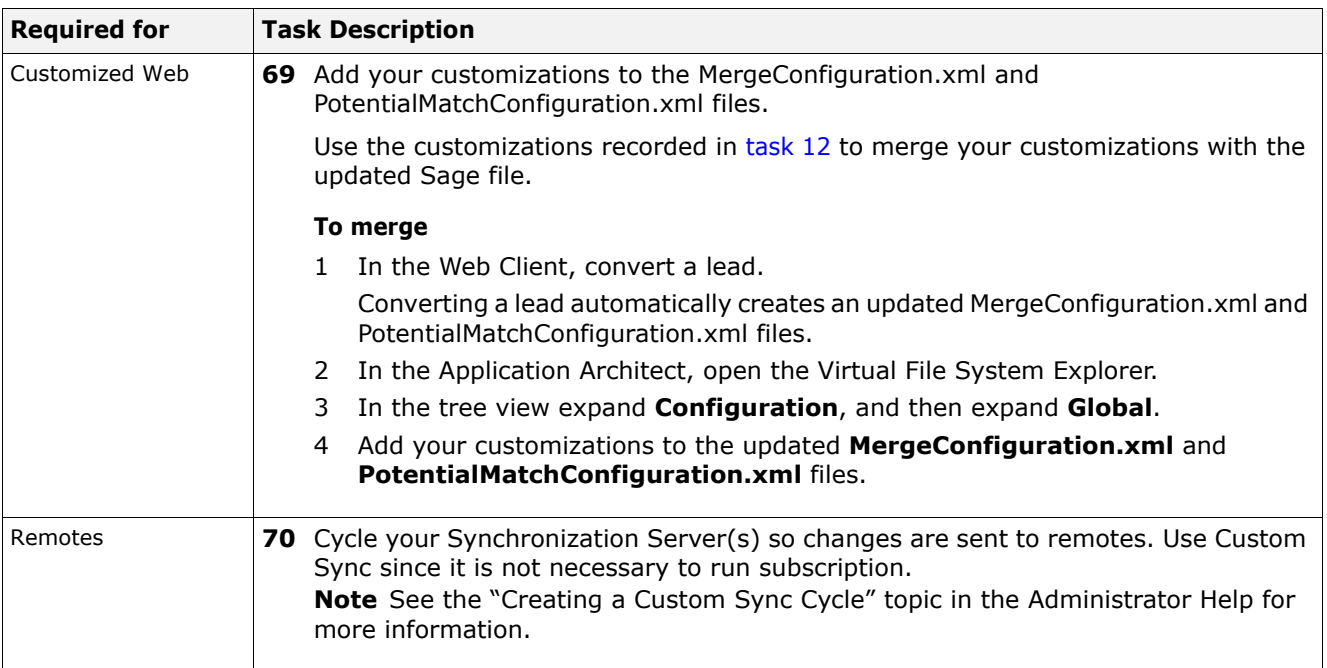

<span id="page-42-1"></span><span id="page-42-0"></span>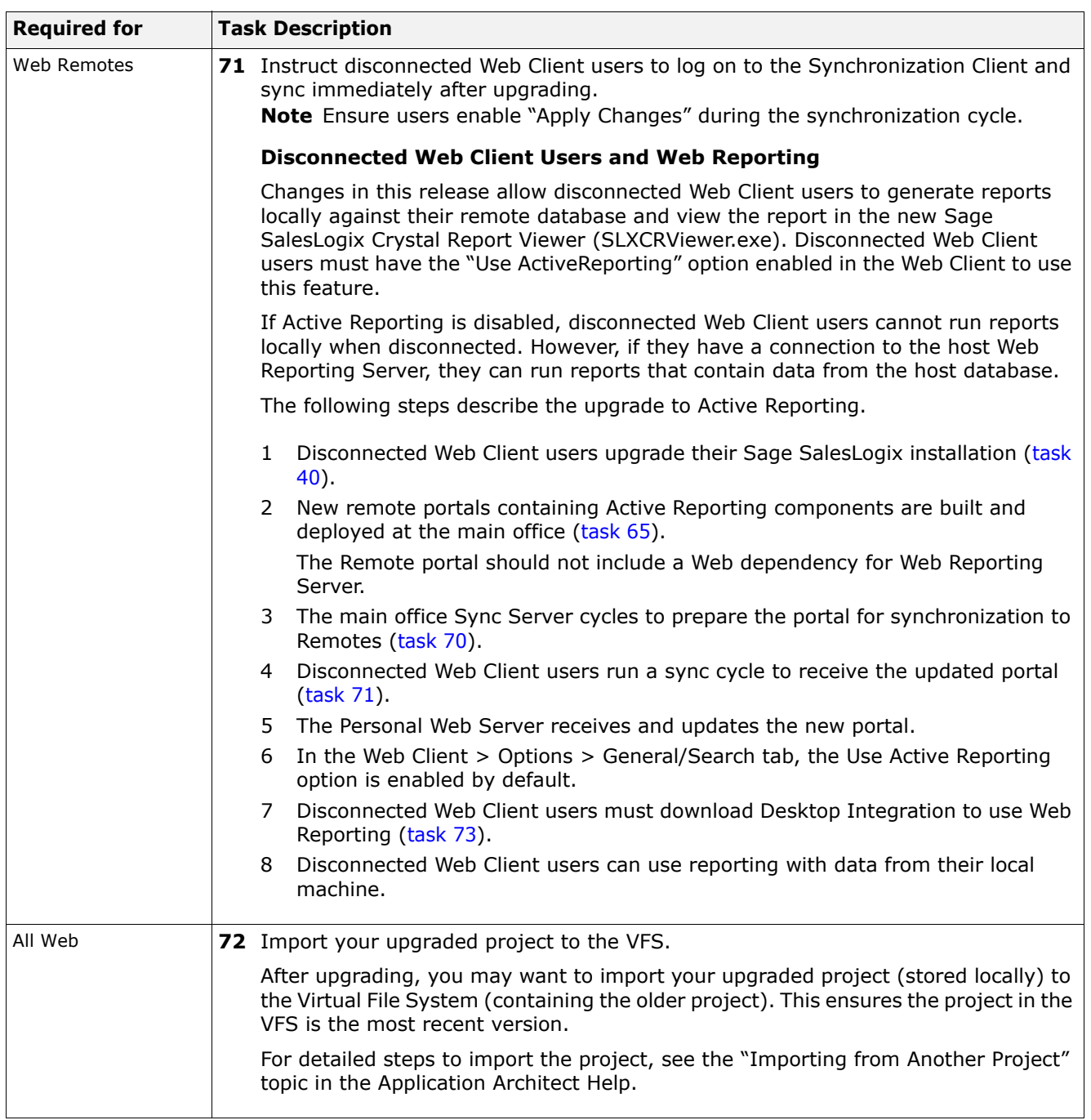

<span id="page-43-0"></span>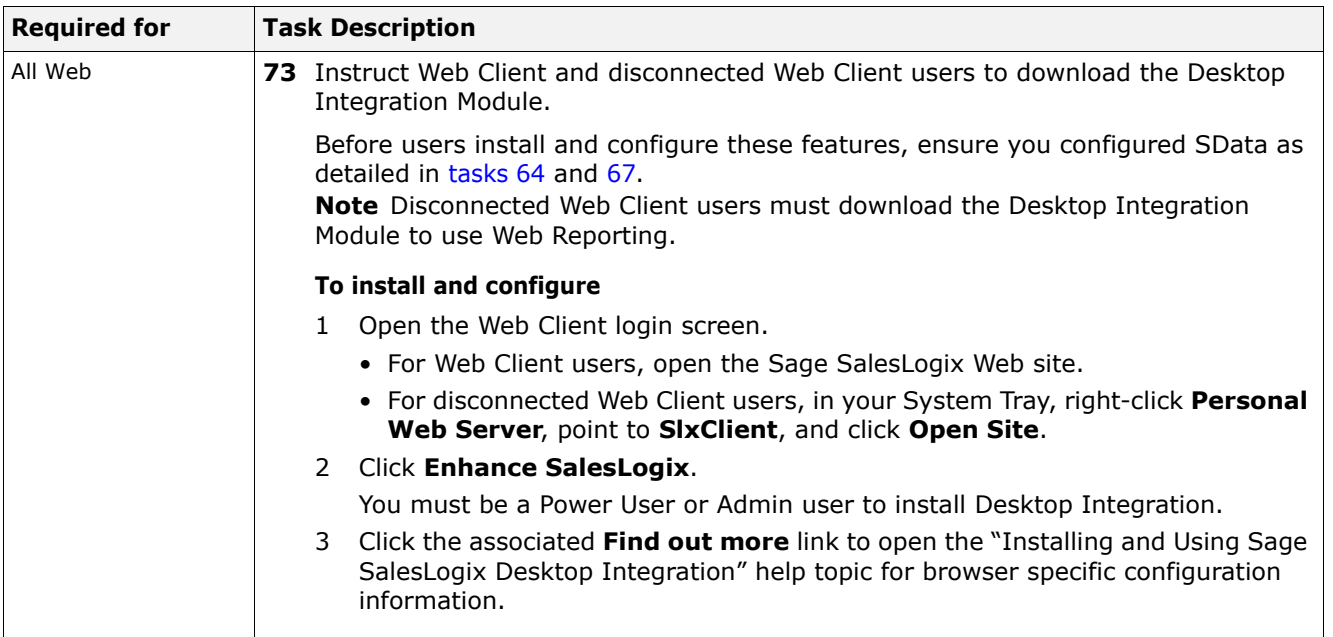

<span id="page-44-0"></span>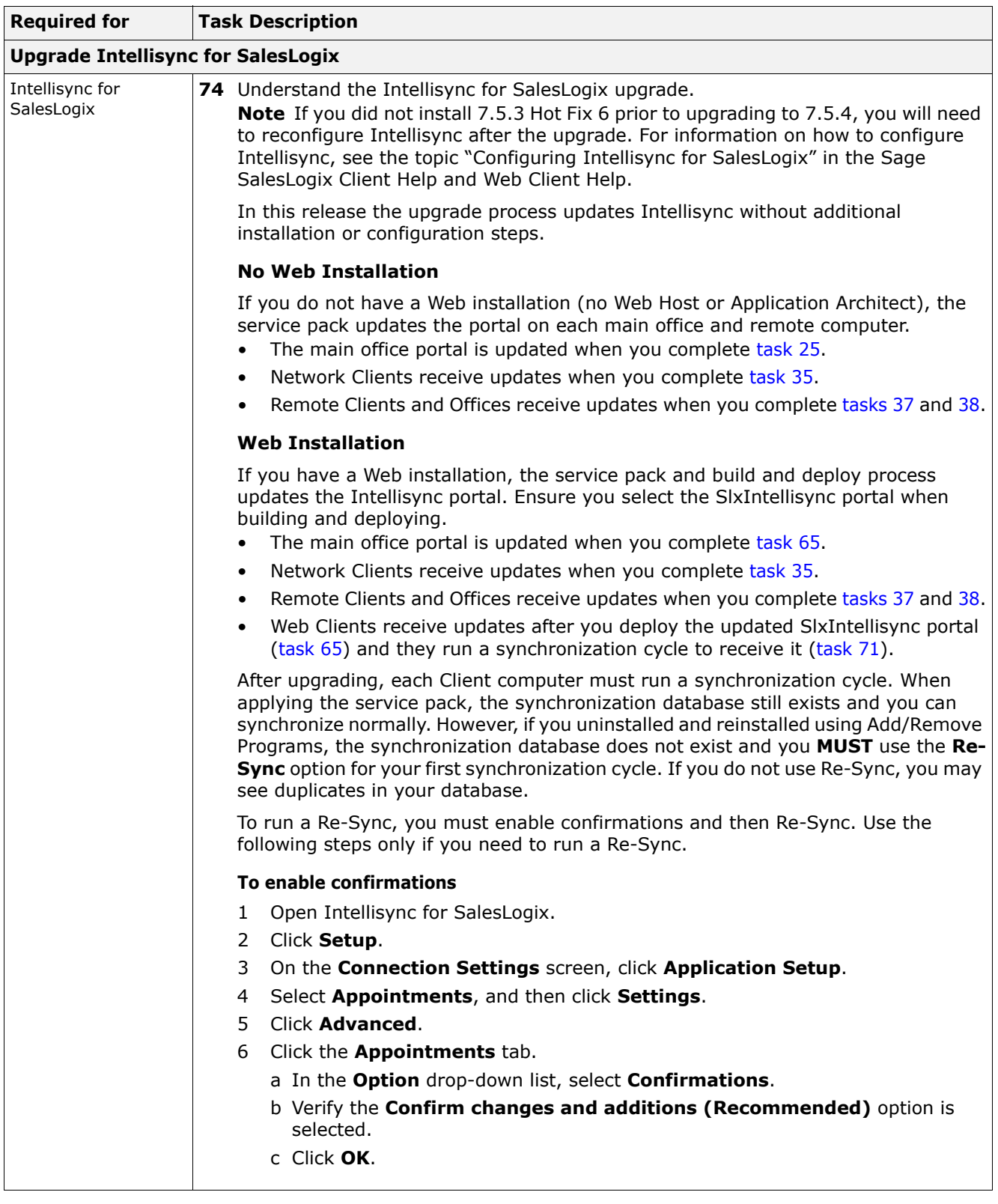

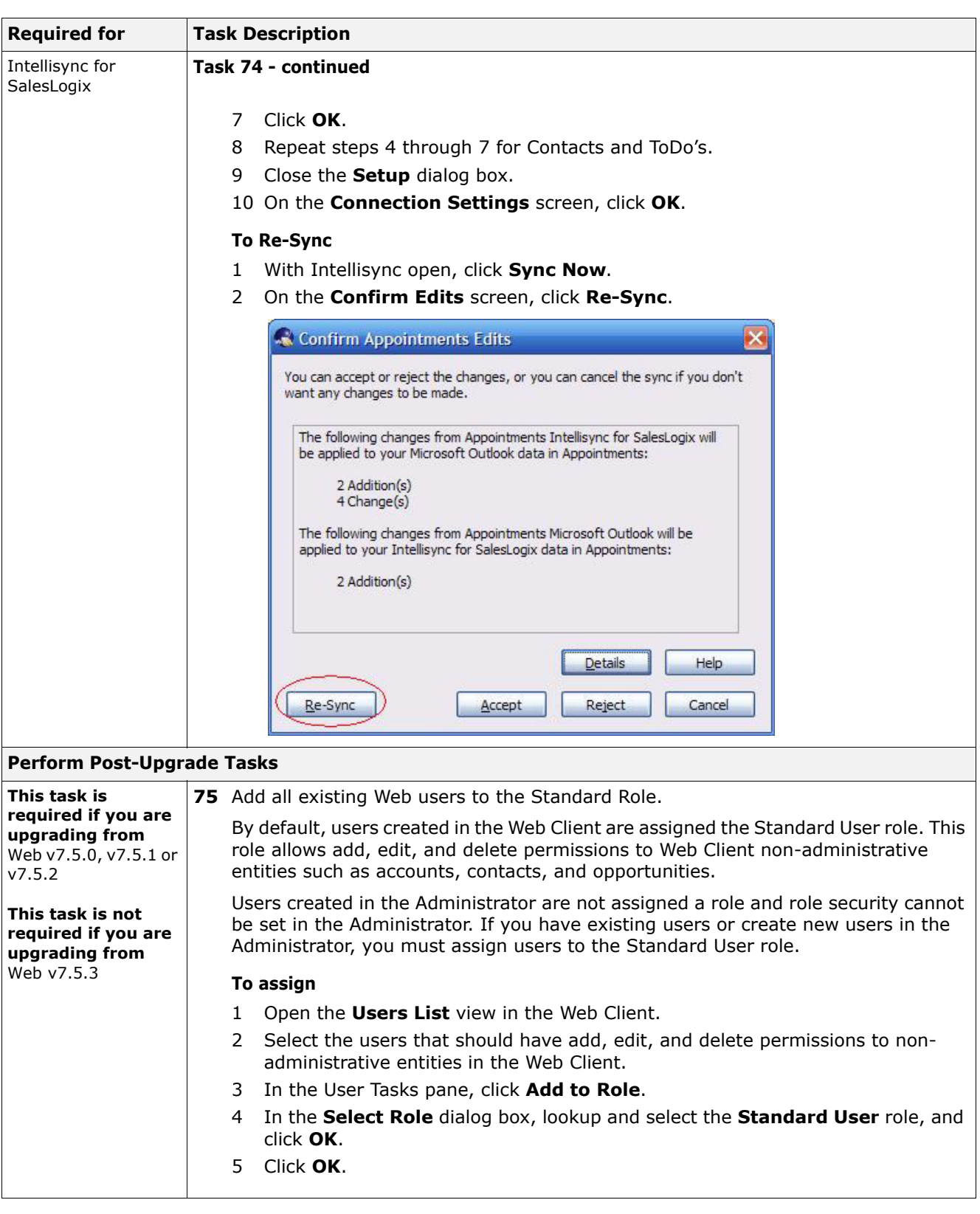

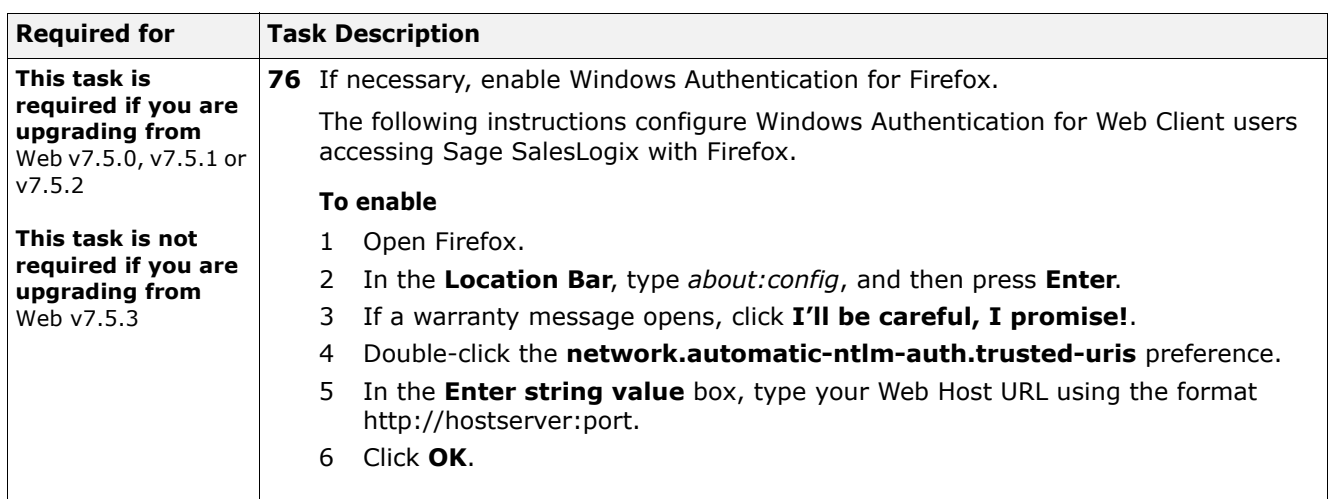

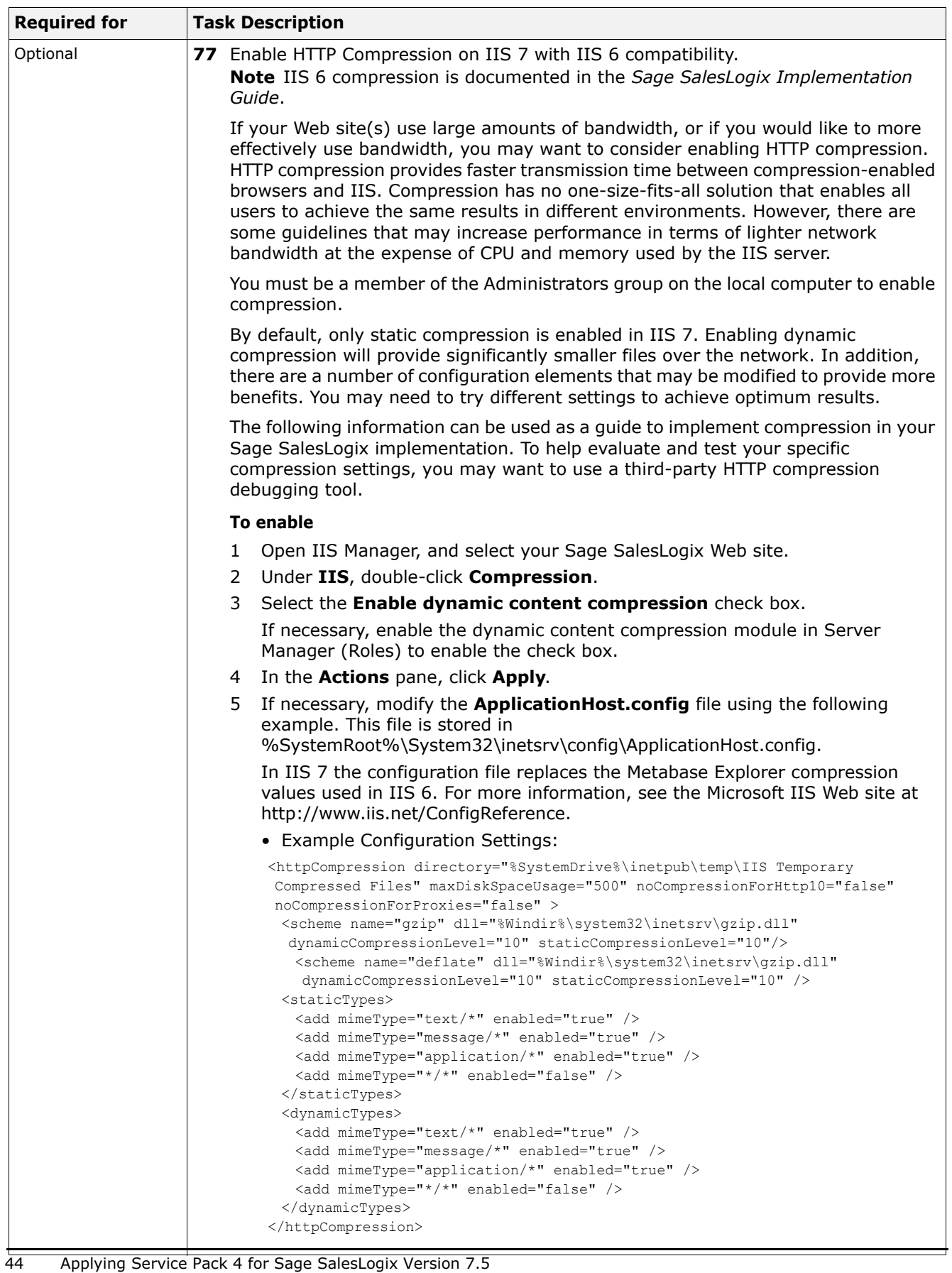

<span id="page-48-0"></span>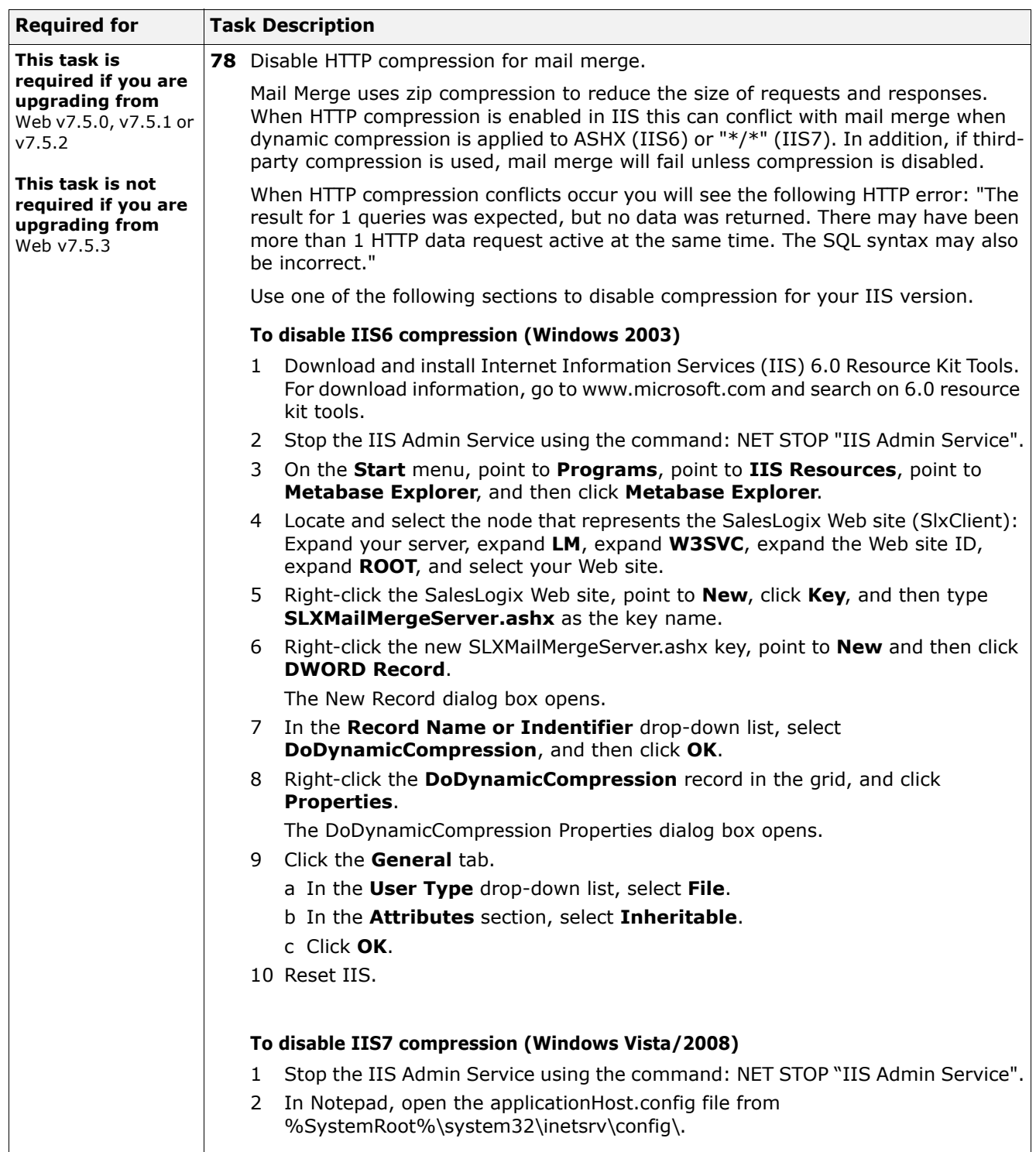

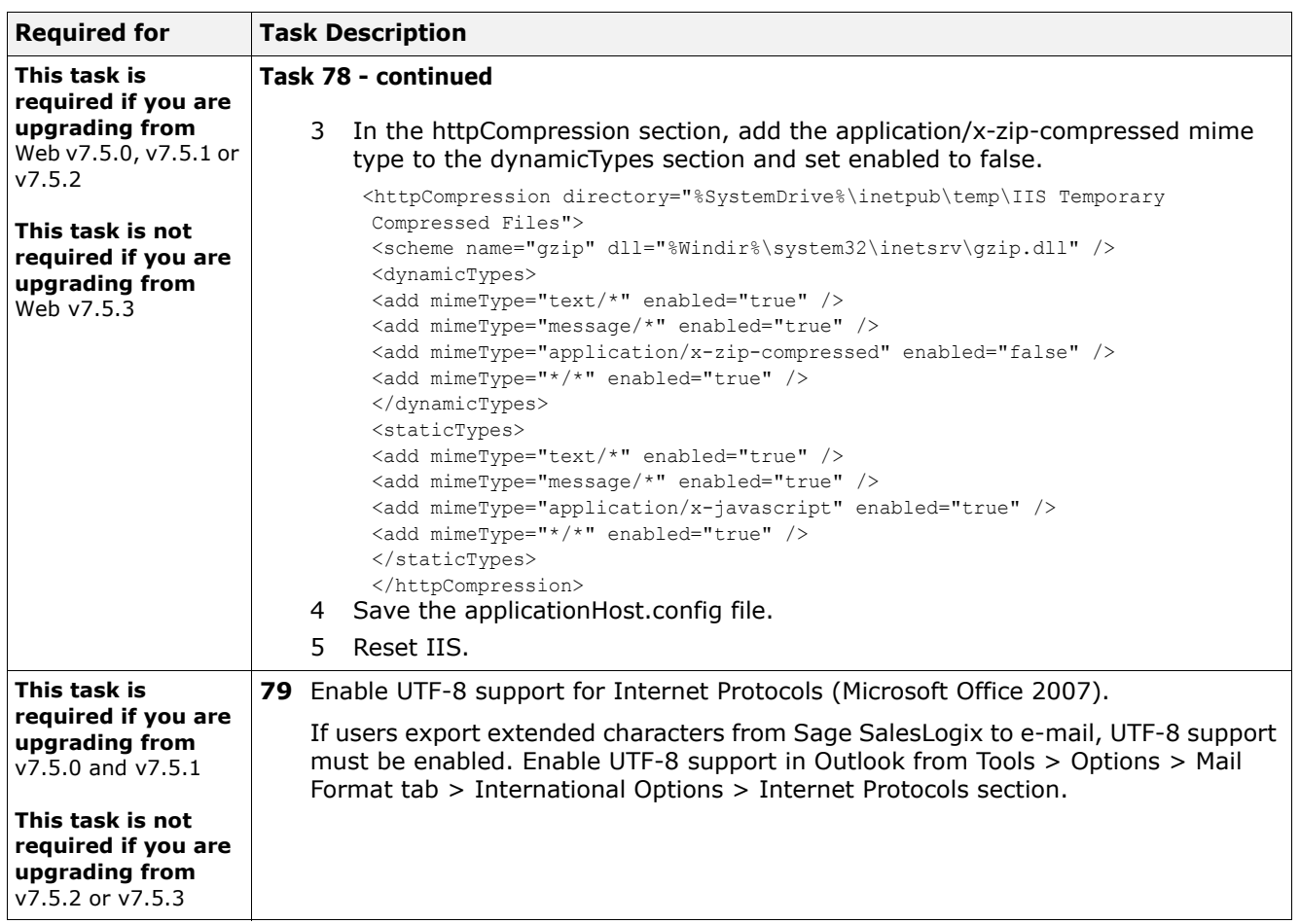

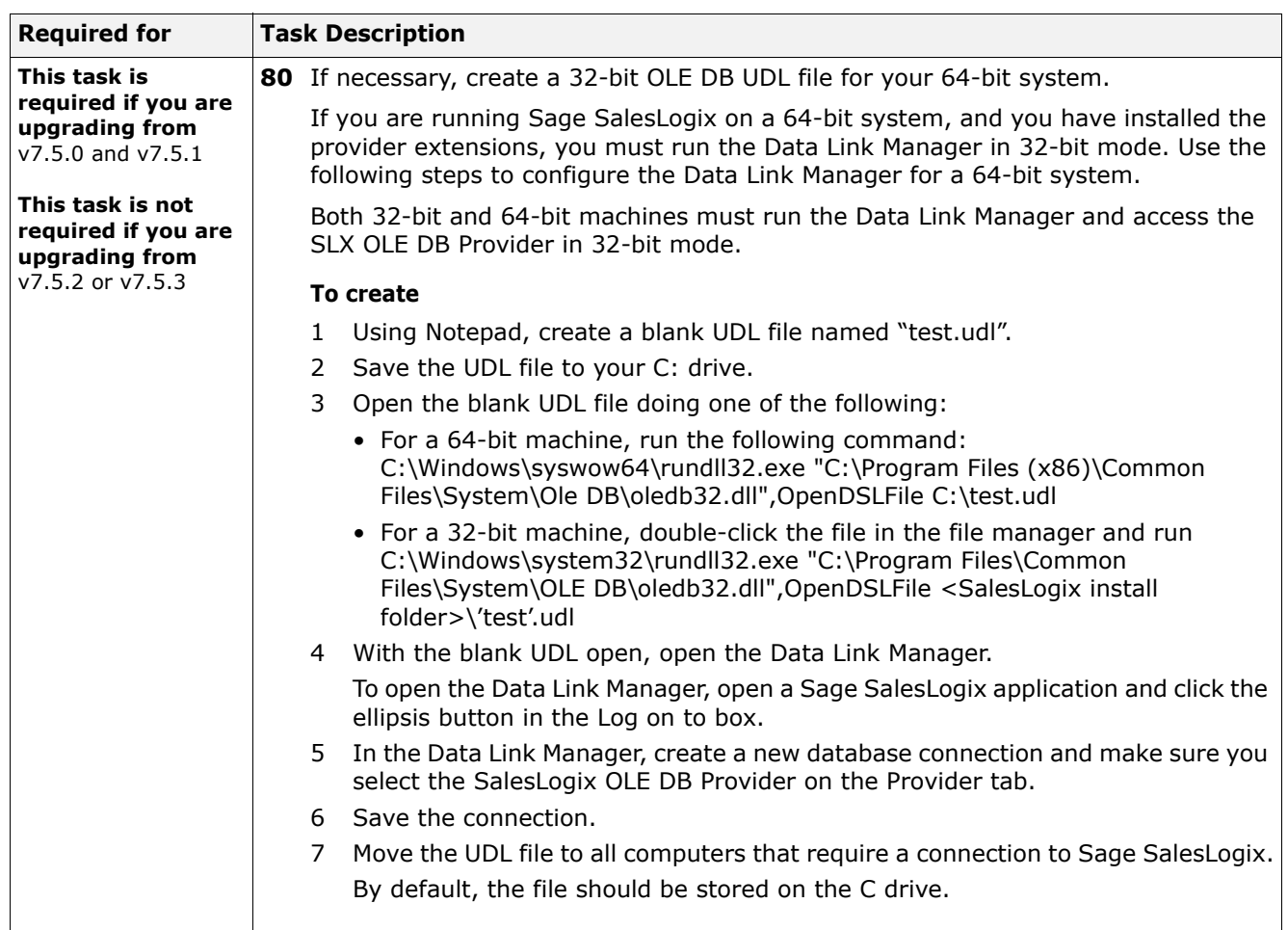

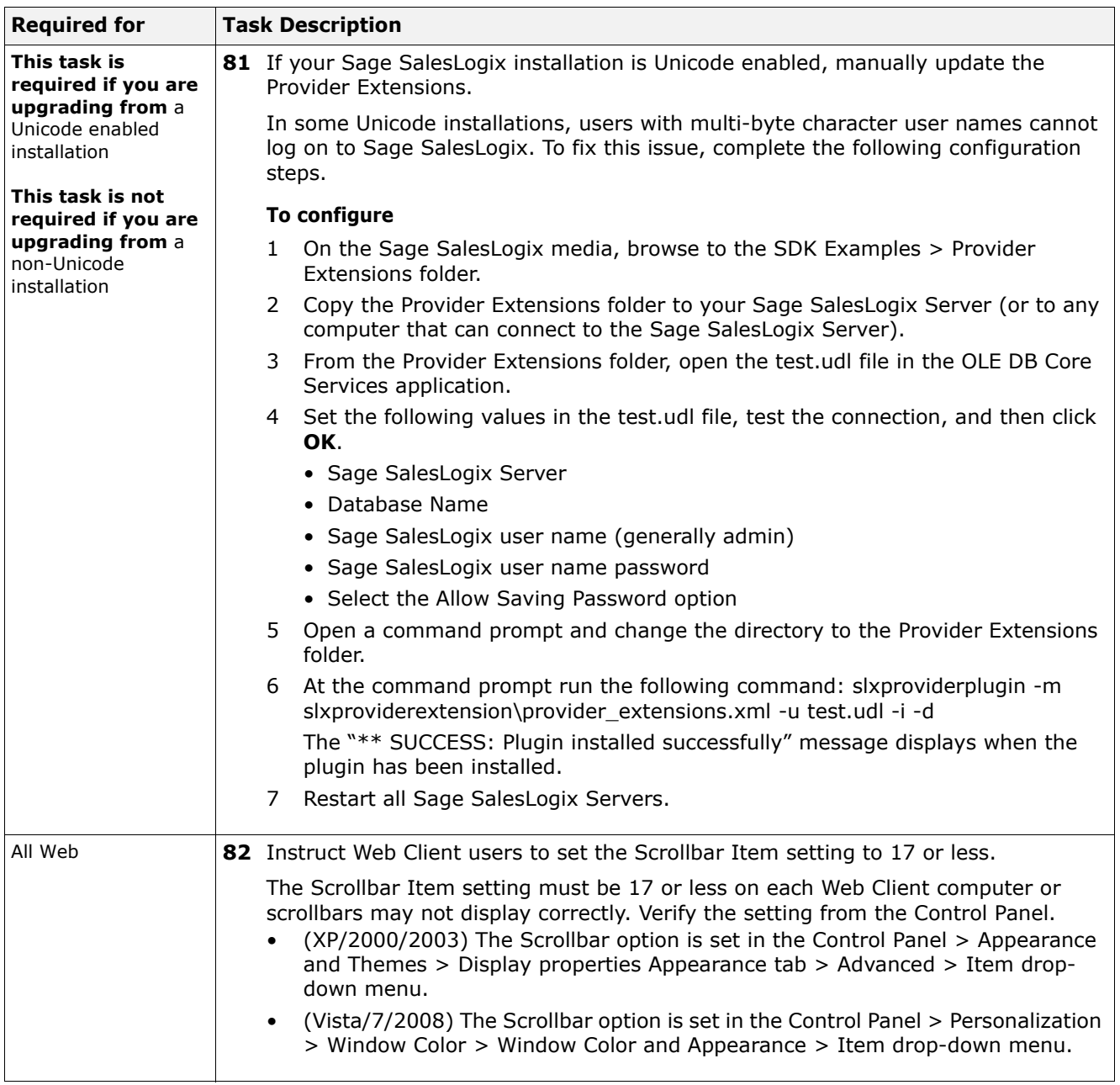

You have completed your upgrade. See the "What's New in this Release" topic in the online Help systems for an explanation of the new features.

Version 7.5.4 is a cumulative release which includes all changes released since version 7.5.0.

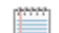

<span id="page-52-0"></span>Any change that impacts customizations is identified as a [Breaking Change].

See the "What's New in this Release" topic in the online Help systems for an explanation of the new features.

# **Changes in Version 7.5.4**

In addition to improved product stability due to defect fixes, v7.5.4 contains the following new functionality.

## **Deprecated Components**

- Removed the Sales Potential field from the Web Client Insert Opportunity view. Users can edit the Sales Potential using the Opportunity Snapshot after the opportunity is saved.
- Removed support for Empulse (Marketing Services), Web Phones, and Legacy Web (Web versions earlier than 7.2). Web Phones and Legacy Web support were deprecated in v7.5.2.

## **Accounting Integration**

This release adds the ability to integrate Sage SalesLogix with any accounting system that supports Sage CRM ERP Contract. Accounting integration is managed using the Web Client. The Network Client does not support accounting integration. See [Chapter 4, "Configuring](#page-82-0)  [Accounting Integration"](#page-82-0) to enable and configure accounting integration.

#### **General Enhancements**

- Added the ability to customize Desktop Manager and repackage it into the installer. For instructions, refer to the Readme.txt file located on the Sage SalesLogix media in the SDK Examples\DesktopManager folder.
- Added the ability to specify the Desktop Integration installation folder. This allows you to install to a folder such as All Users which allows any user to have Desktop Integration load automatically on startup.

To install Desktop Integration to a different folder, log on as a user with administrative rights and run the following command line: SlxDesktopIntegrationSetup.exe /s /v"/qn INSTALLDIR=\"C:\Program Files\<*installationfolder*>\""

Change "C:\Program Files\<*installationfolder*>\" to your specific installation path.

• Updated the Administrative Tools and Servers, disconnected Web Client, and Remote Client installations for Microsoft SQL Server Express 2008 R2. The Sage SalesLogix installations will set the following:

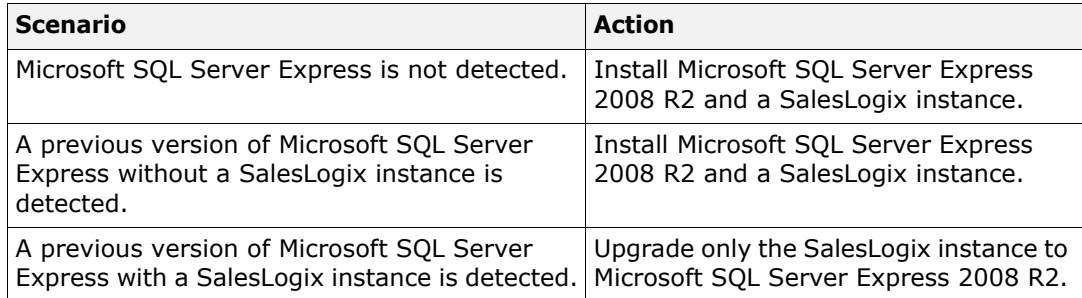

- Added the SalesLogix Cache Server for performance enhancements. The SalesLogix Cache Server stores data on a separate server so the cache is real-time. The service (Sage.SalesLogix.CacheService.exe) runs the executable that handles the caching. The web.config and hibernate.xml files have been updated for the new caching support. Any customizations to these files must be merged.
- [Breaking Change] Updated the Account entity for performance improvements. The following changes have been made to the Account entity:
	- Removed the following calculated properties: NumberOfOpenTickets, NumberOfTotalTickets, OpportunitiesClosedLostCount, OpportunitiesClosedLostTotal, OpportunitiesClosedWonCount, OpportunitiesClosedWonTotal, OpportunitiesOpenCount, OpportunitiesOpenTotal, OpportunitiesInactiveCount, OpportunitiesInactiveTotal.
	- Added a new Get Method called GetTicketStats();
	- Modified the AccountOpportunites quick form to bind to DataSource dsOppStats By Method GetOpportunityStats() that returns a component view with property names of String[] propNames = {"OpenCount", "OpenTotal", "ClosedWonCount", "ClosedWonTotal", "ClosedLostCount", "ClosedLostTotal", "InactiveCount", "InactiveTotal"} that binds to the QuickForm controls.
	- Modified a quick form under Ticket named AccountServiceInfo which sets the Total Ticket Count and Open Ticket Count on the Load method of the form by using the Ticket.Account.GetTicketStats() Method and then setting the control explicitly from the component view with property names of String[] propNames = {"OpenTicketCount", "TotalTicketCount"}
- Added Sage SalesLogix Mobile Classic Blackberry 6.0 compatibility.
- The SData Dynamic Adaptor is now configured in the Web Client. When writing Web Client customizations, this allows you to consume SData from the Web Client using the SLXData.ashx endpoint.
- Basic Authentication is now the default setting in the SData portal configuration. Basic Authentication does not require the WebDLL user to be associated to a Sage SalesLogix user.
- Added a configuration option for Windows Authentication to restrict Web Client users from logging on if the user is not found in Sage SalesLogix. The current configuration allows the user to log on manually if the user is not found in Sage SalesLogix. See the "Enabling Windows Authentication Access for Web Client Users" topic in the Administrator Help for instructions.
- Added the Sage SalesLogix Component Finder utility. This utility compiles a list of the Sage SalesLogix components and their version numbers that are installed on the machine where the utility is run.

#### **Web Client Enhancements**

- [Breaking Change] Converted the Web products grid to use the new Editable Grid quick form control which allows inline editing in the Web Client. This change impacts any customizations to the opportunity and sales order grids. The grids were converted from custom forms to quick forms.
- Removed the "Add All Users to Standard Role" function. To add users to the Standard User Role, select the appropriate users in the Users List view and click Add to Role in the User Tasks pane.
- Added additional administrative functionality in the Web Client that allows users with the appropriate security access to create new secured actions to secure elements in the Web Client, manage qualifications for leads, manage resources for activities, and manage standard problems and resolutions.
- Added Check for Duplicates functionality. The Admin can run deduplication on account records to better manage the database. In addition, you can add custom entities to the Check for Duplicates wizard. For instructions, refer to the "Enabling Check for Duplicates for an Entity" topic in the Application Architect help.
- Modified the method of linking help to forms. Refer to the "Linking a Help Topic to a Help Button" topic in the Application Architect for more information.
- Added the ability to access SData feeds directly through the Web Client portal so that it handles authentication. For more information, refer to the "Consuming SData through the Web Client" topic in the Application Architect help.
- Added the Notes/History tab with functionality similar to the Network Client. The Notes/History tab includes a preview panel on the right side of the tab.
- Added a new calendar option named "First day of week". Users can set this option to determine which day starts their week (for example, Sunday or Monday).
- [Breaking Change] New configurations were added to PotentialMatchConfiguration.xml and MergeConfiguration.xml files requiring these files to be replaced during the upgrade. If these files were customized, your customizations will be lost.

## **Application Architect Enhancements**

- Modified the Currency Control to contain three valid enum values for ExchangeRateType (Base Rate, My Rate, and Entity Rate) and two deprecated values (Sales Order Rate and Opportunity Rate). See [task 52](#page-30-0) for more information.
- [Breaking Change] Created a new assembly named Sage.SalesLogix.Utility.dll and renamed the ImportNameParser class to NameParser (Sage.SalesLogix.Utility.NameParser). The ImportNameParser class has been removed and all references where the ImportNameParser was used have been updated to the new NameParser class. The ImportNameParser class was used in the following locations:
	- Sage.SalesLogix.Services.Import.dll (Sage.SalesLogix.Services.Import.ImportNameParser).
	- Sage.SalesLogix.BusinessRules.dll (Sage.SalesLogix.Import.ImportNameParser).
- Added the DateTime format type to Lookup properties and added a format string property. The format string is currently only used when the PropertyFormat is set to DateTime. The format string uses the same date format strings as the group date formats.
- Added the Decimal Digits property to the Currency and Numeric controls and columns.
- Added the ability to enable field-level security for new entities within the New Entity Wizard.
- Added the Field Level Security Service that automatically resolves security profile issues. When security access is requested for an entity property, and a security profile is not long enough to contain an access entry for that property, all security profiles are reviewed and padded with the necessary number of bytes to hold an access entry for each secured field in the database.
- New quick forms enhancements include the SData Data Source control and the Editable Grid control.
- Improved the process of setting the exchange rate for the Currency control and column. Entity Rate was added to Exchange Rate Type and Sales Order and Opportunity rate types were depreciated.
- Updated some symbols in the expression language documentation to correctly represent inequality as <>.
- Added new endpoints.
- SData enhancements:
	- Set the default on new entities for the SData feed to be enabled. You have the option to prohibit create/update/delete operations in the generated dynamic adapter resource handlers. Individual entity properties can be excluded from the SData payload. Refer to the "Generating SData Feeds for an Entity" topic in the Application Architect Help for more information.
	- Exposed more entities to SData.
- Added the ability to customize the tabs on the What's New page by configuring an XML file. For more information, refer to the "Customizing the What's New Module" topic in the Application Architect help.
- Added the SData processor type to the Mashup Designer. For more information, refer to the "SData Processor Type" topic in the Application Architect help.

#### **Architect Enhancements**

- Added the ClickKey read/write property string to the DataGridColumnButton object. You can use it to set a string representing a shortcut, for example "F2", "Alt+E", "Ctrl+Enter".
- Modified the "Automatically add Include Scripts" option to remember its last state when creating a bundle. In previous versions this option was always selected by default.

# **Changes in Version 7.5.3**

In addition to defect fixes, v7.5.3 contains the following new functionality.

**Note** Upgrades to technology previews are unsupported. If you downloaded and installed a technology preview, the service pack overwrites the functionality and features in that preview may be modified or removed.

#### **Deprecated Components**

• The Application Architect Security Explorer has been deprecated and removed in this release. Security for Web users is managed in the Web Client Roles view. See the "What are Roles" topic in the Web Client help for details.

#### **General Enhancements**

• Added support for Left joins in some binding scenarios.

• [Breaking Change] Modified various classes and members in the SalesLogix API. Of special note are modifications to methods within the UserManagementService in Sage.SalesLogix.Security and SLXWebUserService in Sage.SalesLogix.Web to return the Sage.Entity.Interfaces.IUser interface object. Previously, user-related methods returned concrete Sage.SalesLogix.Security.User objects. See [task 53.](#page-30-1)

## **Web Client Enhancements**

- Added administrative functionality to the Web Client that allows users with the appropriate security access to manage competitors, departments, lead sources, literature items, pick lists, products, packages, users, teams, and security (roles).
- Added the ability to fulfill, complete, or reject literature requests.
- Added browser agnostic Desktop Integration features for drag-and-drop attachments, drag-and-drop e-mail from Microsoft Outlook, drag-and-drop library files (Administrator only), Outlook Integration using Send SLX and record to history, mail merge, and export to Excel.

When installing the Desktop Integration module, the old (ActiveX) version of the slmn.dll is unregistered and the new (Desktop Integration) slmn.dll is registered. ActiveX files in a previous version cannot be used concurrently with Desktop Integration features.

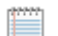

The Desktop Integration module replaces the ActiveMail CAB.

If you have a Windows and Web environment, ensure you install the Desktop Integration components AFTER installing the Network Client. When you install the Desktop Integration Module after the Sage SalesLogix Network Client, all SendSLX functionality is handled by the Desktop Manager. If you install the Network Client after downloading the Desktop Integration Module, SendSLX will not work correctly on the Web until you reinstall the Desktop Integration module.

• Added Dashboards which allow you to display and interact with a variety of performance and analysis tools on the Welcome page of the Sage SalesLogix Web Client. You can maintain one or more personalized dashboard tabs and, with the appropriate permissions, you can modify dashboards provided by Sage or customized by your administrator. The following new plugin types were added for dashboards: 35=Dashboard Widgets, 36=Dashboard pages (or tabs).

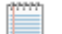

In this release, the legacy Welcome page (Welcome.aspx) is still available in addition to the new dashboard page (home.aspx). Both pages are available in the Application Architect (Project Explorer > Portal Manager > Sage SalesLogix > Pages). If you customized your Welcome page and want to continue to use your legacy version with the new dashboards, you can customize the Navigation Bar to display one or both items. See the "Adding Navigation Groups and Items" topic in the Application Architect help for more information.

#### **Mail Merge Enhancements**

- [Breaking Change] Converted the MailMerge.vbs from VBScript to JavaScript.
	- The functionality formerly in the MailMerge.vbs script has been moved into sagemailmerge-service.js and sage-mailmerge-loader.js.
	- The "Sub MailMergeEngine\_OnCustomFieldName" is now handled in sage-mailmergeservice.js in the Sage.MailMergeService.prototype.HandleOnCustomFieldName handler. This handler may have been modified if your customizations include custom mail merge fields.
- [Breaking Change] Deprecated the MailMerge.js script. The functionality in this script has been incorporated into the sage-mailmerge-service.js, sage-mailmerge-context.js, and sage-mailmerge-loader.js scripts.
- [Breaking Change] Converted the SpMailMerge\_ClientScript.vbs script from VBScript to JavaScript.
	- The new file name is SpMailMerge.js.
	- Renamed the method called to instantiate a mail merge job from sp\_DoMailMergeVB to sp\_DoMailMerge.
- Removed the ActiveX object tags. Any script that references the following object tags must be refactored to use the mail merge API:
	- AddressLabels
	- **MailMerge**
	- MailMergeGUI
	- ProgressDlg
	- TemplateEditor

Most object tags were only used by the legacy MailMerge.js script; the MailMergeGUI object tag is the most likely one that may have been used in customizations. Customizations can be refactored from top.MailMergeGUI.%function% to GetMailMergeService().MailMergeGUI().%function%.

• [Breaking Change] The legacy ActiveX Mail Merge API used class named SLXDoc.SLXDocument (SLXDocW in 7.5.2), which in turn exposed the SLXDoc.MailMergeInformation class that was used to create the mail merge request. This has been replaced with the MailMergeInformation class that is exposed from the MailMergeService.

## **Web Customization Enhancements**

The following changes improve the Web customization experience. See the Application Architect Help for details on these changes.

- Added updates to the User Option Service.
- Added secured actions to control access to user interface elements like edit or delete.
- You can create new, edit existing, release, or delete dashboard widgets that display on the Welcome page in the Sage SalesLogix Web Client. Use pre-defined filters for ranges or distinct fields, or create new filters for chart dimensions and metrics.
- Added or modified the following quick form controls and properties:
	- **Hql Data Source control** allows you to specify an Hql statement to be used as a source of data.
	- **Insert Association action** gives the ability to check for duplicate associations.
	- **Data Source control** gives the ability to specify the join direction with the Data is Required property.
	- **ComboBox and RadioGroup controls** now allow the selected value to be specified through data binding.
	- **Owner control** use the Multiselect and Types properties to allow multiple selections and to limit the owner types.
	- **TextBox control** added the TextMode property so that text can be displayed in password mode; that is, characters are replaced by bullets.
	- Added the Applied Security property to several controls and grid columns in support of the Secured actions feature.
- **PickList control**  behaviors can be overridden in the Pick List Detail view in the Web Client.
- Sage Data (SData) updates.
	- Entity business methods exposed as service operations. For example, /sdata/slx/dynamic/-/accounts/\$service/ValidateEmployeeCount.
	- Custom properties included in payloads.
	- Async support for \$batch and \$service requests, including support for reliable posting.
	- Unlimited depth property chaining in request URLS. For example: /sdata/slx/dynamic/-/contacts('CA2EK0013122')/Account/DivisionalManager/Owner.
	- Dot notation in where and orderby query parameters.
- Updated Help to include:
	- Information on contextual awareness for custom entity Main views. When users navigate from one main view to another, the current group list must be re-built based on the page the user navigated from. A file to specify contextual awareness was added in version 7.5.2. Information on it was added to the help in 7.5.3.
	- An example of adding custom activity group tabs. The Activity List view is a custom form which can be customized to add new group tabs.

# **Changes in Version 7.5.2**

In addition to defect fixes, v7.5.2 contains the following new functionality.

## **Deprecated Components**

• [Breaking Change] The Infragistics2.WebUI.UltraWebNavigator.v7.1.dll component formerly deployed with the Web Client, has been deprecated and removed from this release. If you are using this component in any customizations, you must continue to use your existing version as it will not be updated by Sage SalesLogix.

## **General Enhancements**

- [Breaking Change] Added support for nVelocity and the T4 templating engine. This engine provides intellisense and debugging support. Sage SalesLogix uses the T4 engine for code generation. A set of default entity templates will be maintained in the T4 engine. If you modified the Sage entity templates (nVelocity), you must recreate your changes in the new T4 templates.
- .Net Framework v3.5 SP1 is required for this release.
- Added support for Microsoft Unity.
- The Sage SalesLogix platform was updated for nHibernate v2.1 and Microsoft Object Builder v2.0.
- New Sage SalesLogix Selection Service. This service is used to map the selection context to the correct selection request in a Web Client List view. See the API Reference for information on this service.
- You can choose how Send SLX handles attachments. See [task 29](#page-16-0) for details.
- Navigation to an entity main view in JavaScript has been simplified. A client-side method that accepts any entity type and ID and directs the user to the entity in the appropriate way is now available. See the "Linking to Entity Views with JavaScript" topic in the Application Architect Help for details.
- This release allows you to enable field-selectable Unicode. If you choose to implement Unicode, users can create, view, update, or delete records that are represented using a Unicode character set.
- **Important** Field-selectable Unicode is limited to specific feature areas. Extending the database for Unicode requires a strong knowledge of Sage SalesLogix and its database schema. Before implementing this feature, you should carefully review the "Understanding Unicode" section in the Administrator Help for details. Persons implementing this feature assume full responsibility and understand the risks and limitations associated with Unicode in Sage SalesLogix. Sage strongly recommends you back up your database before making any Unicode changes.
- Intellisync for Sage SalesLogix has increased stabilization and includes SSL Support and portal validation and statistic information in the Personal Web Server.
- You can configure FTP synchronization to use Passive or Active FTP connections. See the "Configuring FTP Sync to Run in Active or Passive Mode" topic in the Administrator Help for details.

#### **Mail Merge Enhancements**

- [Breaking Change] Mail merge code has been separated for the Network and Web Clients. This introduces new names for Web DLLs and may impact customizations. See [task 60](#page-35-1) for details.
- This release installs the new Slxmm.dll on the Web Host. This DLL enables mail merge functionality on all systems even if mail merge was not previously installed.

## **Web Client Enhancements**

See the "What's New in this Release" topic in the Web Client Help for details on these changes.

- Disconnected Web Client users do not need admin rights to upgrade their machines. See [task 39](#page-22-1) for details.
- Disconnected Web Client users can generate reports locally against their remote database. See [task 71](#page-42-1) for details.
- A new option has been added to groups. Use the Default Lookup Layout option to select the group with the layout you want to use for lookups on each main view.
- Activity Reminders have been updated to allow users to mass-dismiss reminders, massdelete activities using the Reminders window, and confirm or decline confirmations directly from the Reminders view.
- The behavior of Numeric controls has changed for entries that are less than 1%. In previous versions, if a decimal number was entered in a Numeric control of format type = Percent, Sage SalesLogix multiplied it by 100. For example, if 0.5 was entered, it was assumed to be 50% and stored as 0.5. In this release, entries of less than 1 are recognized as a percent smaller than 1 and are stored accordingly. For example, a value of 0.5 is stored as .005. This change affects new data entry, but does not change data already stored in the database.
- [Breaking Change] Sales Orders in the Web Client have been promoted to a main entity and are now required to be associated to an account instead of an opportunity. To support this change, Web Client users will see the following:
	- The Sales Orders button has been added to the Navigation Bar which opens the Sales Orders List view.
	- The Sales Orders Detail view contains a Sales Orders Snapshot with financial information that can be forwarded in an e-mail message.

• When a sales order address is modified, a new view opens prompting the user to update matching contact addresses with the change and/or to update any matching open sales orders addresses.

Sales Orders in the Network Client are unchanged.

#### **Performance Enhancements**

The Web Client has improved performance in the following areas:

- [Breaking Change] Combined and condensed JavaScript and CSS files to reduce the number of HTTP requests to the server. You can add your custom JavaScripts and CSS files to the same projects to realize the same benefit. See the "Improving Performance of Custom JavaScript" topic in the Application Architect for details.
- [Breaking Change] The form type from which the Copy control can copy has been limited to summary views. See [task 57](#page-33-0) for more information.
- [Breaking Change] Refresh behavior has been removed from dialog boxes. In previous releases, the WebDialogService initiated a refresh when a dialog box was closed. To eliminate unnecessary refreshes from dialog boxes that were opened and closed without changes, all refreshes are now handled by the smart part. If you have custom smart parts displayed in dialog boxes that update data displayed in the form behind the dialog, you must change each custom smart part to initiate a refresh after an update. See [task 54](#page-31-0) for more information.
- Created a cleaner infrastructure for faster page loading, quicker response time, and smaller bandwidth.
- Reduced unnecessary processing by updating panel efficiencies for the dialog workspace, tab workspace, and smart parts.
- Reduced HTML markup page request size and removed inline styling for easier customization and less markup.
- Identified and fixed long running queries.
- When you search for duplicates while adding a new contact, account or lead or converting a lead, incremental indexing before the search is disabled by default. In earlier versions, indexing occurred automatically. In this release, indexing is not performed before the search unless you enable the TurnOnIndexing option in the PotentialMatchConfigurations.xml file. See the "Setting Potential Match Indexing Options" topic in the Application Architect Help for details.
- Import Advanced Options are available to control how indexing is performed before a lead import starts and after each record is inserted. By default, when you run a lead import and search for duplicates, incremental indexing before the import is enabled and updating the index during the import is disabled. In earlier versions, indexing occurred automatically during the import. Indexing will be performed during an import if the user selects the "Check for duplicates contained within the import source file" option in the Lead Import dialog box or the IndexAfterInsert option in the ImportConfigurations.xml file is set to true. See the "Setting Potential Match Indexing Options" topic in the Application Architect Help for details.
- Most cases that required the Use Smart Selection property to be set to False have been resolved. The exception is when a grid shows a calculated field defined as a code snippet property. In this instance, the Use Smart Selection property must be set to False. To locate opportunities to improve performance, review DataSource controls in your customizations and set Use Smart Selection to True except in cases where a code snippet property is shown on the grid. In those cases, consider redefining the property as a calculated field in the Administrator if you want to set Use Smart Selection to True. See the "Use Smart Selection" topic in the Application Architect Help for more information.

• The SLX Indexes for MS SQL.sql script is available if you are running Sage SalesLogix on Microsoft SQL Server. Depending on your database, this script may improve performance by optimizing database indexes.

Applying this script is optional. The script is provided "as is" and should be reviewed, along with the Index Changes.pdf document, to determine compatibility with your database.

## **Web Customization Enhancements**

The following changes improve the Web customization experience. See the Application Architect Help for details on these changes.

- [Breaking Change] Portal page inheritance has been modified to derive from the Web portal page. All portal pages should inherit from Sage.Platform.WebPortal.WebPortalPage. Code generation templates have been updated to use this type as the base class to the page. If you have any custom pages that were generated from default portal pages, you must update their inheritance as detailed in [task 51.](#page-29-0) When a portal is compiled, any pages that have not had their base type set correctly may report an error around missing methods such as RegisterSmartPart, RegisterModule. If you see these errors, the portal page base type is incorrect and must be re-mapped.
- [Breaking Change] Classes in the security and address assemblies required modifications. The "Sage SalesLogix API Change List for v7.5.2" document lists the assembly and property changes in this release. Refer to this document to update your custom code.
- A flag has been added to assist troubleshooting data binding errors. This change allows you to see data binding errors that happen at run-time.
- [Breaking Change] Sage SalesLogix is compliant with the 1.0 SData specification. New features include support for batch processing, asynchronous operations, template support, and schema discoverability. The base URL and some payload formatting have changed to comply with this specification. If you have any customizations that consume an SData feed, you must update your URL as detailed in [task 58](#page-33-1).
- [Breaking Change] The method for registering script references in controls has been changed to follow the Microsoft AJAX Framework standard. If you have a custom control on an AJAX update panel that registers scripts, follow the steps in [task 59](#page-34-0) to upgrade.
- [Breaking Change] The positioning behavior of dialog boxes in the dialog workspace has been updated for the following:
	- The Top and Left parameters are not required.
	- If the Top and Left parameters are not set, the dialog box will be centered.
	- If the Top and Left parameters are set, but CenterDialog is True, the Top and Left parameters are ignored.
	- If the Top and Left parameters are set to -1, the dialog box will be centered even if CenterDialog is False.
- The Web Client has a customizable logoff/redirect page. When the Web Client times out or a user logs off, you can redirect to another page. See the "Redirecting Web Client Logoff/Timeout" topic in the Application Architect Help for details.
- Added the MySLX API. MySLX is a new library of shortcuts for commonly used objects, methods, and programming tasks. This release introduces the MySLX functionality and provides several initial utility methods. Feedback from our customers and business partners will guide the rapid evolution of this convenient and time-saving developer tool. For more information, refer to the Sage SalesLogix API Reference.
- Security entities are now defined in the model and are extendable. You can add your own properties/columns and business rules and can create instances through the EntityFactory in the same way you can with other entities in the model.
- Asynchronous job support is available for longer running tasks in the Sage SalesLogix Web Client. This support is exposed both as a reusable component (JobService) and a helper class for implementing SData asynchronous operations (SDataAsyncOperation) which uses JobService and adds SData specific implementation.
- You can narrow the scope of lookups on an entity in the Customer Portal by adding a condition in the web.config file. Refer to the Application Architect Help topic "Adding Conditions to Lookups in Customer Portal" for more information.
- The ability to use custom controls in Application Architect quick forms is now available. Refer to the Application Architect Help topic "Creating Custom Controls for Quick Forms" for details.
- Added the ability to set the format string for each control property of type string that is available in data bindings. Refer to the Application Architect Help topic "Bind Control Properties Collection Editor" for details.
- The new Find Orphans utility identifies code snippet orphans that may exist in your code. You can use this utility to find code snippet orphans that you may want to delete. This can help resolve issues you may have building the code snippet library. FindOrphans.exe is installed on the Administrative Workstation in the SalesLogix folder.
- The following DataGrid properties are now available in code snippet actions: SelectedIndex, DataSource, and DataBind() (method).
- New bundle differencing utility (BundleDiff.exe) that creates a list of all items in a bundle and finds differences between two bundle manifests. You can use this utility to preview customizations that may require merging during an upgrade or to see a complete list of items that Sage has updated in this release.

Sage provides differences bundles that contain Web changes from version 7.5 and later. The bundles are located in the Project Differences folder. You can use these bundles with the BundleDiff utility to view information about Sage changes and how they impact your customizations. See the "BundleDiff.exe" topic in the Application Architect Help for more information.

• A Hide method was added to the tabWorkspace class to allow hiding and showing a tab using code in a module. See the "Hiding/Unhiding a Tab at Run-Time" topic in the Application Architect Help for more information.

## **Network Customization Enhancements**

The following changes improve the Sage SalesLogix Client customization experience. See the Architect Help and LAN Developers Reference Help for details on these changes.

- The default lookup criteria (currently "Starts with") has been exposed so you can override it on the LookupEdit control or through the API.
- Added Intellisense support for the ClearContextList and AddToContextList methods.
- Added the new ArrayToString method. This method allows you to convert an array of bytes such as those returned from an ADO blob to a string.
- Added optional properties for the Application.BasicFunctions.LookupItemWithConditionByID and Application.BasicFunctions.ShowMainViewFromLookupWithConditionByID methods.

# **Changes in Version 7.5.1**

In addition to defect fixes, v7.5.1 contains the following new functionality:

• The Web Client activities view has been modified to include a "split" view, filters, and a summary view.

- You can control field level security access to individual fields in Web Client Detail views, List views, groups, and filters. Security profiles are created and maintained in the Administrator for both Network and Web users. See the "Security Profile Manager" and "User Profile Security Tab" topics in the Administrator Help for field level security information and instructions.
- Web Reporting is available for Web Remote Offices.
- Web Reporting has been modified so that one Web Reporting Server supports one Web site. In previous versions one Web Reporting Server could support multiple Web sites. Manual configuration of the Web Reporting Server is no longer required. The Report Server Configuration dialog box has been removed from the Application Architect.
- Disconnected Web Client users can subscribe/unsubscribe to accounts using the What's New view.
- Mail Merge is available for disconnected Web Clients. The processing handler for mail merge on the Web has been modified so that HTTP requests are targeted for processing by an ASP.NET assembly instead of an ISAPI module. The Web Client processing remains the same. This update removes the dependency on IIS for mail merge allowing mail merge to run using the Sage SalesLogix Personal Web Server.

Manual configuration of the Active Mail Server is no longer required. The Active Mail Server Configuration dialog box has been removed from the Application Architect.

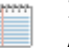

In v7.5.1 and later, Active Mail must be installed on the Web Host. You cannot host Active Mail on a machine other than the Web Host.

- A user survey is embedded in the Web Client that is used to capture data related to user work practice. Web Client users are periodically prompted to participate in the online survey. You can add your own customizable survey for an application version. See the "Configuring the Work Practice Survey" topic in the Application Architect help for more information.
- When creating a bundle manifest in Application Architect, you can set the Web bundle to contain a password that must be entered before the bundle can be installed.
- Lotus Notes v7 and 8 support has been added in Intellisync for SalesLogix.
- The following Application Architect components have been added or updated in this release: Panel control, MultiTab control, Sparkline control for Quick Forms, Mashup Data Source control. The build and deploy process has been improved to allow partial builds or builds of a specific area (such as assemblies). Build speed has also been increased.
- Firefox v3.0x is supported for all Web Client functionality except mail merge, Export to File and Outlook Integration (SendSLX and Record to History).

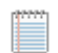

Support for mail merge, Export to File, and Outlook Integration on Firefox v3.0x was added in v7.5.3.

In addition to the new functionality described in [Chapter 2, "Changes in this Release",](#page-52-0) this service pack fixes product defects. This includes defects previously addressed in hot fixes.

Refer to the Fixed Issues List on SupportOnline/Sage Online Support and Services for all defects fixed in this service pack.

Plugin changes are listed in the following sections by category (new or existing), type (form, script, and so on), and then alphabetically by plugin name within the category and type.

# **Finding Script Changes**

Changes to Sage SalesLogix scripts, and scripts on forms, can be researched using a thirdparty comparison utility such as Beyond Compare or Microsoft Word. You can use the following example procedure to determine the Sage SalesLogix script changes in this release. Then, use that information to update your custom scripts with the Sage SalesLogix changes, or add your customizations to the Sage SalesLogix script.

#### **To find script changes**

- 1. Apply the upgrade bundle to a test environment.
- 2. Open the original version of the script or form you want to research in the Architect.
- 3. Do one of the following:
	- For a form: Click the **Script** tab, right-click the script, and then click **Select All**.
	- For a script: Right-click the script, and then click **Select All**.
- 4. Copy and paste the information to a text editor, such as WordPad.
- 5. Save the script with the version number in the name.
- 6. Repeat steps 2 5 for the same plugin updated in this release.
- 7. Open the original plugin version in Microsoft Word (saved in step 5).
- 8. On the **Tools** menu, click **Compare and Merge Documents**.
- 9. Browse to and select the updated plugin (saved in step 6) and click **Merge**.
- 10. View the code changes and determine how to merge the Sage SalesLogix changes with your customizations.

# **New Tables**

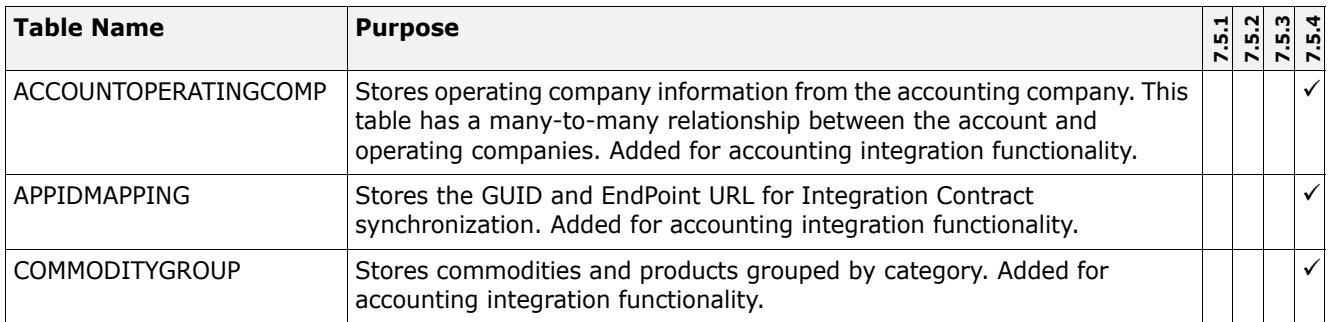

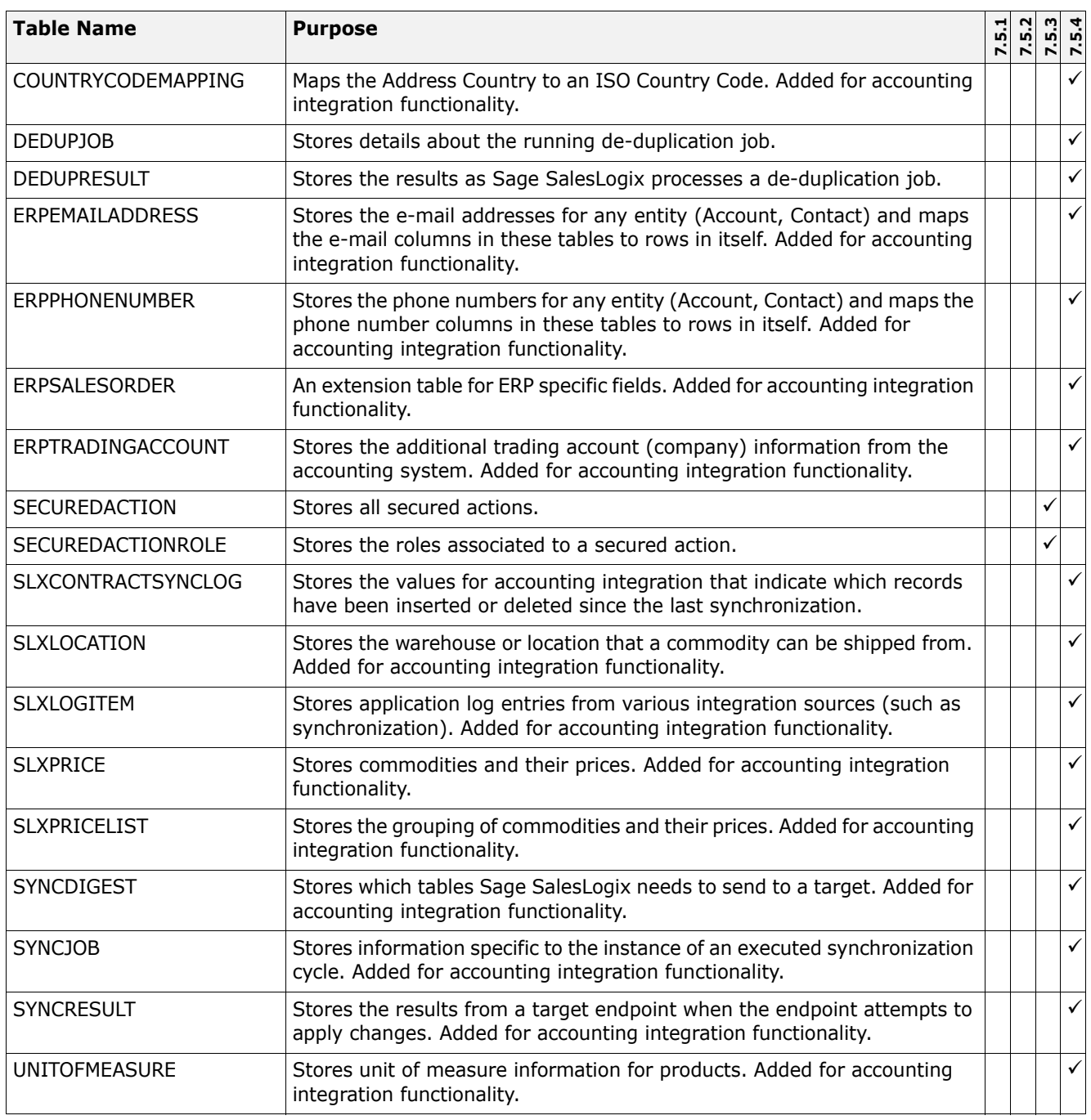

# **New Fields**

![](_page_65_Picture_219.jpeg)

![](_page_66_Picture_219.jpeg)

![](_page_67_Picture_214.jpeg)

![](_page_68_Picture_214.jpeg)

![](_page_69_Picture_212.jpeg)

![](_page_70_Picture_224.jpeg)

# **New Forms**

![](_page_71_Picture_200.jpeg)

# **New Groups**

![](_page_71_Picture_201.jpeg)
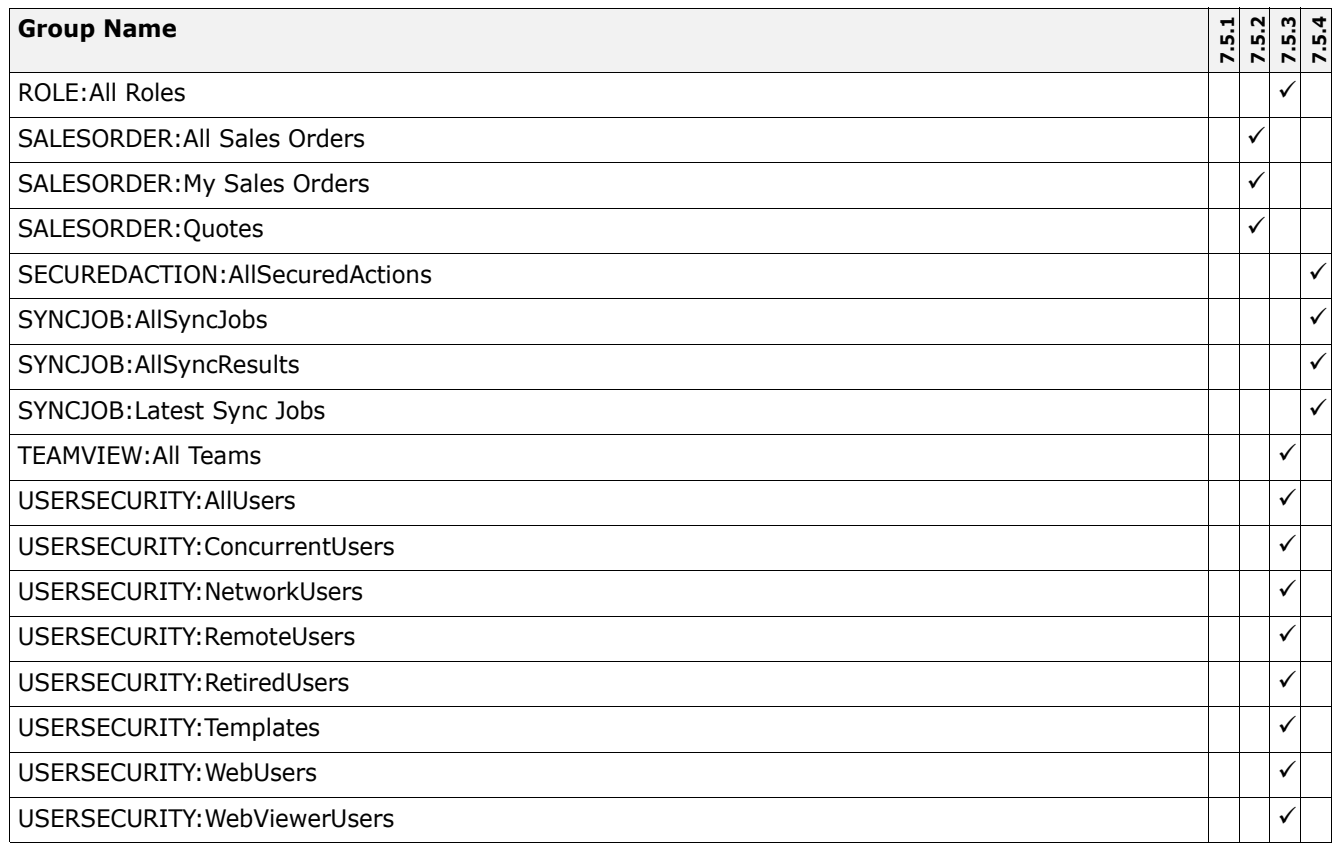

### **New Joins**

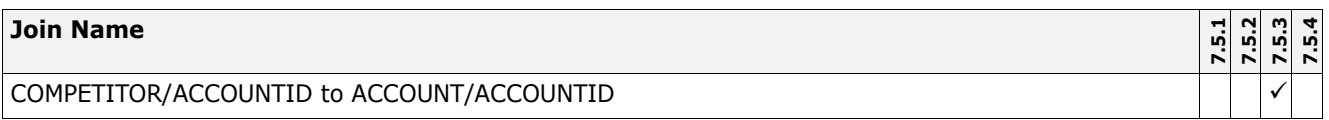

## **New Pick Lists**

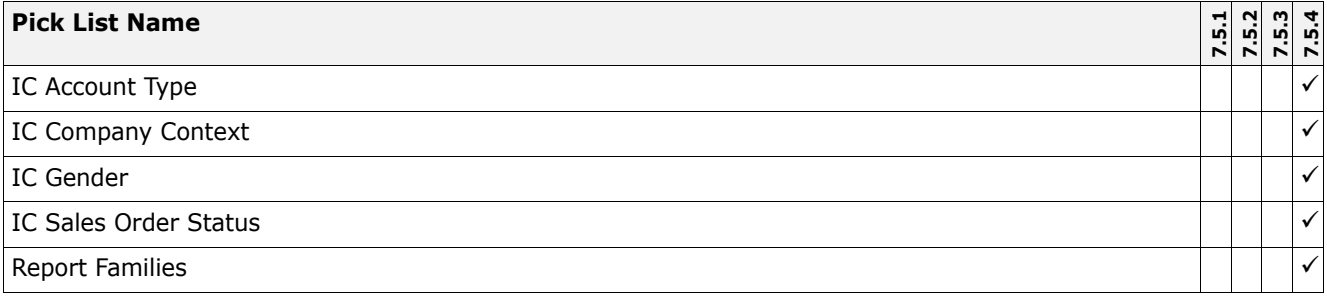

## **New Reports**

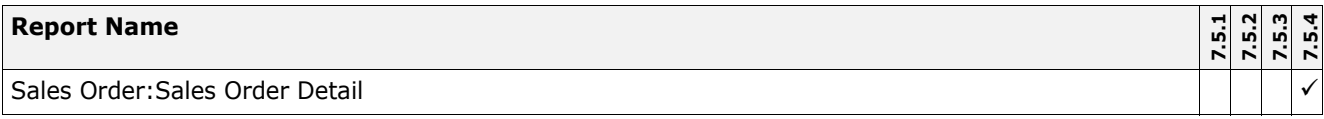

### **New Widgets**

Widgets are plugins you can add to a Web dashboard.

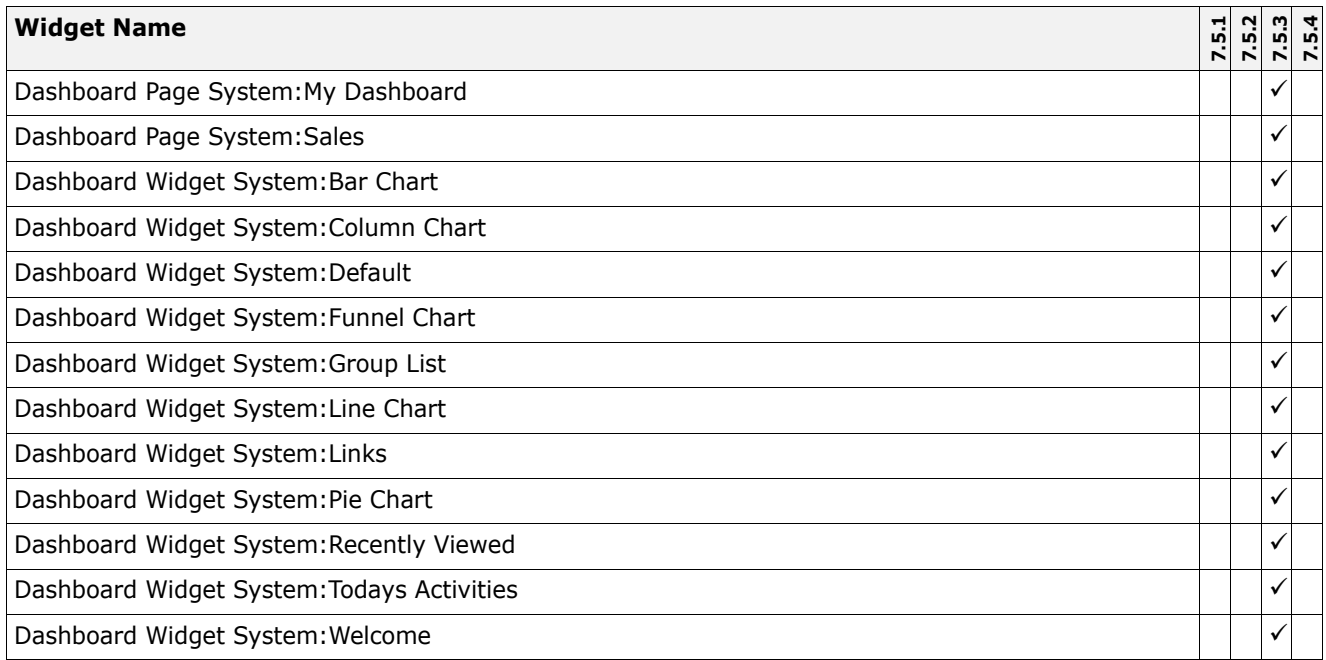

## **Changes to Existing Main Views**

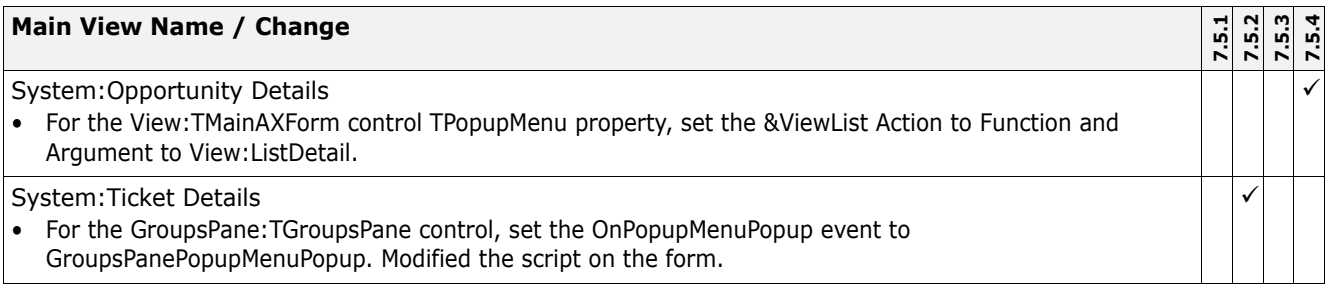

## **Changes to Existing Forms**

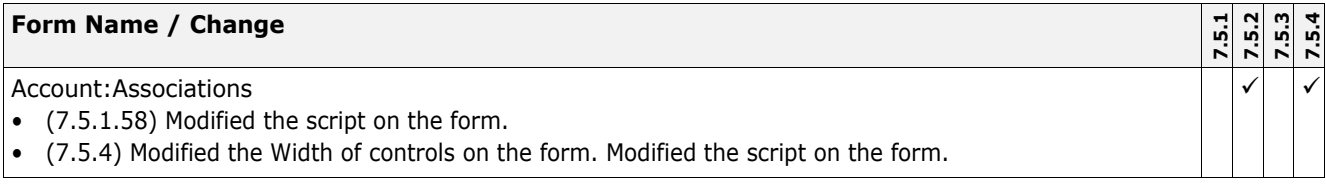

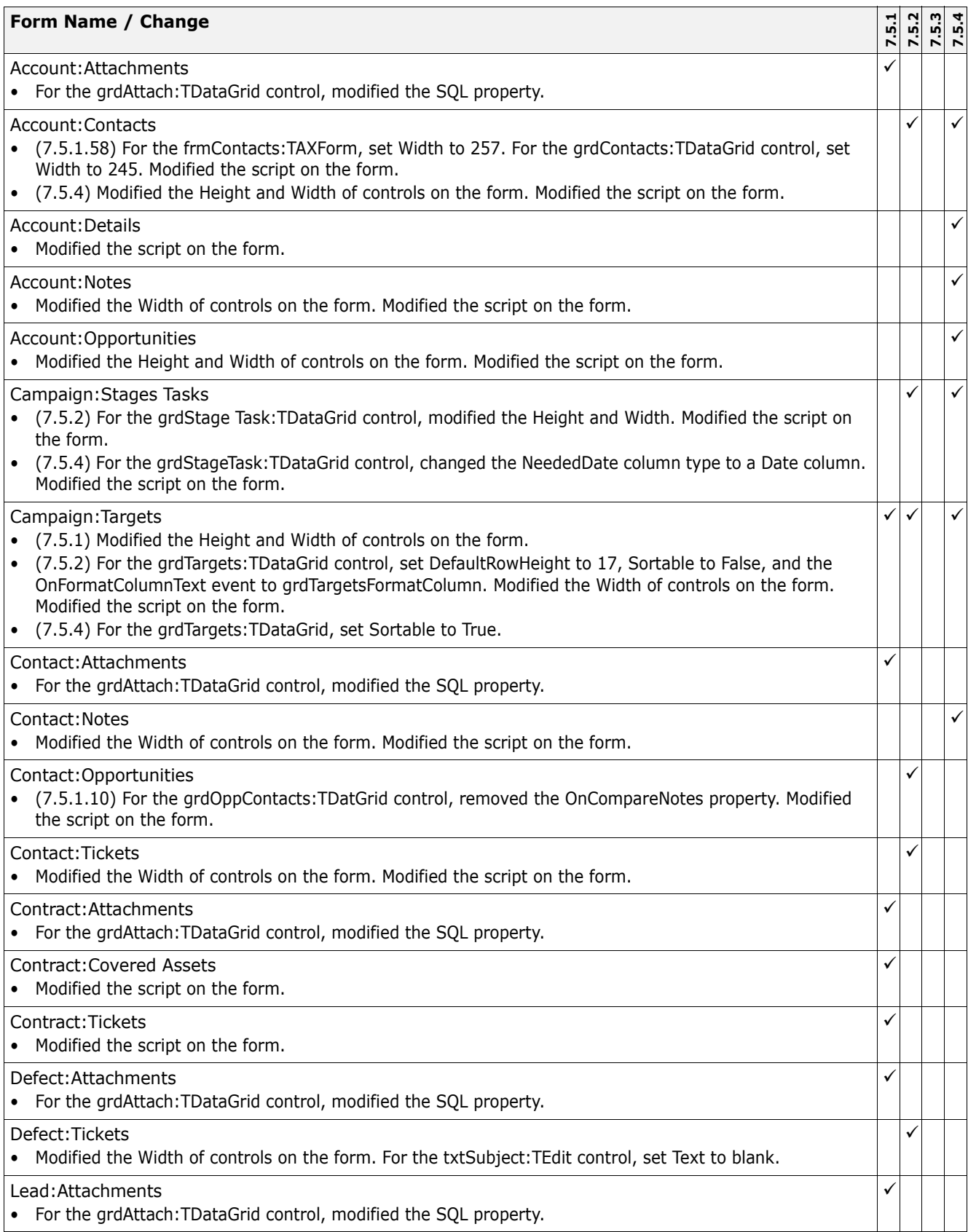

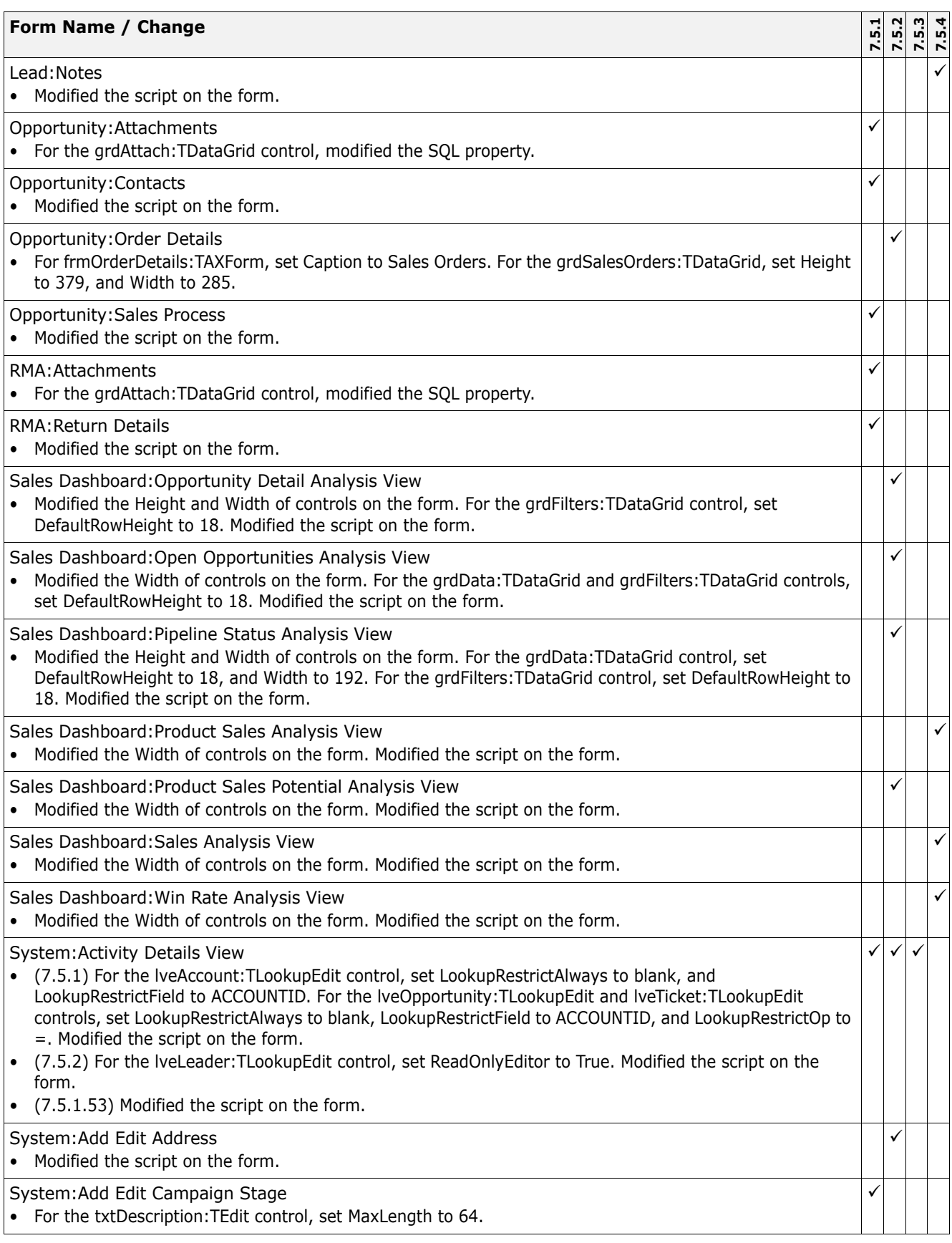

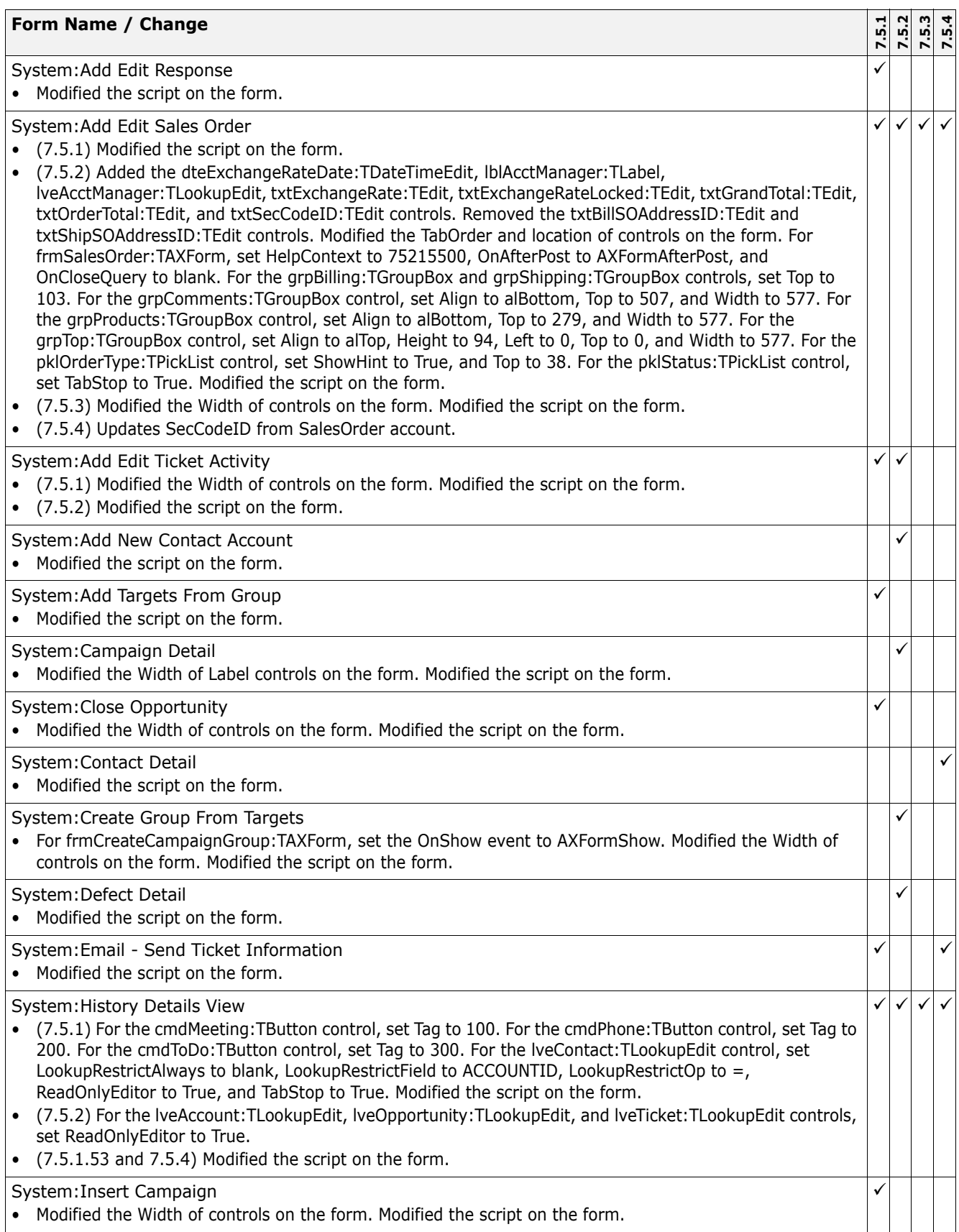

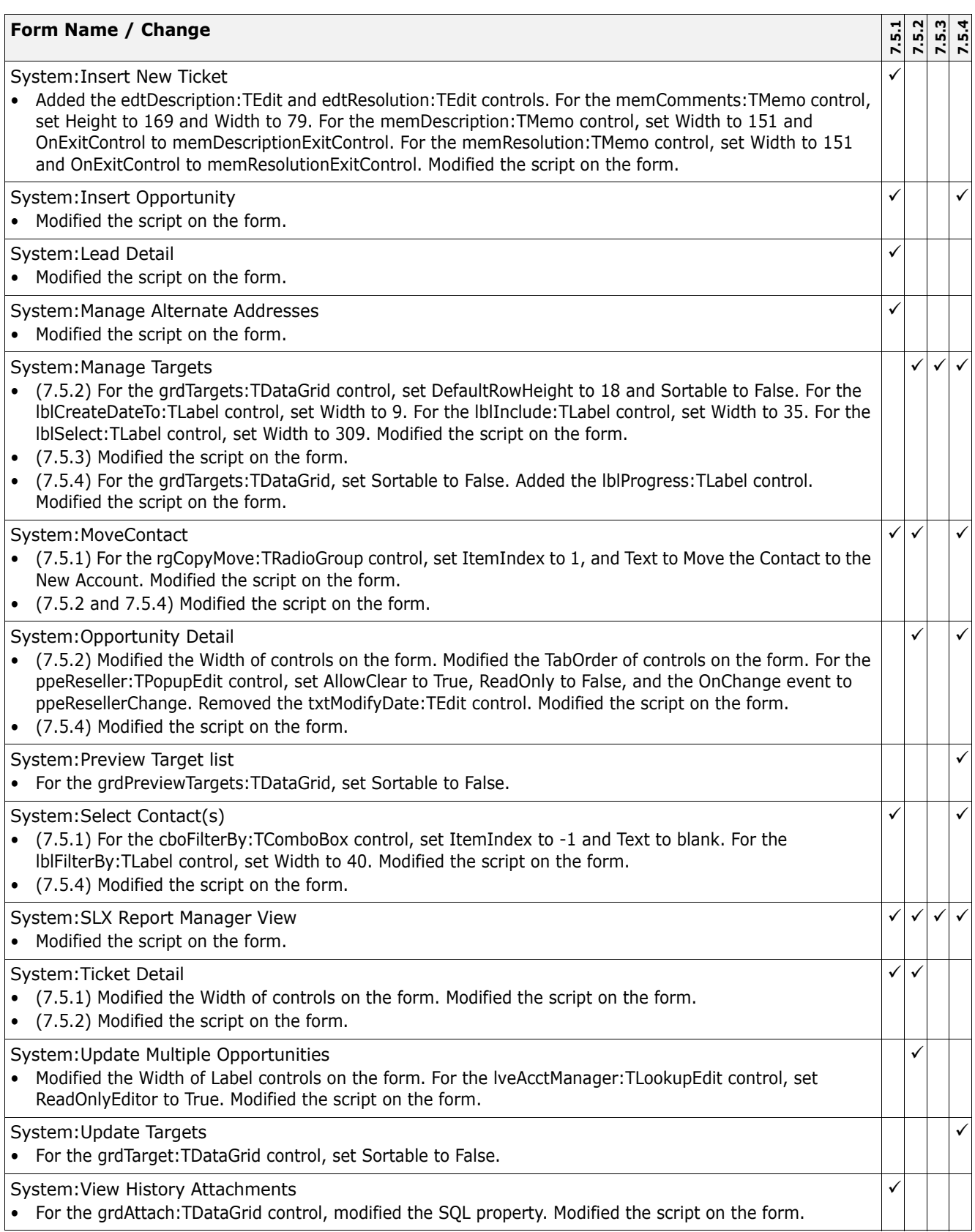

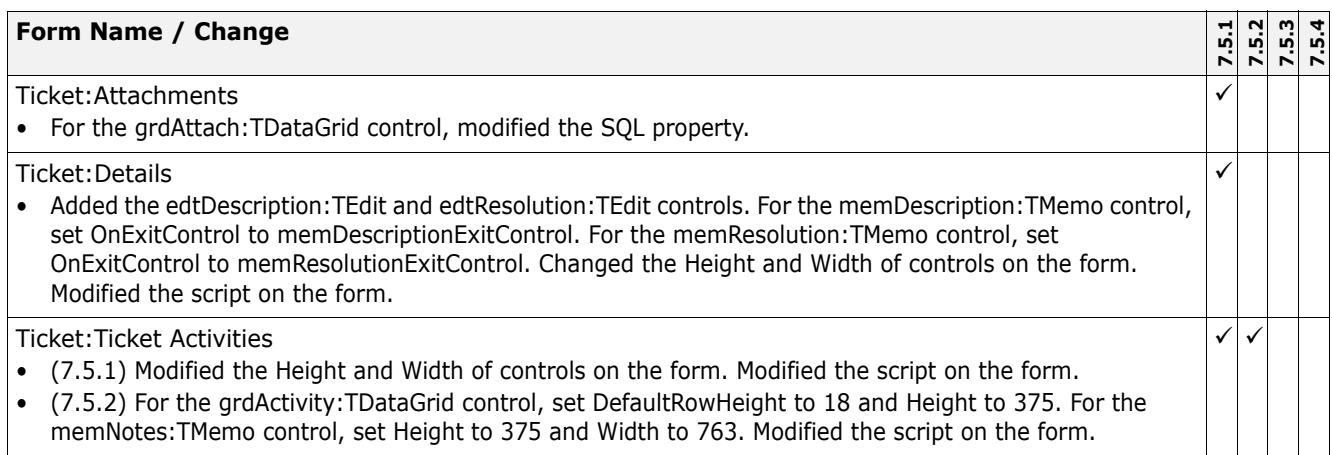

## **Updated Global Scripts**

See ["Finding Script Changes" on page 61](#page-64-0) for more information on finding script changes.

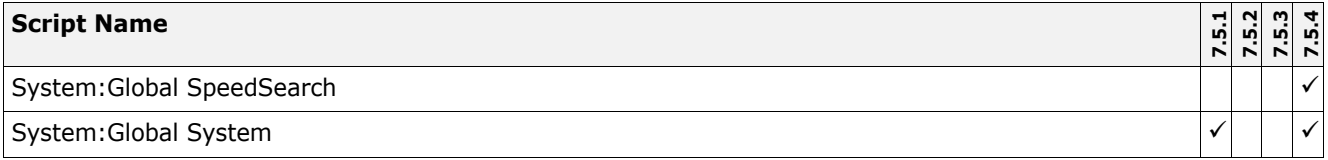

## **Updated VB Scripts**

See ["Finding Script Changes" on page 61](#page-64-0) for more information on finding script changes.

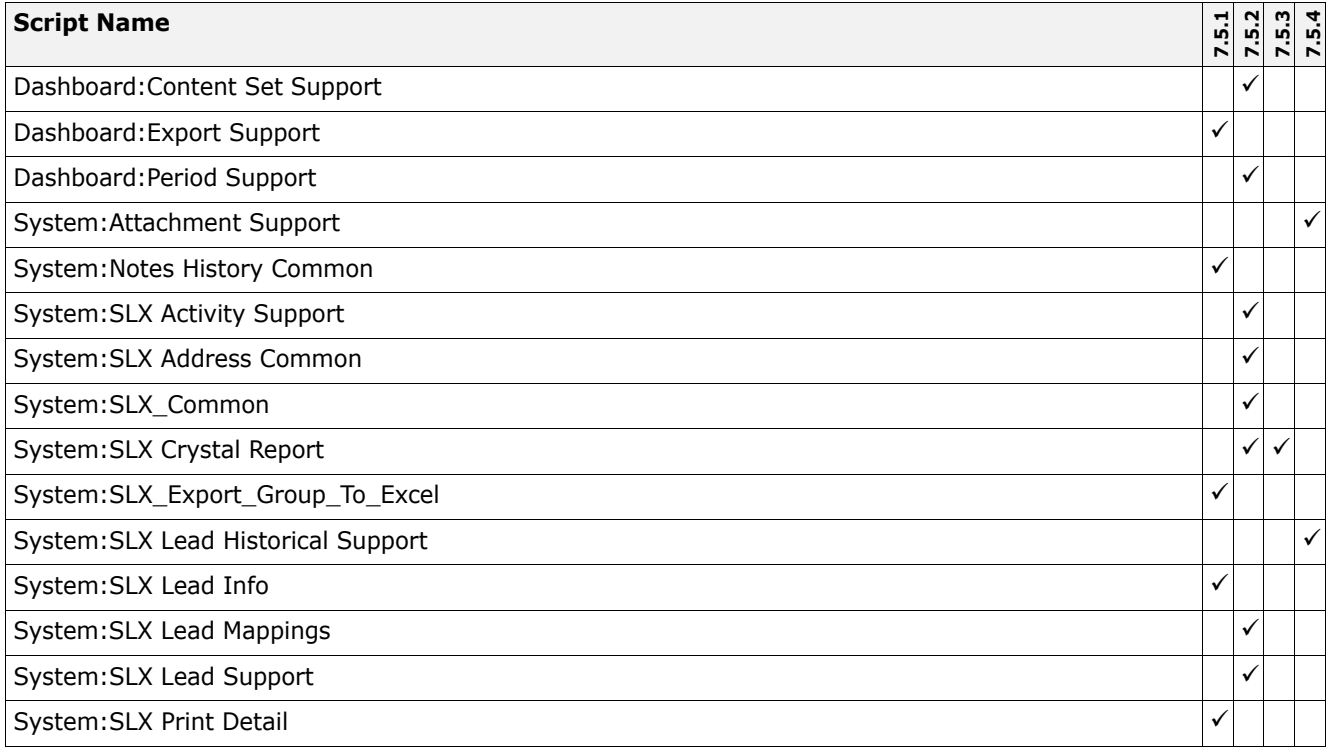

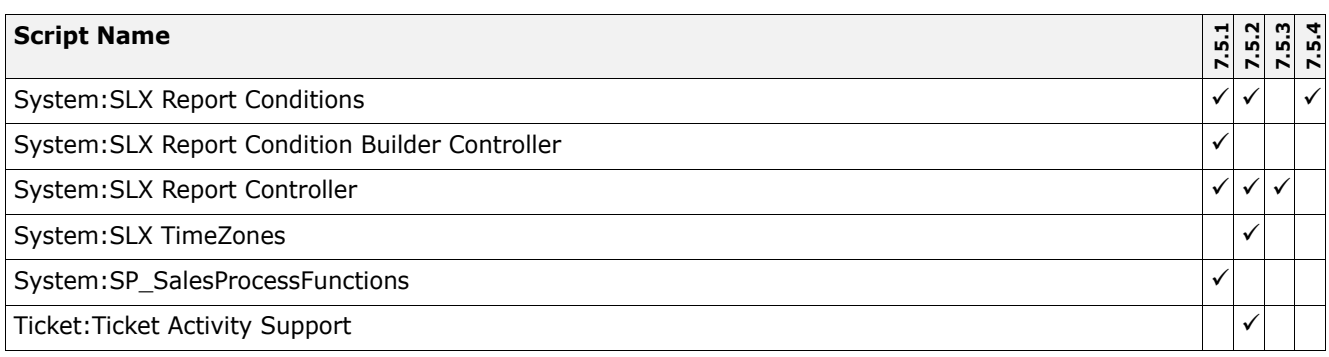

## **Changes to Existing Groups**

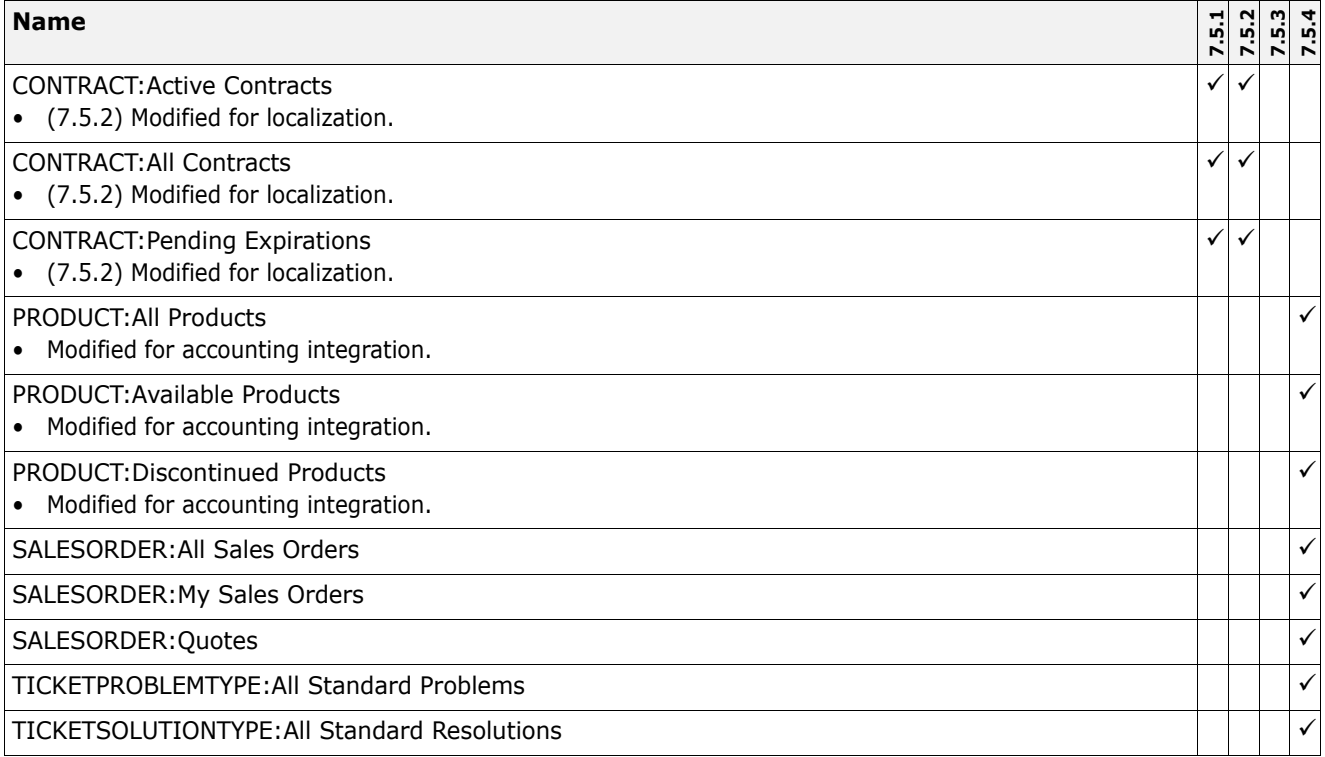

## **Changes to Existing Menus and Toolbars**

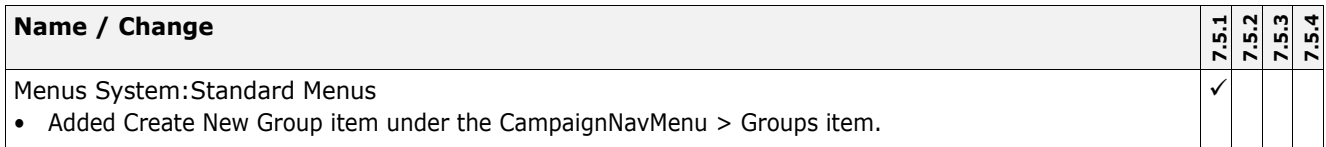

## **Changes to Existing Reports**

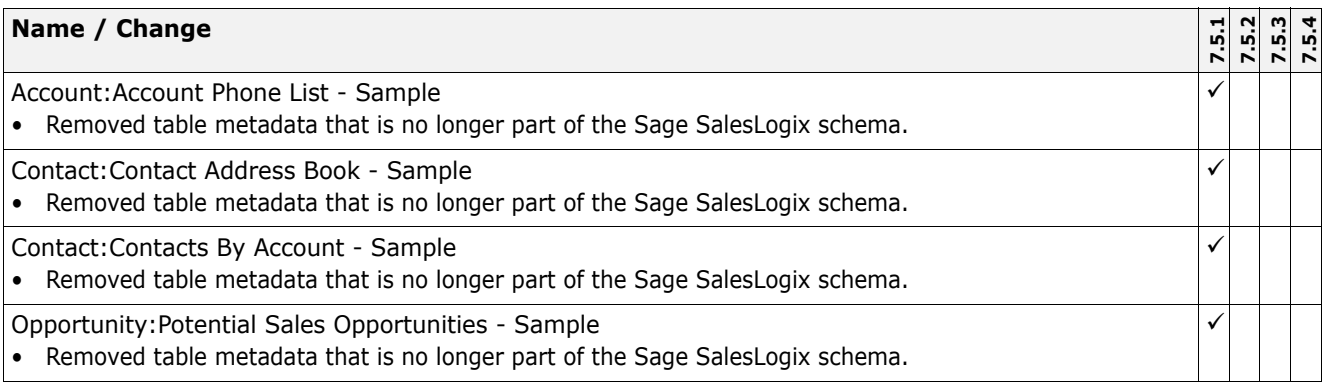

## **Changes to Existing Widgets**

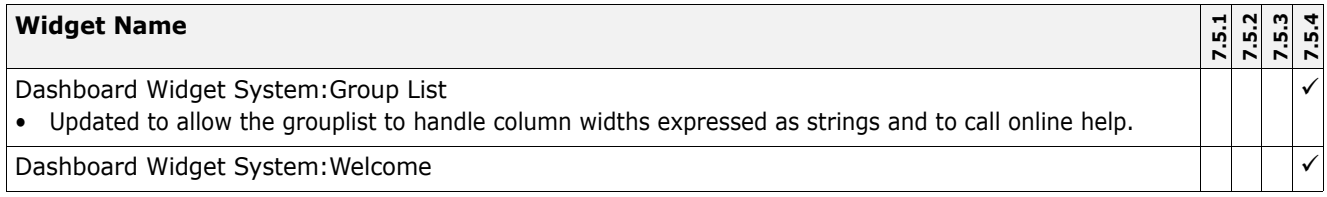

# **Chapter 4 Configuring Accounting Integration**

Accounting integration allows you to share information between Sage SalesLogix and any accounting system that supports Sage CRM ERP Contract. Sage SalesLogix Web Client users can view open sales orders, customer invoices, customer payments, open invoices, and their corresponding details.

Sage SalesLogix supports the synchronization of information between Sage SalesLogix and supported accounting applications. However, depending on your accounting system, some of this information may not be available. Each accounting system determines the record types they will synchronize with Sage SalesLogix. Depending on your integration, you may be able to synchronize all or some of the following:

- Accounts/Trading Accounts
- Addresses
- Contacts
- Contracts/Invoices
- Opportunities/Sales Quotes
- Prospects/Customers
- Sales Orders

### **Accounting Integration Features**

When you integrate Sage SalesLogix with an accounting system, you can transfer information between systems so that your front-office and back-office systems work together and contain the same data. Users can:

- View current pricing and discounts in Sage SalesLogix with information pulled from the accounting system.
- Use price lists and products that originate in the accounting system.
- Submit sales orders from Sage SalesLogix to the accounting system and receive confirmation when the order has posted.
- View warehouse information and product availability from Sage SalesLogix.
- View order information such as price, discounts, shipping dates, and more in real-time.

### **Understanding Accounting Integration Prerequisites**

Before configuring accounting integration, you MUST have upgraded your database by converting sales orders in the conversion to v7.5.2 (the conversion runs in the upgrade bundle). If the conversion is not run, mapping information for accounting integration may not work properly.

### **Installing Accounting Integration**

To enable Accounting Integration, you must upgrade to v7.5.4 using the standard upgrade steps listed in [Chapter 1, "Upgrade Workplan".](#page-4-0)

#### **Understanding Customizations**

If you have any customizations to the following form and plan to enable Accounting Integration, you must integrate your customizations to the IC version of the form. In v7.5.4, a Base and IC version of the following form are available. The Base version is used for non-Accounting Integration installations.

• Edit Product

To integrate your customizations, use the Application Architect during the upgrade as detailed in [Chapter 1, "Upgrade Workplan".](#page-4-0)

## **Configuring Accounting Integration**

To configure Accounting Integration you must enable endpoints, start the service, import records, and configure users and roles.

### <span id="page-83-0"></span>**Configuring Endpoints**

Accounting Integration is enabled when the Sage SalesLogix endpoint and at least one target endpoint is configured and enabled. At least one endpoint must be active to share data between Sage SalesLogix and your accounting system.

#### **To set**

- 1. On the Web Client **Administration** menu, click **Integration Setup**.
- 2. In the **SalesLogix Feed** box, type the SData URL that Sage SalesLogix uses to share information between systems. Use the format: http://server:port/sdatavirtualdir/*application*/ *contract*/*operatingcompany*
	- Set *application* to slx.
	- Set *contract* to gcrm.
	- Set *operatingcompany* to (Sage SalesLogix does not have an operating company).
- 3. In the **User Name** box, type the user name for the Sage SalesLogix database that the accounting system connects to.
- 4. In the **Password** box, type the password for the user name.
- 5. In the **Display Name** box, type the display name for the feed.
- 6. Click **Save**.
- 7. If necessary, select the **Restrict account promotion to single accounting system** option to limit your integration to Sage SalesLogix and one accounting system.
- 8. Click the **Accounting Systems** tab to configure the feed details for your accounting system(s).
- 9. Click **Add**.

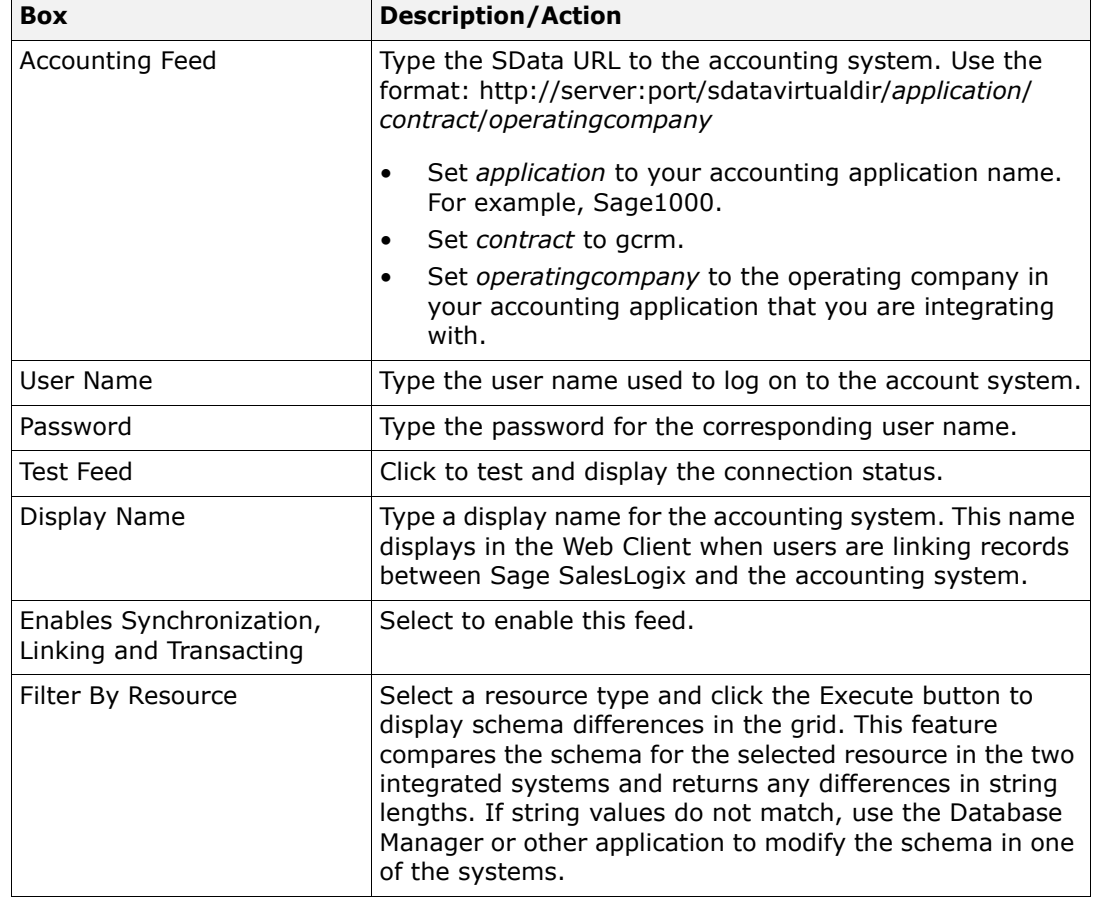

10. Set the following values in the **Setup Accounting Integration** dialog box.

11. Click **OK**.

### **Comparing and Configuring Schema Differences**

Sage recommends comparing the database schema in Sage SalesLogix with your accounting application schema to ensure data integrity. You can compare data for various resources to determine if differences in string lengths exist between systems.

This feature compares the schema for the selected resource in the two integrated systems and returns any differences in string lengths.

#### **To compare**

- 1. On the Web Client **Administration** menu, click **Integration Setup**.
- 2. On the **Accounting Systems** tab, click **Edit** for the enabled accounting system.
- <span id="page-84-0"></span>3. In the **Setup Accounting Integration** dialog box, use the Schema Differences section to find differences between systems.
	- a. In the **Filter By Resource** box, select the resource type.
	- b. Click **Execute**.
	- c. Review the differences in the grid.
	- d. Note any information that may cause data integrity issues. For example, an accounting system field may only accept three characters when the same field in Sage SalesLogix accepts free text.
- 4. Repeat step [3](#page-84-0) for all resource types.
- 5. Use the Database Manager or other application to modify the schema in one of the systems.

#### **Configuring Matching Criteria**

Use the Matching tab to set global default matching criteria for users creating links. These settings will apply to all users as they link accounts between Sage SalesLogix and your accounting system.

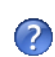

Sage SalesLogix has defined default matching criteria for accounts. To modify the criteria specific for your company, see the "Matching Tab" topic in the Web Client help.

#### **Configuring the Accounting Integration Synchronization Service**

The Accounting Integration Synchronization Service (SalesLogix SData Sync Service) allows data transfer between Sage SalesLogix and your accounting system. The service must be started and set to run as automatic.

#### **To configure**

- 1. Make sure you configure and enable endpoints as detailed in ["Configuring Endpoints" on](#page-83-0)  [page 80](#page-83-0) before starting the service.
- 2. Review the **Sage.SalesLogix.SyncEngineService.exe.config** file to ensure the connection is defined correctly at the end of the file. The connection information should match the **connection.config** deployed to your Web site. By default the configuration file is in ...\Program Files\SalesLogix\Sage.SalesLogix.SyncEngineService.exe.config and the connection file is deployed to ...\inetpub\wwwroot\slxclient
- 3. On the Administrative Workstation, open **Services**.
- 4. Right-click the **SalesLogix SData Sync Service**, and then click **Properties**.
	- a. In the **Startup type** box, select **Automatic**.
	- b. Set the service to log on and run as the WebDLL user.

Ensure you have enabled Windows Authentication for the WebDLL user.

- c. Click **Start**.
- 5. Click **OK**.

#### **Exporting and Merging Records from your Accounting System**

After configuring the integration endpoints and starting the synchronization service, you can export records from your accounting system to Sage SalesLogix. Any records imported into Sage SalesLogix will be linked to the corresponding record in your accounting system. After exporting records, you should check for duplicate records.

The Check for Duplicates wizard compares records in Sage SalesLogix to determine if your data contains duplicates. The wizard creates a job containing possible duplicate data. You can use the job results to merge or remove duplicates.

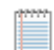

Sage recommends that you establish a weekly schedule to check for duplicates in your system.

#### **To export and merge**

- 1. Use the export tool provided by your accounting system to export the appropriate data into Sage SalesLogix.
- 2. On the Web Client **Tools** menu, click **Check for Duplicates**.
- 3. On the **Select a Source** screen:
	- a. In the **Select type of Job drop**-down list, select the entity type for which you want to check for duplicates.
	- b. In the **Group** drop-down list, select the group of records within the selected entity type.
	- c. Click **Next**.
- 4. On the **Search Options** screen, select the filters you want the wizard to use when matching data.

If you select a value, the data in both records must be an exact match to be considered a duplicate.

- 5. (Optional) Click **Advanced Match** to set additional match options.
- 6. Click **Next**.
- 7. On the **Review** screen, verify your selections for this job.
- 8. Click **Submit**.
- 9. Click the **Job Number** link to open the Check for Duplicates History Detail view and view any potential duplicates.
- 10. On the **Potential Duplicates** tab, click the **Resolve** link.
- 11. In the **Duplicate Search Results** section:
	- Click the **Merge** link for the account with which you want to merge this record. Then, use the **Merge Data** dialog box to select the data you want to keep.
	- Click **Not a Duplicate** if the record is not a duplicate and should be left as a separate record.
- 12. Return to the **Check for Duplicates History Detail** view and merge or mark records as not a duplicate for all records in the job.

#### **Configuring User Roles**

By default, users created in the Web Client are granted the Standard User role which allows access to accounts, contacts, opportunities, and other Sage SalesLogix records. When enabling Accounting Integration, you should assess the roles required for each user depending on the tasks they will perform.

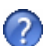

Review the "What are Roles and Secured Actions?" topic in the Web Client help to determine what access is required for each of your Sage SalesLogix Accounting Integration users and use the Roles view to assign and remove your user's roles as appropriate.